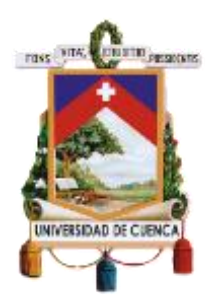

# UNIVERSIDAD DE CUENCA

# **Facultad de Filosofía, Letras y Ciencias de la Educación**

**Carrera de Pedagogía de las Ciencias Experimentales**

**"Guía de laboratorio experimental utilizando simuladores virtuales, para la enseñanza del electromagnetismo para el 3ro de BGU de la Unidad Educativa Santa María de la Esperanza"**

Trabajo de titulación previo a la obtención del

título de Licenciado en Pedagogía de las

Matemáticas y Física.

**Autores:** Katya Ivonne Garnica Andrade CI: 0107300501 Correo: [garnicaivonne8@gmail.com](mailto:garnicaivonne8@gmail.com) Brian Vicente Campoverde Pauta CI: 0105743595 Correo: brian3000@hotmail.es **Director:** Mgt. Freddy Patricio Guachún Lucero CI: 0105554448

Cuenca- Ecuador

21-marzo-2022

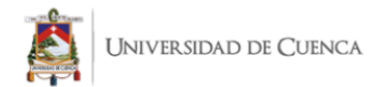

#### **Resumen**

El contexto en el que se propicia la educación es cambiante pues evoluciona conforme el ambiente en que los estudiantes se desenvuelven. En la actualidad la tecnología forma parte de la cotidianidad del alumnado y, por ende, su incorporación en la educación es necesaria, siendo tarea de los maestros buscar las herramientas adecuadas que lo permitan. Por ello en este trabajo se ofrece a los docentes guías de laboratorio experimental que permitan la enseñanza de temas relacionados al electromagnetismo a través del uso de simuladores virtuales.

Las investigaciones bibliográficas realizadas en esta propuesta, han concluido, por una parte, la necesidad de aprender ciencias en ambientes donde la experimentación sea libre y promueva alumnos activos, y por otra la responsabilidad del docente de acompañar a sus estudiantes en cada actividad que se plantee. De esta manera se ha construido una herramienta desde un enfoque constructivista, optando por el uso de simuladores virtuales para la simulación de fenómenos electromagnéticos y la resolución de actividades propias de laboratorio registradas en guías didácticas.

Las investigaciones de campo realizadas a través de encuestas aplicadas a los estudiantes de la Unidad Educativa Santa María de la Esperanza han demostrado la factibilidad y pertinencia de la propuesta. A su vez, las respuestas proporcionadas por los alumnos han concluido que resulta imposible manejar a la enseñanza y aprendizaje como conceptos aislados por lo cual el material requerirá de dos versiones, una dedicada al docente, es decir a la enseñanza, y otra dedicada al estudiante.

**Palabras Claves:** Constructivismo, prácticas de laboratorios virtuales, método científico, guía didáctica.

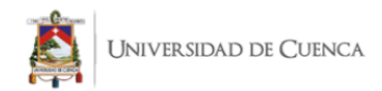

# **Abstract**

The context in which education takes place is changing as it evolves according to the environment in which students develop. Nowadays, technology is part of the daily life of students and therefore, its incorporation in education is necessary, being the task of teachers to look for the appropriate tools that allow it. For this reason, this work offers teachers experimental laboratory guides that allow the teaching of topics related to electromagnetism through the use of virtual simulators.

The bibliographic research carried out in this proposal has concluded, on the one hand, the need to learn science in environments where experimentation is free and promotes active students, and on the other hand, the responsibility of teachers to accompany their students in each activity that is proposed. In this way, a tool has been built from a constructivist approach, opting for the use of virtual simulators for the simulation of electromagnetic phenomena and the resolution of laboratory activities that will be recorded in didactic guides.

Field research carried out through surveys applied to students of the Santa María de la Esperanza Educational Unit have demonstrated the feasibility and relevance of the proposal. At the same time, the answers provided by the students have concluded that it is impossible to handle teaching and learning as isolated concepts; therefore, the material will require two versions, one dedicated to the teacher, that is to say, to teaching, and the other dedicated to the student.

**Keywords:** Constructivism, virtual laboratory practices, scientific method, didactic guide.

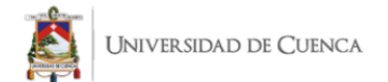

# **Índice**

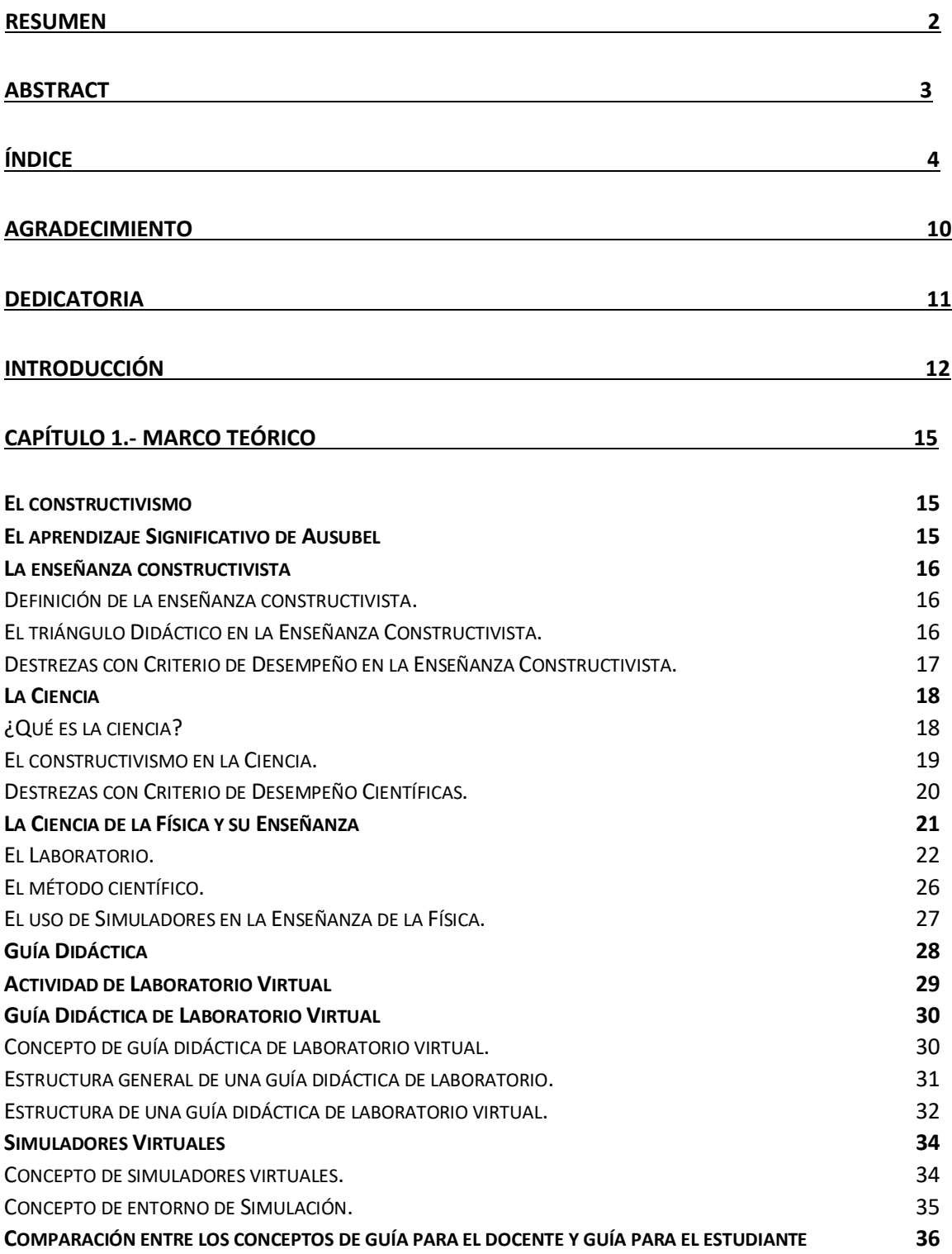

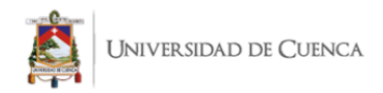

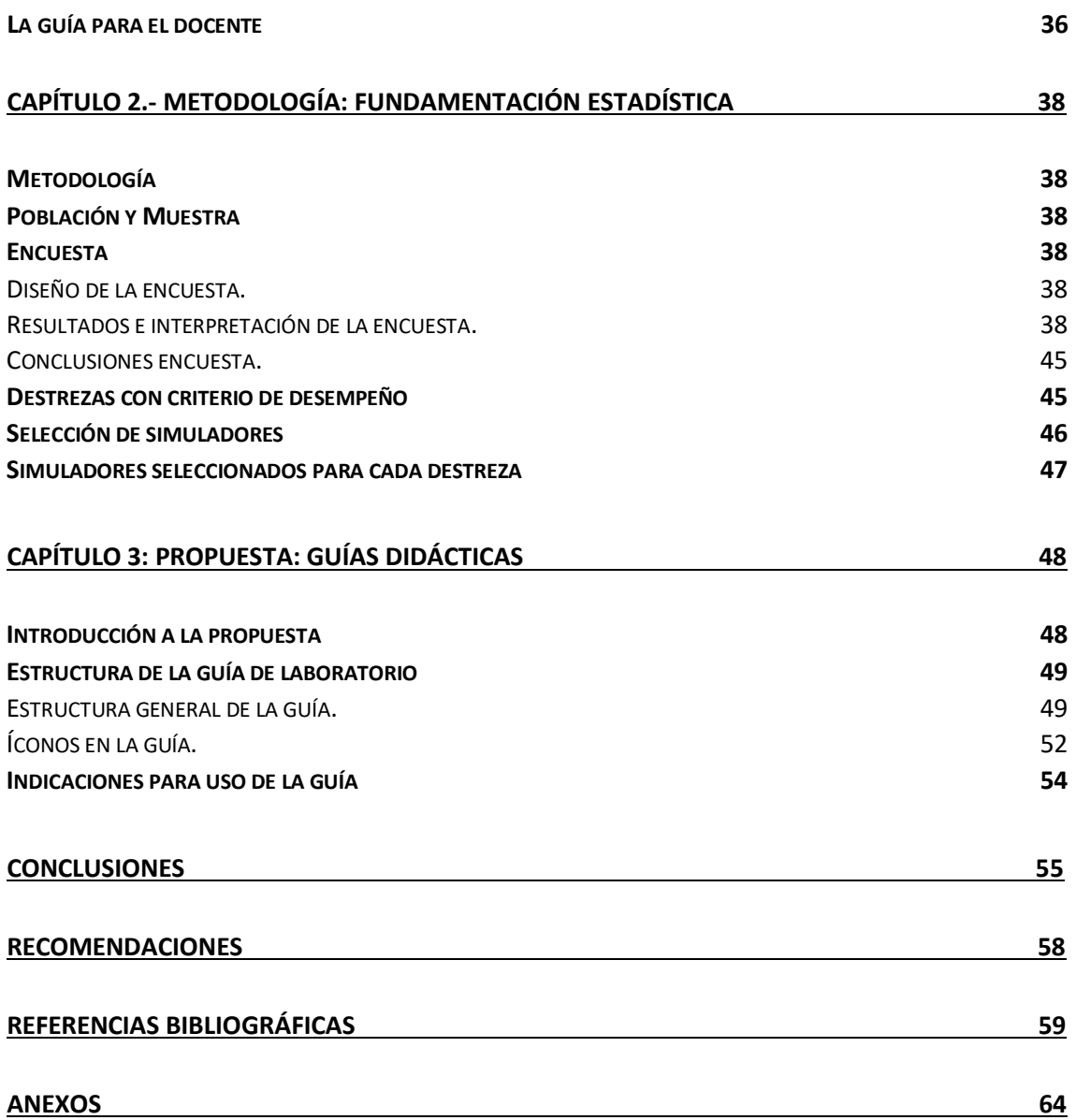

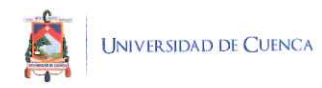

# Cláusula de licencia y autorización para publicación en el Repositorio Institucional

Brian Vicente Campoverde Pauta en calidad de autor y titular de los derechos morales y patrimoniales del trabajo de titulación "Guía de laboratorio experimental utilizando simuladores virtuales, para la enseñanza del electromagnetismo para el 3ro de BGU de la Unidad Educativa Santa María de la Esperanza", de conformidad con el Art. 114 del CÓDIGO ORGÁNICO DE LA ECONOMÍA SOCIAL DE LOS CONOCIMIENTOS, CREATIVIDAD E INNOVACIÓN reconozco a favor de la Universidad de Cuenca una licencia gratuita, intransferible y no exclusiva para el uso no comercial de la obra, con fines estrictamente académicos.

Asimismo, autorizo a la Universidad de Cuenca para que realice la publicación de este trabajo de titulación en el repositorio institucional, de conformidad a lo dispuesto en el Art. 144 de la Ley Orgánica de Educación Superior.

Cuenca, 21 de marzo de 2022

Brian Vicente Campoverde Pauta

C.I: 0105743595

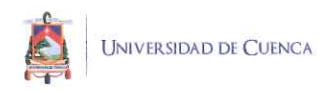

# Cláusula de licencia y autorización para publicación en el Repositorio Institucional

Katya Ivonne Garnica Andrade en calidad de autor/a y titular de los derechos morales y patrimoniales del trabajo de titulación "Guía de laboratorio experimental utilizando simuladores virtuales, para la enseñanza del electromagnetismo para el 3ro de BGU de la Unidad Educativa Santa María de la Esperanza ", de conformidad con el Art. 114 del CÓDIGO ORGÁNICO DE LA ECONOMÍA SOCIAL DE LOS CONOCIMIENTOS, CREATIVIDAD E INNOVACIÓN reconozco a favor de la Universidad de Cuenca una licencia gratuita, intransferible y no exclusiva para el uso no comercial de la obra, con fines estrictamente académicos.

Asimismo, autorizo a la Universidad de Cuenca para que realice la publicación de este trabajo de titulación en el repositorio institucional, de conformidad a lo dispuesto en el Art. 144 de la Ley Orgánica de Educación Superior.

Cuenca, 21 de marzo del 2022

Katya Ivonne Garnica Andrade

C.I: 0107300501

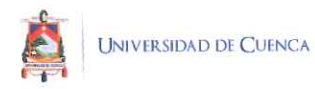

# Cláusula de Propiedad Intelectual

Brian Vicente Campoverde Pauta, autor del trabajo de titulación "Guía de laboratorio experimental utilizando simuladores virtuales, para la enseñanza del electromagnetismo para el 3ro de BGU de la Unidad Educativa Santa María de la Esperanza", certifico que todas las ideas, opiniones y contenidos expuestos en la presente investigación son de exclusiva responsabilidad de su autor.

Cuenca, 21 de marzo de 2022

Brian Vicente Campoverde Pauta

C.I: 0105743595

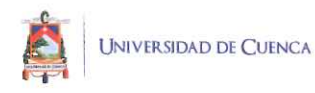

# Cláusula de Propiedad Intelectual

Katya Ivonne Garnica Andrade, autor/a del trabajo de titulación "Guía de laboratorio experimental utilizando simuladores virtuales, para la enseñanza del electromagnetismo para el 3ro de BGU de la Unidad Educativa Santa María de la Esperanza", certifico que todas las ideas, opiniones y contenidos expuestos en la presente investigación son de exclusiva responsabilidad de su autor/a.

Cuenca, 21 de marzo del 2022

Katya Ivonne Garnica Andrade

C.I: 0107300501

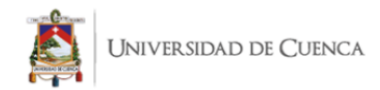

# **Agradecimiento**

Extiendo mis agradecimientos hacia mis padres Caty Andrade e Iván Garnica, los cuales cultivaron en mi persona las cualidades de la perseverancia, bondad, responsabilidad y esmero, mismas que me han permitido culminar esta etapa satisfactoriamente.

A Alexis Garnica, mi hermano, el cual me ha ofrecido su apoyo incondicional en todas las decisiones que he tomado a lo largo de este camino.

Gracias también a mi universidad, la cual me brindó la oportunidad de crecer junto a personas como Nancy, Julio, Stalin, Ellie, José y Santiago, amistades que me han enseñado a confiar en mí, pero sobre todo a dar a los demás el mismo afecto y apoyo que yo he recibido de su parte.

Finalmente, un agradecimiento a aquellos docentes de mi carrera como Sonia Guzhñay y Juan Carlos Bernal, que con sus palabras y acciones han cultivado en mí la vocación por enseñar y aprender.

*Katya Garnica*

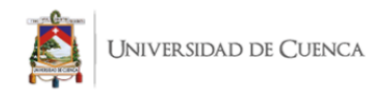

# **Dedicatoria**

Dedico esta tesis a Dios, cómplice de que haya finalizado esta etapa llena de amor y gratitud con el destino, y a mi persona, por afrontar con éxito las adversidades y travesías que se me han hecho frente, las cuales han sido lo suficientemente fuertes para enseñarme a ser feliz.

*Katya Garnica*

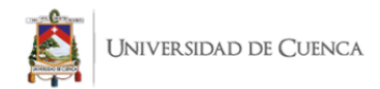

# **Introducción**

Dentro de la educación varios son los agentes que intervienen en el proceso de enseñanza aprendizaje de las diversas ramas científicas, destacando al docente, estudiante y contexto como los fundamentales. Específicamente para las ciencias exactas el estudio de las relaciones entre los agentes anteriormente mencionados y los métodos para enseñar han resultado ser la mayor preocupación para el sistema educativo actual. Esto debido a la complejidad que siempre ha existido para aprender temas relacionados con la matemática o la física y los vacíos que parecen existir en el proceso de instrucción de los mismos.

Resulta ser que estas áreas involucran un sin número de habilidades y destrezas que el estudiante debe dominar antes de comprender y asimilar las diversas temáticas que las componen. Y es que la ciencia ante los ojos de los científicos resulta ser apasionante porque les permite cuestionar y entender el entorno que los rodea.

Fenómenos como la gravedad o la velocidad son parte del ambiente de los educandos y estudiantado, pero rara vez se los aprende desde la observación y resolución de conflictos, es por ello que se requieren herramientas que permitan lograr este acercamiento. Una de las más populares dentro de las unidades educativas han sido las actividades de laboratorio, sesiones en las que los alumnos y alumnas acceden a espacios y materiales que les permiten simular una parte de la realidad para su observación, estudio, recolección de datos e interpretación de resultados.

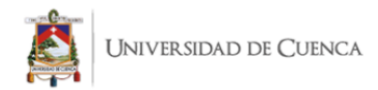

En este trabajo, se utiliza los principios del constructivismo enfocado en el aprendizaje de Ausubel y el método científico para la construcción de guías didácticas de prácticas experimentales que funcionen como herramientas de enseñanza de física y que puedan ser utilizadas tanto de manera impresa como digital, sobre todo considerando las condiciones que existen hoy en día con la presencia del COVID -19 y la incorporación de las clases virtuales. El objetivo de las mismas será el de facilitar al docente alternativas flexibles para poder incluir dinamismo en sus sesiones de clase y de esta manera conseguir el aprendizaje de sus alumnos a través del alcance de diversas destrezas. La principal ventaja que ofrecerá este material será el acercamiento a temas relacionados al electromagnetismo, los cuales a pesar de ser parte de la naturaleza no resultan fáciles de observar en la cotidianidad.

Por ello estas guías estarán enfocadas en el uso de herramientas virtuales, específicamente en la capacidad de reproducción y experimentación que los simuladores pueden proporcionar en línea, seleccionando algunos vinculados al electromagnetismo y con potencial para adaptarse a las destrezas propuestas en el currículo.

En el capítulo uno se asientan todas las revisiones bibliográficas realizadas previas a la estructuración de la propuesta y que cumplen la función de sustento teórico para la misma, tales como los principios del aprendizaje significativo, actividad de laboratorio, simuladores virtuales entre otros. Así mismo se indican las referencias de otros trabajos similares que sirvieron de influencia para el diseño de estas guías y sobre todo se diferencia el concepto de guía para la enseñanza y guía para el aprendizaje.

En el capítulo dos se relata la metodología utilizada en el trabajo y el diseño de las encuestas aplicadas a los estudiantes del tercero de bachillerato de la Unidad Educativa

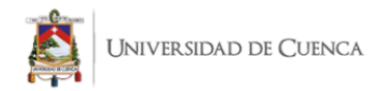

Santa María de la Esperanza. La misma contiene preguntas relacionadas al aprendizaje de cada alumno, tratando temas como los métodos de enseñanza que sus docentes manejan, sus reflexiones acerca de los aprendizajes alcanzados con ellos y su opinión sobre la utilidad de la propuesta. También se indican todas las destrezas seleccionadas para trabajar, cada una con su simulador correspondiente. Seguido de ello se muestra gráficamente la tabulación de las respuestas para cada una de las interrogantes y su correspondiente exégesis, para concluir el estudio de campo con una interpretación general de los resultados.

Finalmente, en el capítulo tres se adjuntan las guías didácticas para el docente elaboradas con base a los capítulos previos. A demás de la propuesta, se adjuntan varias indicaciones para el uso eficiente de la misma, describiendo su estructura y el significado de cada uno los íconos existentes en ella, de esta manera el docente se encontrará familiarizado con el material y podrá incorporarlo en sus sesiones de clases.

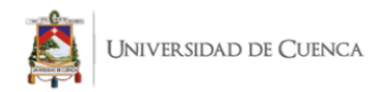

# **Capítulo 1.- Marco Teórico**

# **El constructivismo**

Como relata Carretero (2005) el constructivismo como forma de pensamiento consiste en considerar a la construcción del ser humano como el producto de las interacciones entre el entorno y sus rasgos de personalidad, afirmando que análoga a la formación del individuo, se da una construcción del conocimiento. Esta ideología ha pasado de ser un modelo basado en la mayéutica a una tendencia aplicable al plano educativo, donde la evolución de las generaciones de estudiantes ha generado el surgimiento de diversas variaciones del mismo: la de Piaget, fundamentada con apoyo de la psicología, la de Vygotsky, basada en los aprendizajes sociales y finalmente la de Ausubel, referida al aprendizaje significativo, la misma que fue considerada para la elaboración de la presente propuesta.

Entre las características esenciales que describe el constructivismo están, el considerar al estudiante como un individuo con concepciones previas a la instrucción formal, estas ideas previas surgen de una estructuración conceptual, natural en el ser humano, y por lo tanto individualizadas de acuerdo a un conjunto de teorías personales formadas a lo largo de las experiencias significativas del alumno y a sus facultades cognitivas, y el considerar que una vez consolidada esta fase, siempre debe quedar abierta la posibilidad de continuar aprendiendo, y solo en el momento en que el alumno integra un contenido así mismo, podemos decir que lo ha construido (Ruiz, 2004).

# **El aprendizaje Significativo de Ausubel**

Moreira (2012) manifiesta que para Ausubel el aprendizaje se produce cuando es significativo, esto quiere decir que el conocimiento simbólico que se pretende enseñar se

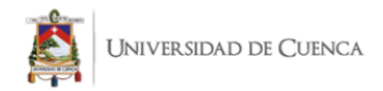

relacione con las ideas previas y relevantes del estudiante, sus intereses y motivaciones. Además, para Ausubel, el aprendizaje no se consuma cuando el estudiante replica ideas ajenas al pie de la letra sino cuando el alumno es capaz, a partir de estas y aquellas existentes en su estructura cognitiva, de construir las suyas propias.

#### **La enseñanza constructivista**

# *Definición de la enseñanza constructivista.*

La enseñanza es un proceso complejo que a lo largo de la historia ha tenido un proceso de evolución derivada de las trasformaciones del hombre, tanto en necesidades como en ideología. El presente trabajo aborda el concepto de enseñanza desde la perspectiva constructivista considerándola como el proceso a través del cual se orienta al estudiante en la construcción de su conocimiento y dado que este tiene un carácter social e histórico, se aproxima al estudiante como conocimientos previamente elaborados donde el alumno reconstruye el conocimiento preexistente adaptándolo a sus intereses y objetivos de aprendizaje.

Para la consecución de estos objetivos y el logro de un aprendizaje significativo el papel del docente es indispensable, siendo este el orientador y guía que conecta de forma organizada al alumno con el saber social, estimulando un cambio conceptual tal como lo afirman Díaz y Hernández (2002), siguiendo la línea de Ausubel, este implica una reorganización de la estructura cognitiva. Por ello, la labor de los docentes va más allá de una formalidad, pues al acercarse a sus alumnos, deberán generar un sentimiento de insatisfacción con sus conceptos previos producto de la interacción con su contexto.

#### *El triángulo Didáctico en la Enseñanza Constructivista.*

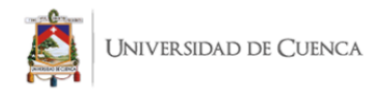

El proceso de enseñanza está íntimamente ligado al proceso de aprendizaje y comprende tres actores esenciales definidos en el triángulo cognitivo o triángulo didáctico, donde se refleja la estrecha relación entre el alumno, el profesor y el contenido, todos estos desarrollándose en un contexto específico. Este triángulo trata al alumno como el constructor de significados, a los contenidos como un conjunto de saberes universales y culturales, y al profesor como el "mediador entre la estructura cognitiva del alumno y los contenidos considerados como saberes socio–culturalmente dotados de significado" (Serrano y Pons, 2011, p. 20).

Para el constructivismo, el alumno es concebido como un ente holístico, pues su proceso de aprendizaje comprenderá factores cognitivos y emocionales, esto significa que aprende cuando el conocimiento logra satisfacer una necesidad de desarrollo volviéndolo útil y cercano a él.

La consolidación de su aprendizaje dependerá del tipo de contenido, las habilidades del estudiante, su motivación, las necesidades y problemas que tenga. Esta construcción con significatividad, permitirá alcanzar las destrezas propuestas.

#### *Destrezas con Criterio de Desempeño en la Enseñanza Constructivista.*

La destreza se refiere al *saber hacer* que, cuando se consigue, convierte al estudiante en un individuo competente capaz de conocer, ser y trabajar cooperativamente. Los criterios de desempeño por otra parte, nos dan la visión sobre la calidad de competencia que buscamos en el estudiante. De esta manera, las destrezas con criterio de desempeño expresan las acciones que debe realizar un estudiante, con un cierto grado de complejidad para asegurar la construcción del saber individual, por ello tal como lo

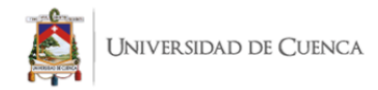

afirman Domínguez y Domínguez (2012), estas responden a las interrogantes: ¿qué debe saber hacer el estudiante? ¿qué debe saber? y ¿con qué grado de complejidad?

Las competencias que el alumno puede generar son diversas, dependiendo del área donde el estudiante construya sus conocimientos y el tipo de conocimiento que elabore, así mismo su evaluación dependerá del área al que estas correspondan.

# **La Ciencia**

# *¿Qué es la ciencia?*

Cuando hablamos de ciencia nos referimos al conocimiento y su evolución, lo que se sabe acerca del mundo, del ser humano, de lo observable y lo que no, y la actividad que realiza el hombre para conseguirlo. Por lo tanto, como es producto del hombre, se trata de que sea lo menos subjetiva posible.

Por una parte, hay distintos tipos de conocimiento como el emocional, el empírico, el doctrinal, el matemático y en el que se enfoca esta propuesta, el científico. El conocimiento científico es un conocimiento probado mediante la experimentación, esto quiere decir que nació como una hipótesis y se consumó en una ley o una teoría, de aquí que el conocimiento científico sea demostrable y verificable (Chalmers, 2013).

# *El constructivismo en la Ciencia.*

El constructivismo además de enfocarse en el proceso de enseñanza-aprendizaje se desarrolla en diversos campos del conocimiento, entre ellos el científico. Dentro del mismo, aplicar el constructivismo implica enseñar y aprender mediante el conflicto cognitivo, el cual propone partir de las concepciones previas de los alumnos sobre un tema para posteriormente confrontarlas con sus estructuras conceptuales previas y de esta forma

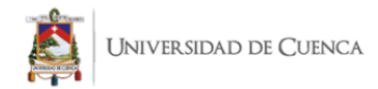

conseguir que sus nuevas teorías personales estén más próximas a este tipo de conocimiento (Pozo y Gómez, 2006).

Adicionalmente, es preciso indicar que construir conocimientos dentro del campo de las ciencias va más allá de la acción de retener contenidos, pues para que su dominio y por ende su aprendizaje sea significativo se requiere aprenderla como producto y proceso

# **Aprender Ciencias Como Producto.**

Para Veglia (2007) aprender ciencias, no solo se refiere a poder acceder a la información, sino a reconocer su importancia histórico-social y, sobre todo, entender que estas no solo son conceptos, leyes y teorías, sino más bien, aprender a mirar al mundo con ojos científicos, dudando de lo que observamos, realizando cuestionamientos, dándole sentido a diversos fenómenos, y de esta manera convirtiendo a la información en conocimiento

Por ello, en este aspecto, la tarea más complicada es mostrar al alumnado que la ciencia sirve en la vida real, satisface las necesidades del hombre y es capaz de proporcionar las destrezas suficientes para que este se incorpore de mejor manera al mundo.

#### **Aprender Ciencias Como Proceso**

Katya Ivonne Garnica Andrade Brian Vicente Campoverde Pauta 19 Esta dimensión se refiere a los modos de conocer la ciencia, ya que, al ser parte de varios aspectos del hombre, esta puede llegar a nosotros de formas diversas. En primer lugar, aprenderla como proceso implica aprender a investigar, ya que los estudiantes que buscan información de diversas fuentes orales y escritas, amplían su conocimiento y consiguen independencia instruccional, claro está que no se puede pretender que los alumnos logren realizar la investigación científica formal, sino más bien este aspecto, busca que los

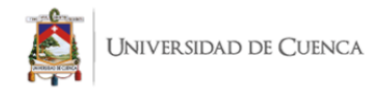

mismos desarrollen el pensamiento científico, discerniendo qué información es útil para alcanzar sus objetivos. Por otra parte, la observación también puede ser utilizada como una herramienta fructífera para aprender, pues al poner frente a los estudiantes hechos específicos que pongan en duda su realidad y las nociones sobre ella, se estimula el análisis y generación de cuestionamientos e hipótesis en ellos. Estas suposiciones se verán confirmadas o negadas a través de la experimentación en medios controlados, donde el alumno deberá interpretar datos recolectados y juzgarlos con criticidad. Finalmente, aprender ciencias como proceso también involucra el debate como forma de generar conocimiento, pues una vez conseguidas conclusiones personales, estas nuevamente pueden verse enfrentadas a diversas concepciones, permitiendo al final, tomar partida de una mirada científica sobre evidencias y llegar a redescubrimientos (Furman y Zysman, 2008).

# *Destrezas con Criterio de Desempeño Científicas.*

En el aprendizaje de las ciencias basado en el constructivismo se vuelve indispensable enseñar destrezas relacionadas con la ciencia, convirtiendo al estudiante en un ser competente en el ámbito científico. Cabe recalcar que estas requieren ser instruidas ya que no nacen espontáneamente en el individuo.

Furman y De Podestá (2010) mencionan las siguientes destrezas como fundamentales en la enseñanza de las ciencias

- Observar y describir;
- Comparar y clasificar;
- Formular preguntas investigables;

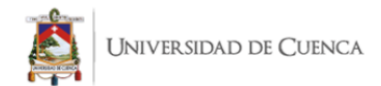

- Proponer hipótesis y predicciones;
- Diseñar experimentos para responder a una pregunta;
- Analizar resultados y proponer explicaciones que den cuenta de los resultados;
- Buscar e interpretar información científica de textos y otras fuentes;
- Argumentar.

# **La Ciencia de la Física y su Enseñanza**

Existen múltiples opiniones sobre cuáles son los objetivos y el sentido detrás de la enseñanza de la física. Para Campelo (2003) uno de ellos es "proporcionar a los estudiantes las condiciones favorables para adquirir un conjunto de conceptos necesarios para interpretar fenómenos naturales y resolver problemas (…)" (p. 87).

Aunque la afirmación anterior parezca sencilla, su interpretación resulta ser menos genérica de lo que parece, primero porque las habilidades de interpretación y resolución de conflictos corresponden a habilidades científico-personales complejas de catalogar para cada alumno, y segundo, porque al hablar de condiciones favorables, no solo se puede hablar de campos tangibles, sino también motivacionales e incluso psicológicos.

Tomando en cuenta las consideraciones anteriores se puede afirmar que la enseñanza de la física en un sentido inclusivo significará generar cambios. Las palabras generar cambios permitirán envolver las permutaciones que acontecen cuando un estudiante realmente aprende, las cuales se dan tanto en mente como en cuerpo, y sabiendo que las mismas no serán solo personales sino también científicas.

Katya Ivonne Garnica Andrade Brian Vicente Campoverde Pauta 21 Estas habilidades científicas proporcionarán al estudiante las condiciones necesarias para primero dominar un tema, resolver problemas relacionados con el mismo

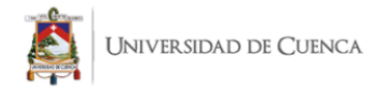

y que junto con un trabajo colaborativo, responsabilidad y capacidad de investigación, se genere un aprendizaje significativo progresivo a nivel educativo. Y segundo para generar soluciones a problemas personales siguiendo los esquemas mentales que se desarrollaron al resolver problemas científicos y trasladar las habilidades generadas en el trabajo colaborativo del aula de clases a la vida en comunidad. Solo en el momento en que el campo personal y el campo científico del alumno se alineen y complementen se podrá afirmar que se ha enseñado física.

# *El Laboratorio.*

Existen dos tipos de laboratorios, el laboratorio tradicional (*LT*) y el laboratorio virtual (*LV*).

# *El Laboratorio Tradicional.*

Denominamos laboratorio tradicional (*LT*) a aquel espacio físico (*el más común en las Instituciones*) donde los estudiantes tienen relación directa con la experimentación. Las ventajas del LT son variadas, entre ellas están la curiosidad que transmite a los alumnos entrar en contacto con materiales tangibles, donde justamente esta interactividad permite desarrollar competencias de observación y diversas habilidades cognitivas que son puestas en práctica. Adicional a ello, Rosado y Herreros (2005) destacan que el LT "facilita el planteamiento de problemas que permitan al estudiante aplicar sus conocimientos sobre la naturaleza, entrenándose en la aplicación del método científico" (p. 2).

A pesar de estas notables ventajas que resultan de la implementación del LT, cabe recalcar que hay ciertas desventajas que con el tiempo han generado la necesidad de buscar métodos alternativos de experimentación (*como el laboratorio virtual*), entre ellas están

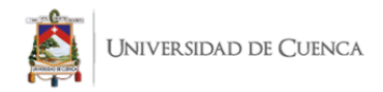

el costo que resultan los deslices en el manejo de los materiales, lo cual frena la oportunidad de los estudiantes de cometer errores conceptuales que resultan ser ideales para generar aprendizajes, pues al momento en que el alumno se da cuenta que sus teorías personales no siempre presentan coherencia con las científicas es cuando realmente se da la oportunidad de aprender algo nuevo y estimulante.

Por otra parte, los LT resultan ser complejos de implementar con grandes grupos de estudiantes, ya que tomando en cuenta el factor económico resulta casi imposible brindar a cada uno de los alumnos herramientas individuales para trabajar las prácticas, así mismo dentro de este criterio, el hecho de tener un grupo extenso dificulta la labor docente pues ya que la actividad es lejana a la rutina de los alumnos esto puede conllevar a la falta de control de la clase, y de esta manera que los objetivos planteados no sean cumplidos, así mismo esto puede producir que las sesiones de uso de laboratorios tradicionales sean vistas como actividades lúdicas pero no de aprendizaje científico (Gordillo, 2013), todo esto dificulta que el docente oriente a cada estudiante en su práctica individual, sobre todo porque los instrumentos con los que se debe trabajar resultan frecuentemente desconocidos para los jóvenes.

Es por esta razón, que, como se había mencionado con anterioridad, se vuelve a priori buscar nuevos métodos que permitan a cada estudiante construir su propio conocimiento y por ende alcanzar las competencias científicas necesarias para lograr el aprendizaje, surgiendo de esta manera el laboratorio virtual o LV.

#### *El Laboratorio Virtual (LV).*

En palabras de Rosado y Herreros (2005), se define que el sistema computacional de un laboratorio virtual (*LV*):

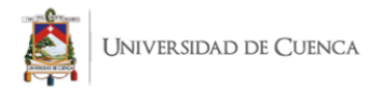

Pretende aproximar el ambiente de un LT, siguiendo un procedimiento similar al de un LT: se visualizan instrumentos y fenómenos mediante objetos dinámicos (*applets de Java o Flash, cgi-bin, javascripts, ...*), imágenes o animaciones. Se obtienen resultados numéricos y gráficos, tratándose éstos matemáticamente para la obtención de los objetivos perseguidos en la planificación docente de las asignaturas. (p. 2)

Ciertamente el LV tiene ventajas frente a los espacios tradicionales de experimentación, tales como la capacidad de albergar a un mayor número de estudiantes aumentando la posibilidad de un aprendizaje individual y constructivista, independiente del lugar donde se encuentren, y por ello también permite flexibilidad en el tiempo de elaboración de los experimentos. Por otra parte, dentro del aspecto económico, los LV reducen riesgos pues el costo de los montajes es prácticamente nulo, al igual que el mantenimiento de los recursos ya que al ingresar a los navegadores el estudiante manipula simulaciones muy parecidas a las físicas.

Pero sin duda el principal aspecto que importa al implementar los laboratorios virtuales es la fácil manipulación de diversas variables además de fomentar el ingenio y la creatividad de los estudiantes en la configuración y/o personalización de los experimentos.

Los LV no solo ayudan a que el estudiante integre un conocimiento sino también permiten obtener una visión más intuitiva de los experimentos de física, sobre todo porque la mayoría de simulaciones son amigables e incluso no requieren de un acompañamiento constante. La claridad gráfica que genera la virtualidad permite que temas tales como el electromagnetismo sean abstraídos al imaginativo del estudiante, y esto no solo implica

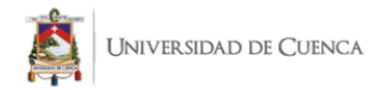

una mayor comprensión, sino que también refresca el proceso de enseñanza de las ciencias a los que estamos acostumbrados, pues la simulación interactiva permite aprender a través de la curiosidad, y ya no desde un modelo matemático, esta interactividad combinada con herramientas multimedia guía al estudiante a integrar un sinnúmero de ideas y nuevas concepciones hacia su experiencia. Cabe recalcar que en la actualidad existen múltiples simulaciones de procesos físicos de acceso libre que el docente puede ejecutar en clase y en cualquier momento.

Sin embargo, es preciso indicar que los LV no pueden sustituir a los LT, pues la simulación no siempre proporciona credibilidad al igual que la virtualidad no estimula la experimentación física (Martínez, Arrieta y Canul, 2005).

Tomando en cuenta este aspecto es necesario considerar que el alumno corre el riesgo de ser un espectador, y de esta manera perder una parte de la visión de la realidad pero esto puede suceder tanto en los laboratorios virtuales como en los tradicionales, por ello es esencial que sea cual sea el método que use el docente para el proceso de enseñanzaaprendizaje se necesita que el docente explique el contenido pero el estudiante realice un proceso de cognición y elaboración de cambios conceptuales organizados, que lo trasladen a alcanzar las destrezas necesarias para conseguir sus objetivos concretos.

Si bien existen muchas simulaciones es necesario saber discernir cuales son las ideales para alcanzar las competencias que nuestros estudiantes necesitan para desenvolverse en el mundo, pues en internet existe información inútil. Y como ya se había definido este discernimiento forma parte del proceso de aprender ciencias como producto.

#### *El método científico.*

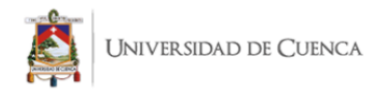

La ciencia comprende un conjunto de reflexiones e ideas sobre la naturaleza de la realidad que muchas veces puede resultar compleja de comprender debido a su dinamismo. Precisamente para alcanzar este entendimiento la manera más correcta de llegar hacia él será a través del método científico, el cual comprende un conjunto de estrategias que inicialmente el hombre realiza por instinto en su cotidianidad, con la diferencia de que su objetivo será llegar a consolidar la comprensión de temáticas variadas a través del razonamiento científico. Adicionalmente este método siempre considera la existencia de conocimientos previos en el hombre, de manera que no puede crearse conocimiento científico en la nada (Ruiz, 2007).

En este sentido, se considera que existen cuatro etapas o fases esenciales para realizar una actividad a través de este método, los cuales son; Observación, supuestos contrastables, experimentación y conclusiones. Para conseguir el logro de cada una de estas fases, el método científico involucra los siguientes pasos:

Primero, el planteamiento del problema que debe ser resoluble y personalizado a la situación de estudio, seguido de la formulación de hipótesis donde básicamente se identifican variables que ayuden a generar una realidad aparente que deberá ser refutada o comprobada, para esta comprobación se realiza la experimentación que permite reunir los resultados necesarios para proceder a compararlos con las hipótesis, si esta confrontación resulta acoplarse a la hipótesis se realizará la presentación de resultados, caso contrario, el proceso se repetirá desde el paso dos (Castán, 2014).

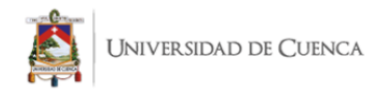

# **Figura 1**

# *Esquema del método científico*

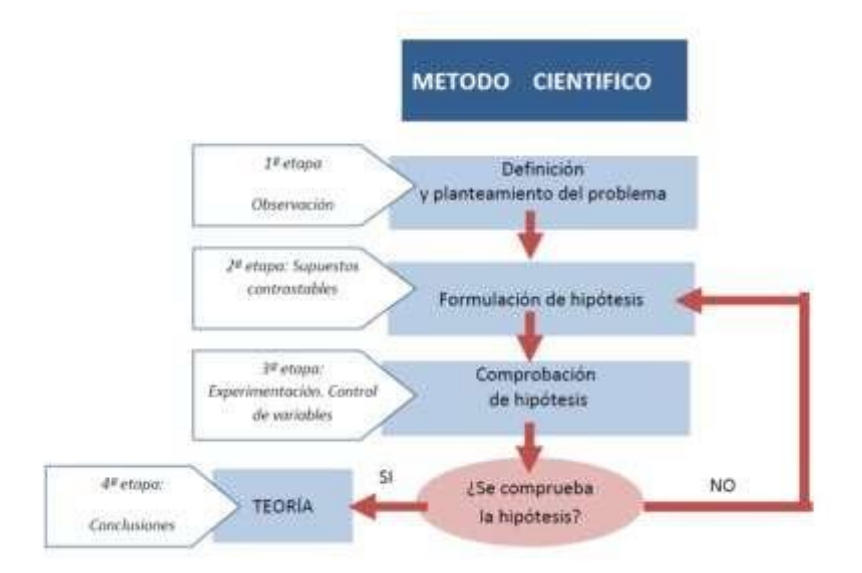

Tomado de *Introducción al método científico y sus etapas* (p.6), por Castán. 2014, Metodología en Salud Pública España.

# *El uso de Simuladores en la Enseñanza de la Física.*

Los simuladores actualmente se utilizan en la enseñanza experimental de manera regular, sobre todo en aquellos ensayos que, si se aplicaran usando herramientas concretas requerirían gastos económicos e implicaciones éticas y legales complejas. Por esta razón se prefiere el uso de la tecnología la cual al proporcionar software interactivos y amigables se acoplan perfectamente al aula de clases otorgando un entorno estimulante y creativo a los estudiantes que genere en ellos la intención por aprender.

Entre las ventajas que proporciona su uso dentro de las prácticas de laboratorio resalta la generación de ambientes divertidos, que propicien en el alumno el apetito por observar, cuestionarse y resolver interrogantes, además brindan la oportunidad de volverlo un ser activo, que construya conocimientos a partir de su experiencia, la cual se conseguirá

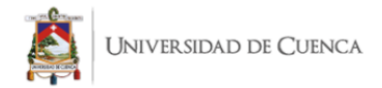

a medida que se equivoque, experimente y corrija sus errores (Contreras y Carreño, 2012), por ello es ideal aplicarlas a muchas temáticas científicas, en este caso su uso se enfocará al electromagnetismo.

# **Guía Didáctica**

Una guía didáctica o simplemente guía, es un instrumento que puede ser impreso o digital que tiene el objetivo de acompañar al estudiante en todo su proceso de aprendizaje, por ello su característica fundamental es el de contener la información necesaria para guiar al alumno en sus actividades respecto a una asignatura y de esta manera apoyar a que los propósitos de las mismas se cumplan. Solo bajo estas condiciones se podrá asegurar que el material está completo y que tendrá el potencial de volverse generador de estímulos para el logro del estudio y aprendizaje independiente (Domínguez y Domínguez, 2012).

Una guía bien elaborada proporcionará información sobre qué se quiere conseguir en el alumnado y ayuda a comprobar que esos objetivos se estén alcanzando, e incluso mostrará las evidencias sobre las destrezas conseguidas en los espacios de aprendizaje, donde se reflejarán detalles como el desempeño, actitudes, ejecuciones y logros (García de Viedma, s.f).

Debido a que el sistema educativo es diverso y cambiante, la guía de laboratorio deberá ser capaz de adaptarse a diversas circunstancias, entre ellas la enseñanza a través de modalidad a distancia, en la cual las guías facilitan una comunicación indirecta pero funcional entre docentes y estudiantes, la facilidad de que este material puede ser impreso o verse en medios digitales, y las ventajas pedagógicas que proporciona, pues el estudiante pasa de ser un ser pasivo a volverse el protagonista del aprendizaje y por tal razón será

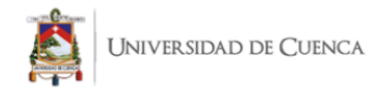

capaz de personalizar el uso de esta herramienta según sus necesidades. Adicionalmente, como lo menciona la autora Aguilar (2004), las guías didácticas tienen funciones:

- **Motivadoras:** Despiertan el interés en el autoaprendizaje;
- **Facilitadoras de la comprensión y activadoras del conocimiento:** Presentan metas concretas para el alumno, además de vincular el texto básico que sigue el alumno, consiguiendo continuidad entre texto y material escogido por el docente y se puede utilizar en los diferentes estilos de aprendizaje;
- ✓ **Función de orientación:** Fomenta la organización, el orden, el autoestudio, el

aprendizaje independiente, y anima al estudiante a comunicarse con su tutor;

✓ **Función evaluadora:**

Provoca una reflexión constante en el alumno en cada actividad propuesta, para evaluar su propio aprendizaje.

Todas estas funciones facilitan al docente que pueda llegar a cada uno de sus estudiantes otorgando ventajas que van desde la facilidad de acceso al mismo, hasta el logro de las destrezas deseadas donde en fin primordial es el de formar a estudiantes capaces de aprender independientemente, organizados y con el conocimiento suficiente para la resolución de conflictos futuros.

#### **Actividad de Laboratorio Virtual**

Katya Ivonne Garnica Andrade Brian Vicente Campoverde Pauta 29 La práctica de laboratorio es una actividad que permite la construcción de competencias procedimentales en los estudiantes, utilizando para ello toda la infraestructura (equipos, materiales, entre otros) de un espacio de experimentación que tradicionalmente suelen ser sitios físicos. Sin embargo, el paso del tiempo ha demostrado que este tipo de prácticas tradicionales tiene sus limitaciones, es por ello, que con el avance

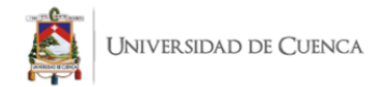

de la tecnología se han popularizado las prácticas de laboratorio virtual, que, apoyándose en la tecnología multimedia e interactiva, permiten al estudiante acceder con mayor facilidad a gran variedad de herramientas virtuales (Infante, 2014).

# **Guía Didáctica de Laboratorio Virtual**

#### *Concepto de guía didáctica de laboratorio virtual.*

Desde el enfoque constructivista, se puede definir a una guía de laboratorio virtual como un instrumento que orienta a la experimentación y generación de aprendizajes manejando medios no reales como sistemas informáticos de simulación ya sean en medios locales o en la internet.

Este instrumento será significativo y efectivo en la medida que contribuya a lograr un aprendizaje real que cumpliendo múltiples requisitos facilitarán tanto el acceso a información como el logro del autoaprendizaje y la generación de habilidades científicas.

Las guías de laboratorio virtual se pueden incluir en el sistema educativo como alternativas óptimas de aprendizaje de ciencias en la medida en que logren el autoaprendizaje. Para ello, una de sus consideraciones importantes en su estructura es centrar su atención en el papel del docente, pues él será el generador de las circunstancias óptimas para que cada estudiante alcance los conocimientos deseados.

El papel del educando incluirá: primero, seleccionar los sistemas informáticos adecuados para sus alumnos dependiendo de sus características grupales e individuales; luego analizar guías de laboratorio previamente realizadas como las que se plantean en este documento y finalmente, diseñar las suyas propias partiendo desde cero o modificando ciertos parámetros de aquellas guías funcionales como modelo.

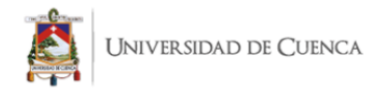

Esto se traduce a que la labor del docente es indispensable para implementar instrumentos de enseñanza aprendizaje, ya que los mismos deben verificar que cualquier material que se vaya a implementar posea en su estructura actividades de conceptualización, diseño y unificación, que requieran para su logro de competencias disciplinares y en este caso tecnológicas (Contreras y Carreño, 2012), además tienen la responsabilidad de conocer los conocimientos previos que su alumnado posee acerca del tema que se pretende enseñar y la capacidad de explicar los contenidos en el espacio de clases.

#### *Estructura general de una guía didáctica de laboratorio.*

Previo al desarrollo del trabajo de titulación, se vuelve necesario marcar algunas áreas indispensables con las que debe contar una guía didáctica de laboratorio y los elementos que se requieren en su estructura, de esta manera el formular una propia se volverá un trabajo más sencillo.

Katya Ivonne Garnica Andrade Brian Vicente Campoverde Pauta 31 En la primera fase, será necesario proporcionar datos informativos acerca de la práctica a desarrollarse, entre estos pueden estar las unidades, títulos o conceptos relevantes que se tratarán en el tema y también se recomienda la incorporación de pequeños índices que ayudan al educando a ubicarse en la estructura y organización de las actividades de la guía, adicionalmente se aclararán los objetivos de la sesión, las cuales permiten entender el contexto en el que se ejecutarán las actividades, los materiales con los que se trabajará, y en algunos temas se puede incorporar una introducción teórica acerca de la temática. La segunda fase deberá prestar atención al enfoque constructivista, por ello se tratará a la actividad como una de construcción del aprendizaje, en la que el estudiante reflexionará sobre la manera más viable de resolver una situación propuesta a través de la práctica experimental, por lo cual, el mismo recogerá datos, los cuales le

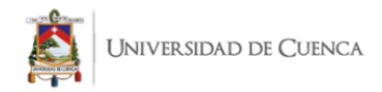

permitirán identificar variables para su resolución (Pozo y Gómez, 2006). Una vez establecida esta fase, se procederá a la experimentación, en la cual se recogerán resultados que deberán ser organizados y registrados en la guía, y de esta manera ser interpretados por cada alumno con la orientación del docente.

Tomando las palabras de García y De la Cruz (2014), los elementos esenciales con los que debe contar una guía didáctica son "La orientación del estudio del contenido de la unidad de aprendizaje, las actividades de orientación, las actividades de sistematización, las actividades de retroalimentación y las actividades de autoevaluación" (p. 171).

Es indispensable reconocer que el proceso de aprendizaje a través de la guía de laboratorio se ha concretado cuando los estudiantes puedan reflexionar sobre los resultados obtenidos y el proceso realizado, ya sea en la síntesis en organizadores gráficos o textos, de manera escrita o gráfica, o en otros casos, la resolución de preguntas elaboradas previamente por el docente (Zapata, 2017), en este sentido existe libertad de creatividad para escoger la manera más viable en la que el alumnado sintetizará lo aprendido, pero a más de ello, las preguntas pueden ir más allá de referirse al contexto experimental sino que también pueden promover reflexiones sobre la sesión realizada con planteamientos como ¿Qué me generó mayores dificultades?, ¿Cómo lo resolví?, ¿Qué inquietudes aún tengo y me gustaría resolver?, entre otras.

#### *Estructura de una guía didáctica de laboratorio virtual.*

Una guía de laboratorio utilizando herramientas virtuales necesita agregar ciertos elementos que ayuden a aproximar al estudiante con el material tecnológico a tratar y de esta forma lograr que su uso sea igual de efectivo que el de la experimentación en laboratorios tradicionales. La estructura de una guía de laboratorio depende del estilo del

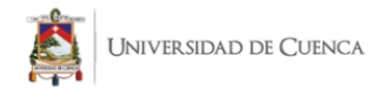

autor y del enfoque educativo que se utilice en ella, sin embargo, se pueden identificar algunos elementos comunes en la estructura de varias de ellas.

En la guía ExperimenTIC, proyecto realizado por el Ministerio de Educación, Cultura, Ciencia y Tecnología de la Nación (s.f), se identifica que una guía de laboratorio virtual puede incluir modos de trabajo, bibliografía, explicaciones sobre cómo utilizar el simulador para realizar cada actividad e indicaciones sobre las funciones específicas de cada parte del software. Por otra parte, al observar el texto Prácticas de laboratorio Química 3er año – Conexos de la editorial Santillana, S.A (2013) se identifican elementos como instrucciones sobre la estructura del texto, íconos diversos que indican el inicio de diferentes secciones previas a la actividad experimental y algunas otras de afianzamiento de aprendizajes.

La mayor parte de las actividades en las guías involucran la construcción y consolidación de conocimientos a partir del registro de datos en tablas, mediciones de volumen, área, entre otras. Al buscar que las herramientas sean didácticas, se utiliza el constructivismo de manera que las preguntas y actividades que el estudiante necesite realizar promuevan una reflexión constante en el educando y no exclusivamente calificar aciertos y errores.

En todo caso, las partes esenciales con las que deberá contar la guía son; Título del tema a tratar, objetivos, materiales necesarios, procedimientos o actividades, recomendaciones sobre cómo elaborar la actividad, estrategias para utilizar la guía de laboratorio y bibliografía.

Katya Ivonne Garnica Andrade Brian Vicente Campoverde Pauta 33 Todos estos elementos similares a las guías de laboratorio tradicional ayudan en el acompañamiento al estudiante en sus prácticas de laboratorio, que posteriormente deberán llevar a una reflexión con la que se evaluará si se alcanzaron los aprendizajes deseados.

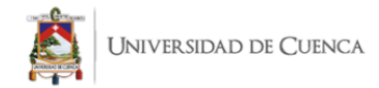

# **Simuladores Virtuales**

#### *Concepto de simuladores virtuales.*

Un simulador es un instrumento usado para el diseño de programas y aplicaciones informáticas, este consiste en la representación a través de medios digitales de un sistema real utilizando un conjunto de algoritmos preexistentes en un programa informático y respondiendo a las características de una sección de la realidad que en este caso pretende ser enseñada (Gargiulo y Gómez, 2016).

Su origen y desarrollo se lo debemos a múltiples revoluciones y etapas que surgieron alrededor del mundo: Primero, el paso de la oralidad a la palabra escrita, que impulsó al lápiz y al papel como instrumentos populares de transmisión de información e instrumento de enseñanza. Después, el surgimiento de las escuelas y la incorporación de la figura del maestro como formador de juventud, seguida de la invención de la imprenta que marca un antes y un después en la historia, posicionando al papel como medio de comunicación, para finalmente llegar a la etapa de incorporación de las tecnologías en todos los ámbitos del hombre, donde a partir de este momento la forma de comunicarse, leer, trabajar, y vivir en general, daría un cambio importante hasta la actualidad.

Es en esta última etapa, conforme se incorporan las tecnologías a diversos campos se vuelve necesario también hacerlo al ámbito educativo, de manera que el uso de diversas aplicaciones como los simuladores virtuales incentiven la creatividad y deseo de aprender de los estudiantes.

Como se menciona en el trabajo de Contreras y Carreño (2012), "utilizar simuladores en las aulas permite y colabora en la transmisión de conocimiento de forma

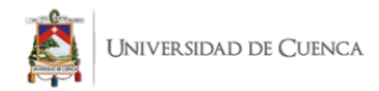

interactiva, pues el estudiante, en lugar de la actitud un tanto pasiva de las clases magistrales, se implicaría activamente en el proceso" (p. 109).

Para lograr lo anterior se vuelve esencial que las herramientas (como los simuladores) sean interactivas y llamen la atención del alumnado para de esta manera convertir a la construcción de conocimientos en un proceso dinámico. Por esta razón no siempre se puede asegurar que la incorporación de tecnologías en la educación sea fructífera, pues no todas las herramientas son lo suficientemente adecuadas para enseñar y aprender un tema o área de conocimiento. Sin embargo, aquellas que sí lo son pueden ser implementadas en los LV, transformando al espacio de clases en un lugar que propicie la autonomía del estudiante, claro está con el apoyo del docente y en algunas circunstancias incluso con el apoyo de compañeros permitiendo incorporar el aprendizaje cooperativo en las actividades.

Algunos ejemplos de simuladores y laboratorios virtuales con los cuales el proceso de enseñanza y aprendizaje dinámico es posible, son: Phet Colorado, Virtual Labs, Labster, Bio y Geo Bierzo entre otros, cada uno de ellos tiene funcionamientos diferentes, algunos gratuitos y otros pagados, además de poseer material dedicado a áreas específicas, como la química o medicina, y en el caso de Phet, a la física.

#### *Concepto de entorno de Simulación.*

Los simuladores virtuales son considerados como la interfaz final entre los seres humanos y el computador. Este entorno busca que el usuario pueda adentrarse en una realidad alterna al sumergirse en un mundo virtual generado artificialmente, donde lo importante es que se presenten al usuario la mayor cantidad de percepciones que tendría al experimentar el fenómeno por sí mismo en la realidad. Para lograrlo se considera que

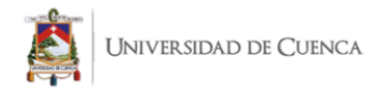

los aspectos con más importancia que se deberían desarrollar en la interfaz son los relacionados con los gráficos y el sonido, algunos simuladores también están diseñados para el tacto e incluso algunos para reproducir percepciones como la sensación de movimiento o velocidad. En pocas palabras, los simuladores presentan el modelo virtual de un aspecto real, que le permite a los beneficiarios cambiar variables de entrada, realizar pruebas y obtener resultados.

#### **Comparación entre los conceptos de guía para el docente y guía para el estudiante**

El concepto de guía para la enseñanza puede resultar complejo de diferenciar con respecto al de guía para el aprendizaje ya que los dos conllevan la resolución de actividades diversas para alcanzar el logro de objetivos variados. Sin embargo, su diferencia radica en el enfoque que tome cada uno, ya que el primero está dirigido a generar una conexión indirecta con el alumnado y el segundo está enfocado en producir una relación indirecta con el docente. Esto no quiere decir que ambos materiales sean ajenos uno del otro sino más bien son análogos, por lo que lo ideal sería que detrás de cualquier herramienta educativa existan ambos tipos de guía.

Debido a esta analogía, no existe un solo modelo de guía para el docente o estudiante, pero lo que vuelve a uno de ellos ligeramente diferente al otro es que en las guías para el docente se incluyen espacios de vínculo con el educando, con indicaciones y explicaciones para el mismo acerca del uso del material propuesto y que en las guías para el estudiante ya no son mencionadas.

#### **La guía para el docente**

Una guía enfocada en la enseñanza es una guía dedicada al docente, el cual es primordial en el proceso de aprendizaje de los alumnos. El concepto de este tipo de guías
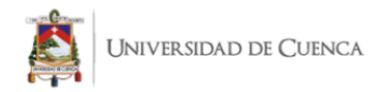

didácticas es diferente al de guía docente enfocado a la planificación, pues esta última aborda el desarrollo de unidades curriculares de una asignatura.

En otras palabras, las guías didácticas abordan la manera de usar una herramienta educativa mientras que las segundas más bien concretan las planificaciones de las que se encarga el docente con respecto a una asignatura o los módulos con los que contarán las titulaciones (Escuelas Universitarias Gimbernat y Cerdá, 2012), contendiendo aspectos como prerrequisitos para la asignatura, competencias, forma de evaluación entre otras.

Ahora bien, como se infiere a partir de la observación de la guía para el docente del Ministerio de Educación del Perú (2019), estas funcionan como un recurso de apoyo que permite al educando asesorar a los estudiantes en la manera adecuada de utilizar una herramienta para la resolución de diversas actividades de manera individual o grupal logrando la consecución de objetivos diversos.

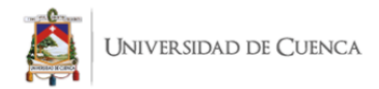

### **Capítulo 2.- Metodología: Fundamentación Estadística**

### **Metodología**

Para la elaboración de este trabajo se utilizó una investigación con enfoque cuantitativo y con alcance descriptivo, aplicándose la técnica de la encuesta, la cual permitió recolectar información acerca de las opiniones de la población beneficiada por el material, el contexto en el que los estudiantes de la unidad educativa aprenden la asignatura de física, sobre todo en el ámbito de prácticas de laboratorio, y su nivel de aceptación hacia el manejo de guías didáctica.

### **Población y Muestra**

Para la encuesta se consideró al grupo de 15 estudiantes del tercer año de bachillerato de la "Unidad Educativa Santa María de la Esperanza". Los mismos que son los beneficiarios directos de la propuesta realizada en este trabajo.

### **Encuesta**

### *Diseño de la encuesta.*

La encuesta constó de 9 preguntas de opción múltiple en las que están incluidas el contexto en el que se enseña física al grupo de alumnos, opiniones personales sobre el uso de tecnología en la enseñanza y aprendizaje de la física y su nivel de apertura al uso de guías didácticas de laboratorio para aprender la asignatura.

#### *Resultados e interpretación de la encuesta.*

1. A continuación, señale los materiales o recursos que utilizan o han utilizado sus docentes para enseñar física.

Katya Ivonne Garnica Andrade Brian Vicente Campoverde Pauta 38 **Figura 2** Resultado pregunta 1 de la encuesta sobre guías de laboratorio virtual

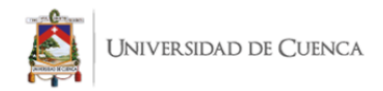

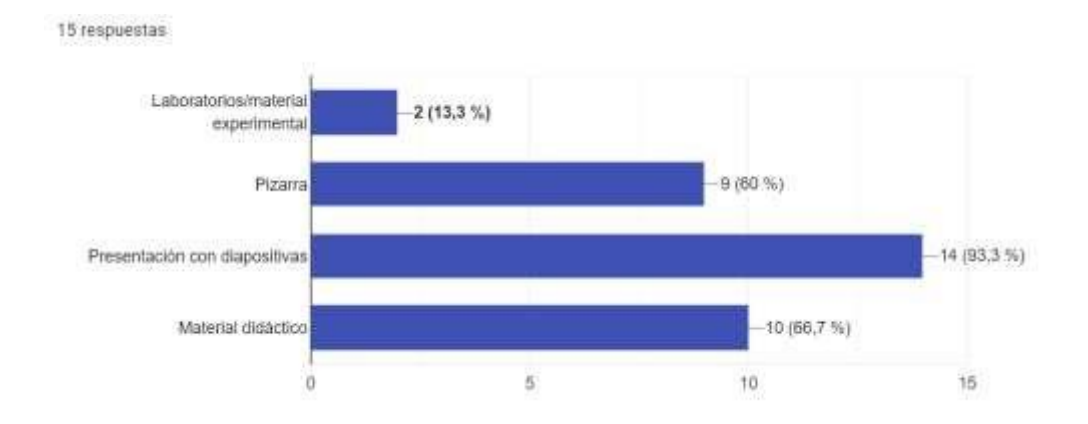

Interpretación:

Los estudiantes indican que la enseñanza de la física tiende a ser a través de presentaciones con diapositivas, con un porcentaje de casi el 100 por ciento de la población, seguido del uso de la pizarra. También se reconoce que en algún momento del proceso de enseñanza se ha utilizado por lo menos uno de los materiales didácticos que se recomienda usar en la virtualidad y presencialidad, sin embargo, se observa una baja incidencia de los laboratorios experimentales ya que tan solo 2 de los 15 estudiantes afirman haberlos utilizado en su proceso de aprendizaje.

2. ¿Considera usted que el uso de la tecnología dentro del proceso de enseñanzaaprendizaje es necesario?

### **Figura 3.**

*Resultado pregunta 2 de la encuesta sobre guías de laboratorio virtual*

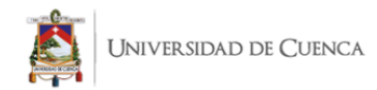

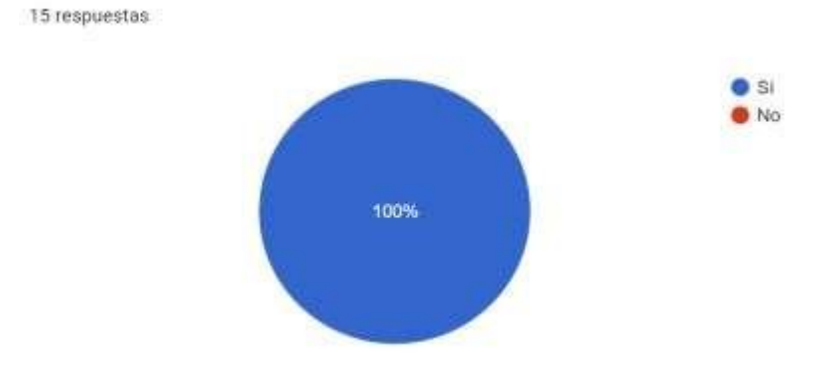

Interpretación:

Claramente se observa que, de la población de 15 estudiantes, el 100 por ciento reconoce la importancia de la tecnología como un medio de enseñanza, ya sea en simuladores, pizarras digitales entre otras.

3. ¿Considera usted que aprendería mejor sobre los fenómenos físicos si utiliza laboratorios de física virtuales?

### **Figura 4.**

*Resultado pregunta 3 de la encuesta sobre guías de laboratorio virtual*

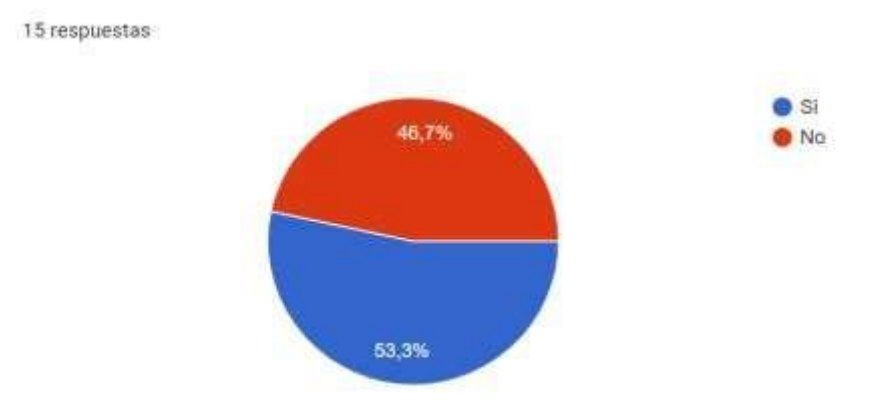

Interpretación:

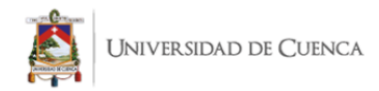

Se puede observar una tendencia casi pareja entre opiniones, esto seguramente se debe a las experiencias previas de los alumnos con los laboratorios de física virtuales, sin embargo, la mayoría de estudiantes consideran que el uso de laboratorios de física virtuales facilitaría el aprendizaje de fenómenos físicos.

4. ¿Posee aparatos tecnológicos en casa, como computadora, laptop o celular, con conexión a internet?

Figura 5.

### *Resultado pregunta 4 de la encuesta sobre guías de laboratorio virtual.*

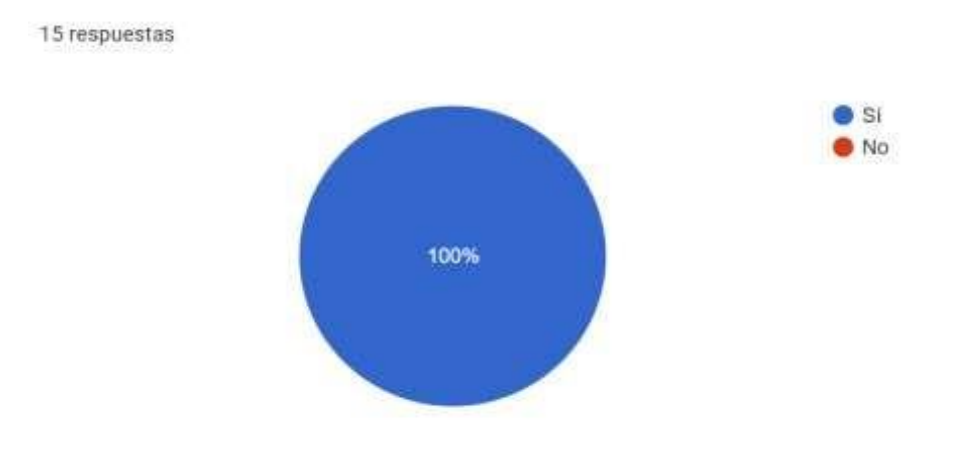

Interpretación:

La totalidad de la población cuenta con los medios necesarios para ser beneficiarios de las guías didácticas y usar los simuladores virtuales.

5. ¿Ha trabajado con simuladores virtuales dentro de un proceso educativo? Si su respuesta es sí, indique que tan interesante le pareció.

### **Figura 6.**

*Resultado pregunta 5 de la encuesta sobre guías de laboratorio virtual.*

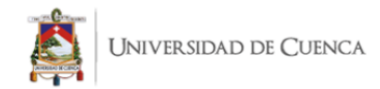

15 respuestas

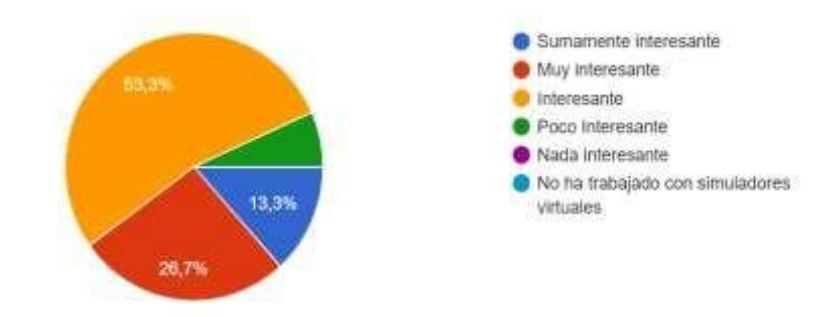

Interpretación:

El trabajo con simuladores virtuales no es una situación ajena a los alumnos, todos ellos han trabajado con este material, sin embargo, sus experiencias indican que no llaman completamente su atención, tan solo el 13, 3 % los consideran muy llamativos, y más bien la mayoría en un 53,5 %, si bien les llama la atención, no lo hace en gran medida.

6. ¿Cuánto le llama la atención el usar simuladores virtuales para realizar actividades de laboratorio de física?

### **Figura 7.**

*Resultado pregunta 6 de la encuesta sobre guías de laboratorio virtual*.

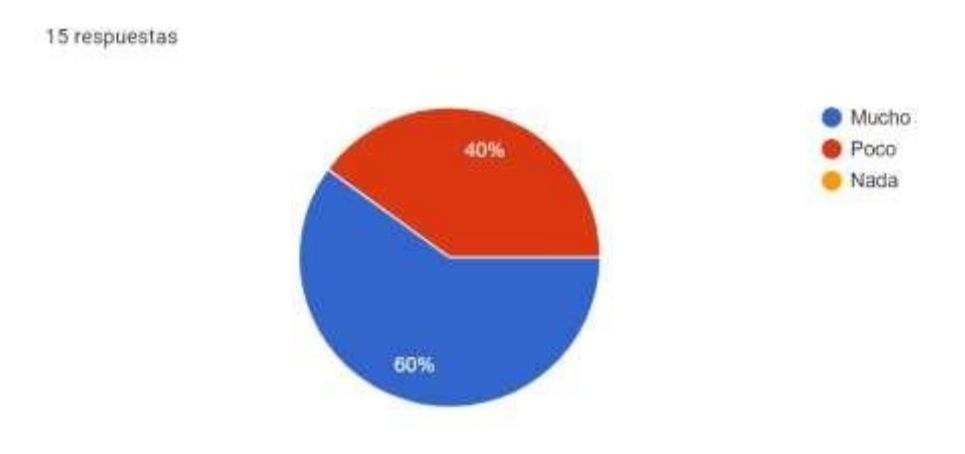

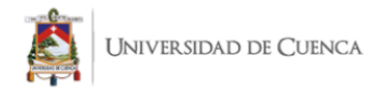

Interpretación:

Se observa que, pese a las experiencias previas de los alumnos, estos están abiertos al uso de simuladores en un 60 %, y que ninguno de ellos rechaza su incorporación en su uso en las sesiones de clase.

7. ¿Considera que adquiría destrezas de manejo experimental si utiliza laboratorios virtuales?

### **Figura 8.**

### *Resultado pregunta 7 de la encuesta sobre guías de laboratorio virtual.*

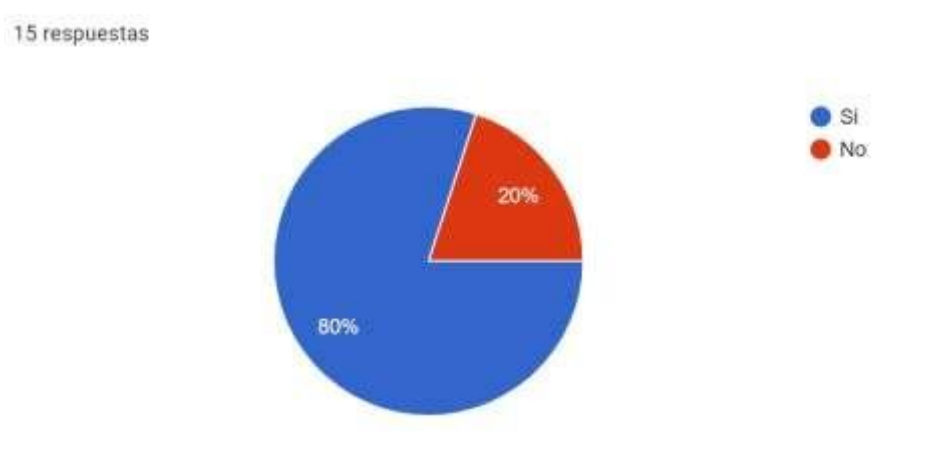

Interpretación:

El 80 % de la población considera que el uso de laboratorios virtuales beneficiará el alcance de destrezas de manejo de herramientas experimentales, frente a un 20% que no lo considera indispensable.

8. Si existiera una guía didáctica para realizar la práctica mediante simuladores

¿estaría de acuerdo en utilizarla?

### **Figura 9.**

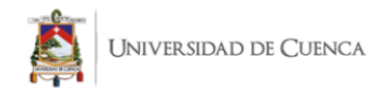

### *Resultado pregunta 8 de la encuesta sobre guías de laboratorio virtual.* 15 respuestas

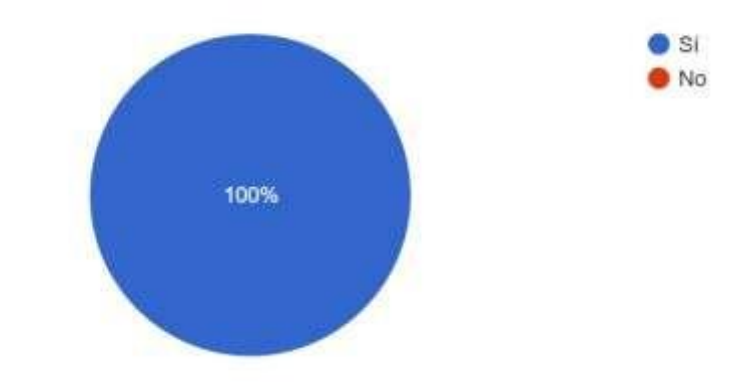

### Interpretación:

Existe completa disposición a utilizar la propuesta de guías didácticas de

prácticas mediante simuladores virtuales.

9. Suponiendo la existencia de una guía didáctica acerca de un tema de física, ¿Le

gustaría que esté centrada en las necesidades y destrezas del estudiante?

### **Figura 10.**

*Resultado pregunta 9 de la encuesta sobre guías de laboratorio virtual.*

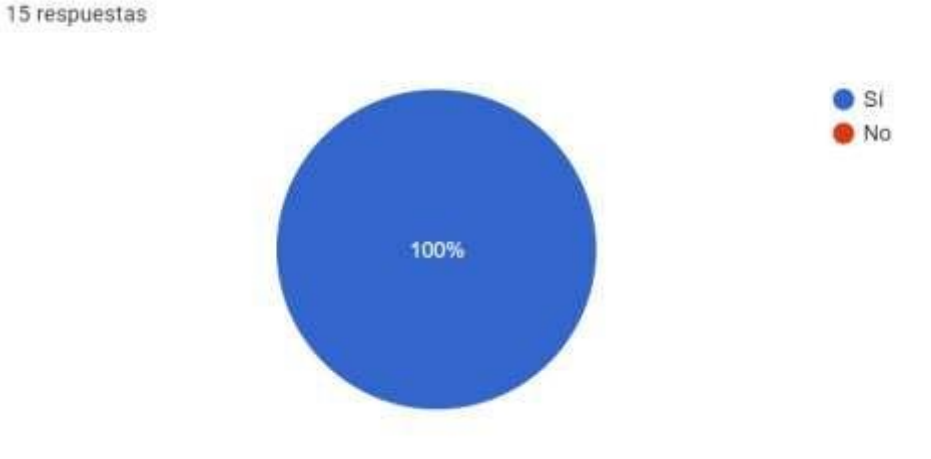

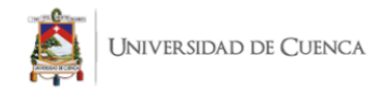

### Interpretación:

De la misma manera en que existe disposición, también se indica por parte de la población la necesidad de que las guías didácticas se centren en las necesidades y capacidades del estudiante, ya que ellos son los beneficiarios directos del proyecto.

### *Conclusiones encuesta.*

Mediante las encuestas aplicadas se concluye que los alumnos reconocen la importancia de los medios tecnológicos para la enseñanza y el aprendizaje, sin embargo, su implementación dentro del mismo es prácticamente nula. A demás de ello, existe predisposición a utilizar material didáctico novedoso como lo son las guías de laboratorio y simuladores virtuales, con la condición de que estas y cualquier herramienta esté enfocada a lograr el aprendizaje de los estudiantes y de esta manera despertar su interés.

Finalmente, el contexto en el que se ubica el proyecto es el adecuado, pues se puede agregar que toda la población cuenta con medios tecnológicos para acceder a los simuladores virtuales y demás herramientas tecnológicas.

### **Destrezas con criterio de desempeño**

Una vez seleccionadas todas las destrezas correspondientes a la electricidad, magnetismo y electromagnetismo que se trabajan en el tercero de Bachillerato General Unificado, se han escogido las viables para trabajar en el presente material.

• CN.F.5.1.43. Conceptualizar la ley de Coulomb en función de cuantificar con qué fuerza se atraen o se repelen las cargas eléctricas y determinar que esta fuerza electrostática también es de naturaleza vectorial;

• CN.F.5.1.57. Conceptualizar la ley de Ampére, mediante la identificación de que la circulación de un campo magnético en un camino cerrado es directamente proporcional a la corriente eléctrica encerrada por el camino (Ministerio de

Educación, 2016, pp. 1022-1024);

• CN.F.5.3.7. Identificar que se generan campos magnéticos en las proximidades de un flujo eléctrico variable y campos eléctricos en las proximidades de flujos magnéticos variables, mediante la descripción de la inducción de Faraday según corresponda (Ministerio de Educación, 2016, p. 1026).

### **Selección de simuladores**

En este apartado se han colocado el nombre de los simuladores con sus respectivas simulaciones relacionadas a las temáticas de electricidad, magnetismo y electromagnetismo que posteriormente se analizarán para verificar su utilidad al desarrollo de las destrezas y luego se seleccionarán las más adecuadas. Se hacen presentes seis servidores de simulación:

- La página web de *ck-12 Exploration Series* con 12 simulaciones en inglés.
- El blog de *Laboratorio Virtual* con 4 simulaciones en español.
- La página web de *E+educaplus.org* con 4 simulaciones en español
- La página web de *Apps de Física Walter Fendt* con 13 simulaciones en español.
- La página web de *Physics at School Vascak* con 28 simulaciones en español.
- La página web de *Phet Interactive Simulations* con 17 simulaciones en español e inglés.

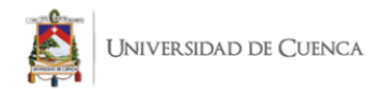

De entre todos estos simuladores, se han seleccionado tres, que permiten trabajar los temas que se abordarán en el material a elaborarse, cada uno de ellos responderá a una destreza a adquirirse para el estudiante.

### **Simuladores seleccionados para cada destreza**

GUÍA 1: Ley de Coulomb

CN.F.5.1.43. Conceptualizar la ley de Coulomb en función de cuantificar con qué fuerza se atraen o se repelen las cargas eléctricas y determinar que esta fuerza electrostática también es de naturaleza vectorial (Ministerio de Educación, 2016, p.

1022).

<https://www.educaplus.org/game/ley-de-coulomb>

GUÍA 2: Ley de Ampere

CN.F.5.1.57. Conceptualizar la ley de Ampére, mediante la identificación de que la circulación de un campo magnético en un camino cerrado es directamente proporcional a la corriente eléctrica encerrada por el camino (Ministerio de Educación, 2016, p. 1024).

[https://www.vascak.cz/data/android/physicsatschool/template.php?s=mag\\_vodic&l=es](https://www.vascak.cz/data/android/physicsatschool/template.php?s=mag_vodic&l=es)

GUÍA 3: Ley de Faraday

CN.F.5.3.7. Identificar que se generan campos magnéticos en las proximidades de un flujo eléctrico variable y campos eléctricos en las proximidades de flujos magnéticos variables, mediante la descripción de la inducción de Faraday según corresponda (Ministerio de Educación, 2016, p. 1026)

[https://phet.colorado.edu/sims/html/faradays-law/latest/faradays-law\\_en.html](https://phet.colorado.edu/sims/html/faradays-law/latest/faradays-law_en.html)

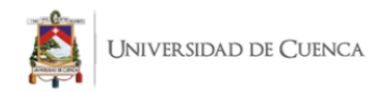

### **Capítulo 3: Propuesta: Guías didácticas**

#### **Introducción a la propuesta**

La física como ciencia resulta ser una rama compleja cuyo aprendizaje se puede fortalecer a través de la experimentación y la consecución de objetivos diversos que faciliten la comprensión de sucesos que pueden resultar abstractos para los estudiantes. Este es el caso de los temas de electromagnetismo, los cuales requieren de cambios conceptuales profundos y complejos en los alumnos.

Considerando esto, el siguiente trabajo proporciona material flexible (guías didácticas de laboratorio) al docente, como forma de apoyo para la enseñanza y aprendizaje de los temas de electromagnetismo a través de prácticas experimentales utilizando simuladores virtuales para los terceros de bachillerato.

El objetivo este material didáctico es el de facilitar el cambio conceptual del estudiante desde la dualidad enseñanza-aprendizaje, considerando que para lograr el cumplimiento de los objetivos planteados por el educando será necesaria la intervención de los alumnos, el docente, el contenido y el contexto.

De tal manera se pretende primero, que el docente cuente con el material, lo reconozca y pueda trabajarlo con su alumnado en las sesiones de clases, así tanto el estudiante como el docente serán capaces de concretar eficazmente las destrezas del currículo ecuatoriano seleccionadas en el presente documento a medida que se siga y comprenda la guía proporcionada.

El diseño de las guías de laboratorio está orientado a facilitar la comprensión del funcionamiento de la misma utilizando íconos, subtítulos, gráficos e indicaciones

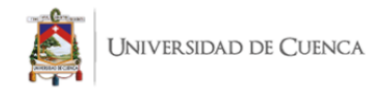

adicionales para el docente. Como medio de inspiración se han tomado guías para el docente y el estudiante de diversas fuentes y las experiencias propias de los autores.

### **Estructura de la guía de laboratorio**

### *Estructura general de la guía.*

Primero, se ha considerado el diseño típico de una práctica de laboratorio basado en el método científico y el mismo se ha trasladado a las guías didácticas, tomando como base los documentos ya existentes anteriormente mencionados en este documento.

De esta manera se divide el material en tres áreas:

- ✓ Área prelaboratorio: Sección de la guía donde se presenta el tema a trabajar y se familiariza al estudiante con el mismo, contiene aspectos como el tema, datos del estudiante e imágenes varias.
- ✓ Área laboratorio Virtual: Espacio donde se encuentran las actividades experimentales dedicadas al estudiante y, que, a través del uso de los simuladores, permitirá responder a los cuestionamientos que se encuentran a lo largo del mismo.
- ✓ Área post Laboratorio: La parte final de la guía, donde se encuentra una autoevaluación crítica del estudiante acerca de su proceso de aprendizaje, el resumen de conocimientos adquiridos gracias a las actividades y o las respuestas a los cuestionamientos del laboratorio virtual y finalmente la consolidación del aprendizaje, esto a manera de respuesta a la pregunta introductoria de la sección prelaboratorio. Una vez definidas las áreas que componen la guía, se ha procedido a dividir cada una de ellas en secciones específicas que permiten la conexión del alumno y docente con el tema.

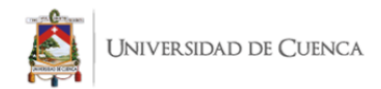

- ✓ Para el área de prelaboratorio las secciones son:
	- Datos informativos del estudiante.
	- Título de la práctica.
	- Ilustración referente al tema a tratar.
	- Breve información que introduzca al estudiante al tema.

En el caso de las guías se han seleccionado destrezas relacionadas con descubrimientos científicos por lo que la ilustración y la información está orientada a los mismos.

- ✓ Para el área de laboratorio virtual las secciones son:
	- La destreza a trabajar, la cual deberá seguir los mismos criterios propuestos en los libros de trabajo que sigue el alumnado.
	- Sección "¿Qué quiero aprender?": Contiene a la pregunta introductoria la cual es la parte esencial de la práctica de laboratorio pues funciona como una situación problema que el alumno deberá resolver al momento de usar el simulador y dar respuesta a esta.
	- Sección "Simulador": Contiene el link del simulador, que es el material a utilizar en la práctica.

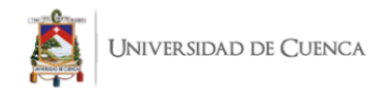

- Sección "Actividades", la cual se subdivide en:
	- .1. Indicaciones para el docente.
	- .2. Imágenes complementarias que incluyen fotografías del simulador acerca de su funcionamiento entre otras.
	- .3. Actividades específicas para el alumno.
- ✓ Para el área de post laboratorio las secciones son:
	- Sección de "Autoevaluación": Una vez finalizada la práctica se promueve al estudiante a realizar una reflexión acerca de su proceso de resolución de las actividades propuestas, esto le permite ser un ser activo tanto en la práctica como después de ella y al docente tener una idea de en qué porcentaje las destrezas deseadas se están alcanzando.

Para conseguir dinamismo al momento de diseñar la autoevaluación, se ha optado por un semáforo, que simula las tres respuestas que puede dar el estudiante (no aprendí, aprendí algo o aprendí mucho) de acuerdo a los colores correspondientes en el mismo.

- Sección "Lo que aprendí" la cual se divide en:
	- 1. Conclusiones: Una vez realizada la actividad de laboratorio virtual y completada la sección prelaboratorio, el alumnado tendrá la capacidad y libertad suficiente para, de manera autónoma obtener tres ideas principales acerca de las

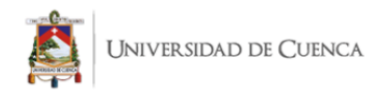

actividades relacionadas y o del tema, aunque si el caso lo amerita el docente puede pedir más o menos ideas.

2. Respuesta a la pregunta introductoria: La parte más importante de consolidación de la guía es la respuesta que el estudiante brindará al cuestionamiento inicial, ya que los mismos están orientados al logro de las destrezas propuestas para el tema. El espacio está diseñado para proporcionar al alumno la libertad de realizar mapas conceptuales, escritura a manera de párrafo o incluso dibujos atendiendo a sus habilidades y forma de aprendizaje personal.

### *Íconos en la guía.*

Los llamados íconos funcionan como indicadores visuales de las secciones y áreas del material, enriquecen el texto y lo vuelven más atractivo.

✓ Para el área de laboratorio virtual los íconos son:

**Figura 11.**

*Íconos de la guía de laboratorio virtual 1.*

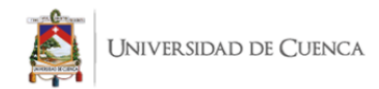

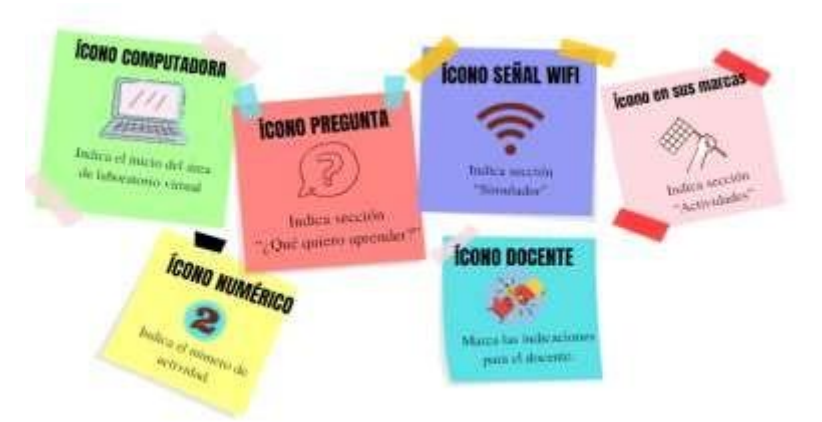

Es importante observar que las actividades en las prácticas de laboratorio se dividen en dos tipos y que cada una presenta un ícono diferente como se indica a continuación:

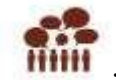

: Corresponde a actividades que implican diálogo con el docente o la clase de forma que se resuelvan cuestionamientos y se redacten a manera de respuesta en

párrafos u oraciones.

: Indica toda actividad que involucre para su resolución la escritura o dibujo de ecuaciones de manera individual, planos cartesianos entre otros, que no requieran de respuestas en oraciones o párrafos.

✓ Para el área de post laboratorio los íconos son:

### **Figura 12.**

*Íconos de la guía de laboratorio virtual 2.*

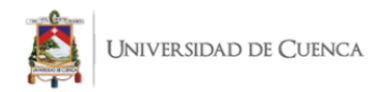

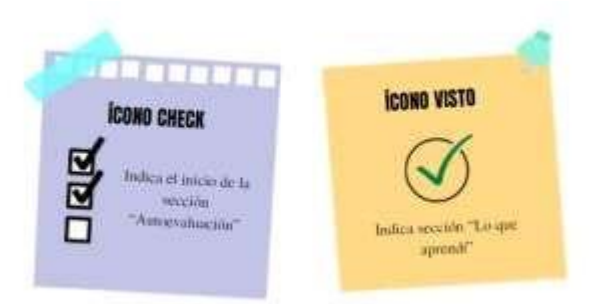

### **Indicaciones para uso de la guía**

No existe un momento definido para el uso de las guías didácticas, todo dependerá del docente y el momento en el que considere necesario su incorporación, sin embargo, se recomienda trabajarlas a continuación de una sesión de clase y que las actividades se realicen conjuntamente con el alumno de manera que la práctica experimental se convierta en una oportunidad de fortalecer los aprendizajes previos y alcanzar nuevos.

Para cada tema propuesto se encontrará en la sección de anexos la guía dedicada para el alumno y la guía para el docente, la principal diferencia es que la última cuenta con indicaciones adicionales dedicadas al educando en caso de ser requeridas por él. Por ello es fundamental que antes de elaborar las prácticas los educandos lean las actividades propuestas, se aseguren de primero entenderlas, luego de que los simuladores funcionen y estén disponibles en línea y finalmente procedan a elaborarlas con los estudiantes.

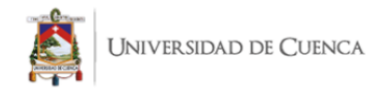

### **Conclusiones**

De las revisiones bibliográficas realizadas, así como de los datos levantados a partir de las encuestas aplicadas en el trabajo de integración curricular "Guía de laboratorio experimental utilizando simuladores virtuales, para la enseñanza del electromagnetismo para el 3 BGU de la Unidad Educativa Santa María de la Esperanza", se obtienen las siguientes conclusiones:

- No se puede manejar a la enseñanza y aprendizaje como conceptos aislados pues la experiencia indica que los estudiantes alcanzan un aprendizaje significativo en la medida en que el docente los acompaña de la manera adecuada en el proceso de enseñanza de los mismos. Esto nos lleva a interpretar que, si bien el estudiante debe construir su aprendizaje, es muy difícil que lo pueda lograr sin la enseñanza de un docente. Esta instrucción no se refiere a exponer temas, sino que involucra la acción de encaminar el proceso de pensamiento científico de los alumnos a través de la selección y aplicación de los materiales adecuados al estudiantado.
- La complejidad de aprender y enseñar ciencias radica primero en lograr el desarrollo de destrezas científicas en el alumnado, tales como la capacidad de observación, interpretación, análisis, formulación de hipótesis, entre otras. Segundo, en la capacidad del alumno para diseñar experimentos de manera eficaz y tercero, en la dificultad que existe en reproducir ciertos fenómenos físicos que difícilmente se pueden observar de manera natural.
- Si bien los LT son una excelente manera de enseñar ciencias, la oportunidad de que estas proporcionen al estudiante la capacidad de participar activamente es

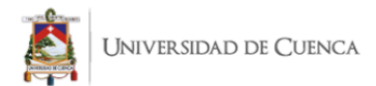

limitada. Factores como el tiempo, el dinero que se invierte en los equipos y las capacidades físicas de las instituciones no permiten a cada alumno experimentar libremente. Por esta razón la incorporación de los laboratorios virtuales resulta ser en algunos momentos mucho más productiva y acertada, no solo porque vincula al alumnado con la tecnología, sino que le permite al estudiante tratar temáticas variadas, controlar su ritmo de aprendizaje e incluso equivocarse. Aun así, los LV no pueden sustituir la capacidad que brindan los LT de manejar objetos tangibles en entornos físicos. Por ello, la mejor manera de que el aprendizaje de la ciencia a través de actividades de laboratorio sea efectiva, será la de combinar los laboratorios tradicionales y virtuales aprovechando las ventajas y desventajas de cada uno.

- Las encuestas aplicadas a los estudiantes de la Unidad Educativa Santa María de la Esperanza dan cuenta la factibilidad de este proyecto ya que los mismos expresan la necesidad de que sus docentes incorporen a la tecnología como un recurso para aprender física. Así mismo el alumnado ha expresado que se encuentran abiertos a utilizar nuevas herramientas en sus sesiones de clase en la medida en que las mismas involucren un trabajo en conjunto con el docente
- Las respuestas proporcionadas por los alumnos han dado cuenta de que al momento de pensar en una herramienta para la instrucción se debe mirar directamente a las necesidades del alumnado. Por ello, las guías didácticas para la enseñanza resultan ser útiles en la medida en que aclaran al alumno y al docente los objetivos de las sesiones de clase y el proceso que los mismos deben seguir para alcanzarlos. De esta manera en temas complejos como los de la unidad de

Katya Ivonne Garnica Andrade Brian Vicente Campoverde Pauta 56 electromagnetismo cuya comprensión requiere de un esfuerzo colectivo lo más

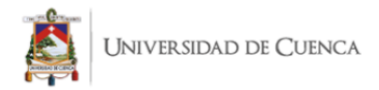

apropiado será brindar material que conste de dos versiones, una dedicada al docente y otra dedicada al estudiante, las mismas atendiendo a sus necesidades e intereses individuales.

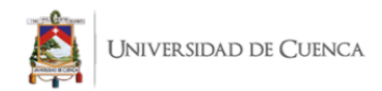

### **Recomendaciones**

En base a los resultados recogidos en este proyecto y al aporte bibliográfico de este texto se recomienda a los lectores interesados en el tema, ya sea docentes de Unidades Educativas o de Universidades, complementar el trabajo realizado con la construcción de guías didácticas para otros temas de la unidad de electromagnetismo o inclusive utilizar el formato proporcionado para el logro de las destrezas de otras áreas de conocimiento.

Se sugiere también a los docentes y futuros docentes el uso constante de herramientas virtuales en las sesiones de clases permitiendo al alumno conectar con la tecnología y volviéndola parte del aprendizaje. Así mismo se alienta a los educandos y al alumnado a investigar sobre las diversas herramientas que existen en la actualidad para aprender física ya que los simuladores virtuales no son la única alternativa viable para enseñar y aprender ciencias.

De igual forma no olvidar que los alumnos no pueden aprender efectivamente solos, siempre necesitarán la orientación del docente para evitar caer en un aprendizaje tradicionalista o la memorización de temas esencialmente vivenciales.

Otra recomendación será la de analizar con mayor detenimiento las ventajas detrás de la incorporación de la tecnología en la educación. Y finalmente se anima a los alumnos a volverse los protagonistas del aula de clase, utilizando recursos como los proporcionados en esta propuesta de manera dinámica.

### **Referencias bibliográficas**

Aguilar, R. (2004). La guía didáctica: un material educativo para promover el aprendizaje autónomo: evaluación y mejoramiento de su calidad en la modalidad abierta ya distancia de la UTPL. *RIED. Revista iberoamericana de educación a distancia, 7*, 179[–192. http://revistas.uned.es/index.php/ried/article/view/1082/998](http://revistas.uned.es/index.php/ried/article/view/1082/998)

Campelo, J. (2003). Un Modelo Didáctico para Enseñanza Aprendizaje de la Física. *Revista Brasileira de Ensino de Física*, *25*, 86–104[.](https://www.scielo.br/j/rbef/a/NGszBmpcgVWR9PDwHp4rRJk/?format=pdf&lang=es) [https://www.scielo.br/j/rbef/a/NGszBmpcgVWR9PDwHp4rRJk/?format=pdf&la](https://www.scielo.br/j/rbef/a/NGszBmpcgVWR9PDwHp4rRJk/?format=pdf&lang=es)  [ng=es](https://www.scielo.br/j/rbef/a/NGszBmpcgVWR9PDwHp4rRJk/?format=pdf&lang=es)

- Carballo, G. (17 de octubre de 2017). Michael Faraday. Autodidacta que descubrió el principio de la inducción electromagnética. *Blog Electrónica Radial*[.](https://electronicaradical.blogspot.com/2017/10/michael-faraday.html?q=faraday) <https://electronicaradical.blogspot.com/2017/10/michael-faraday.html?q=faraday>
- Carballo, G. (21 de febrero de 2017). André-Marie Ampere. Descubridor de la relación entre la electricidad y el magnetismo, llamado "El Electromagnetismo"*. Blog Electrónica Radial.* [https://electronicaradical.blogspot.com/2017/02/andre](https://electronicaradical.blogspot.com/2017/02/andre-marie-ampere.html)[marie-ampere.html](https://electronicaradical.blogspot.com/2017/02/andre-marie-ampere.html)
- Carretero, M. (2005). *¿Qué es el constructivismo? Constructivismo y Educación.* Editorial progreso.

Katya Ivonne Garnica Andrade Brian Vicente Campoverde Pauta 59 Castán, Y. (2014). *Introducción al método científico y sus etapas* [Tesis doctoral, Instituto Aragonés de Ciencias de la Salud]. IACS[.](http://www.haykhuyay.com/A1/Generic/ECO1/U1U2/metodoCientifico.pdf) <http://www.haykhuyay.com/A1/Generic/ECO1/U1U2/metodoCientifico.pdf> Chalmers, A. (2013). *What is this thing called science?* [¿Qué es esta cosa llamada

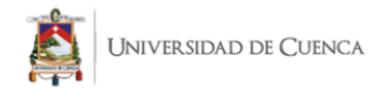

ciencia?]. Hackett Publishing Company, Inc.

Contreras, G. y Carreño, P. (2012). Simuladores en el ámbito educativo: un recurso didáctico para la enseñanza*. Ingenium Revista de la facultad de ingeniería*, *13*(25),107-119[.](http://www.revistas.usb.edu.co/index.php/Ingenium/article/view/1313/1104)

<http://www.revistas.usb.edu.co/index.php/Ingenium/article/view/1313/1104>

- Díaz, F. y Hernández, G. (2002). Constructivismo y aprendizaje significativo. En F. Hernández (Ed.), *Estrategias docentes para un aprendizaje significativo. Una interpretación constructivista* (pp. 13-33). Mc Graw Hill.
- Domínguez, C. y Domínguez, A. (2012). Destrezas con criterio de desempeño en el área de estudios sociales para mejorar la calidad de aprendizaje en los estudiantes del octavo año de educación básica del Colegio Fiscal Compensatorio Dr. Félix Sarmiento Núñez del cantón Santa Elena, provincia de Santa Elena en el período lectivo 2012 –2013. [Trabajo de titulación, Universidad Estatal Península de Santa

Elena][.https://repositorio.upse.edu.ec/bitstream/46000/551/1/TESIS%20DESTR](https://repositorio.upse.edu.ec/bitstream/46000/551/1/TESIS%20DESTREZAS%20CON%20CRITERIO%20DE%20DESEMPE%C3%83%C2%91O.pdf)  [EZAS%20CON%20CRITERIO%20DE%20DESEMPEÑO.pdf](https://repositorio.upse.edu.ec/bitstream/46000/551/1/TESIS%20DESTREZAS%20CON%20CRITERIO%20DE%20DESEMPE%C3%83%C2%91O.pdf)

Escuelas Universitarias Gimbernat y Cerdá, T. (2012). *Manual de elaboración de guía docente* [Archivo PDF]. [https://www.eug.es/wp](https://www.eug.es/wp-content/uploads/2015/11/MANUAL-GUIES-DOCENTS-I-FORMAT-VERSI%C3%93-CASTELL%C3%80.pdf)[content/uploads/2015/11/MANUAL-GUIES-DOCENTS-I-FORMAT-](https://www.eug.es/wp-content/uploads/2015/11/MANUAL-GUIES-DOCENTS-I-FORMAT-VERSI%C3%93-CASTELL%C3%80.pdf)[VERSI%C3%93-CASTELL%C3%80.pdf](https://www.eug.es/wp-content/uploads/2015/11/MANUAL-GUIES-DOCENTS-I-FORMAT-VERSI%C3%93-CASTELL%C3%80.pdf)

Furman, M. y De Podestá, M. E. (2010). *La aventura de enseñar Ciencias Naturales*.

Aique grupo editor.

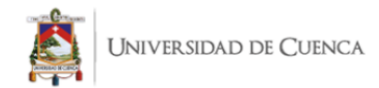

Furman, M. y Zysman, A. (2008). *Ciencias naturales: aprender a investigar en la escuela.* Ediciones Novedades Educativas.

García de Viedma, J. (s.f.). *La evaluación por competencias. Saber evaluar el aprendizaje de los alumnos* [Archivo PDF]. [http://www.cca.org.mx/apoyos/cu095/l\\_m6.pdf](http://www.cca.org.mx/apoyos/cu095/l_m6.pdf)

García, I. y De la Cruz, G. (2014). Las guías didácticas: recursos necesarios para el aprendizaje autónomo. *Edumecentro*, *6*(3), 162-175[.](http://scielo.sld.cu/pdf/edu/v6n3/edu12314.pdf) <http://scielo.sld.cu/pdf/edu/v6n3/edu12314.pdf>

Gargiulo, S. y Gómez, F. (14 de noviembre de 2016). Simuladores educativos: los aspectos cognitivos implicados en el diseño de entornos virtuales de simulación. *Docentes en línea.*  [https://blogs.ead.unlp.edu.ar/didacticaytic/2016/11/14/simuladores-educativos](https://blogs.ead.unlp.edu.ar/didacticaytic/2016/11/14/simuladores-educativos-los-aspectos-cognitivos-implicados-en-el-diseno-de-entornos-virtuales-de-simulacion/)[los-aspectos-cognitivos-implicados-en-el-diseno-de-entornos-virtuales-de](https://blogs.ead.unlp.edu.ar/didacticaytic/2016/11/14/simuladores-educativos-los-aspectos-cognitivos-implicados-en-el-diseno-de-entornos-virtuales-de-simulacion/)[simulacion/](https://blogs.ead.unlp.edu.ar/didacticaytic/2016/11/14/simuladores-educativos-los-aspectos-cognitivos-implicados-en-el-diseno-de-entornos-virtuales-de-simulacion/)

Gordillo, D. (2013). Ventajas y Desventajas del trabajo práctico como recurso educativo para conseguir un aprendizaje significativo en la asignatura de Química en 2° de bachillerato [Tesis de maestría, Universidad Internacional de La Rioja]. Re– UN[IR. https://reunir.unir.net/handle/123456789/1414](https://reunir.unir.net/handle/123456789/1414)

Infante, C. (2014). Propuesta pedagógica para el uso de laboratorios virtuales como actividad complementaria en las asignaturas teórico-prácticas. *Revista mexicana de investigación educativa*, *19*(62), 917-937[.](http://www.scielo.org.mx/scielo.php?script=sci_arttext&pid=S1405-66662014000300013) [http://www.scielo.org.mx/scielo.php?script=sci\\_arttext&pid=S1405-](http://www.scielo.org.mx/scielo.php?script=sci_arttext&pid=S1405-66662014000300013) [66662014000300013](http://www.scielo.org.mx/scielo.php?script=sci_arttext&pid=S1405-66662014000300013)

Katya Ivonne Garnica Andrade Brian Vicente Campoverde Pauta 61 Martínez, E., Arrieta, J. y Canul, A. (2005). *Laboratorio Virtual de Matemáticas* [Archivo

PD[F\]. http://funes.uniandes.edu.co/6082/1/ArrietaLaboratorioAlme2005.pdf](http://funes.uniandes.edu.co/6082/1/ArrietaLaboratorioAlme2005.pdf)

Ministerio de Educación del Perú. (2019). *Guía docente para el uso de los cuadernos de autoaprendizaje matemática* [Archivo PDF][.](https://drive.google.com/file/d/1Hc_lHEOwjb67FtmsuoP9uPvD2xFTVxN3/view) [https://drive.google.com/file/d/1Hc\\_lHEOwjb67FtmsuoP9uPvD2xFTVxN3/vie](https://drive.google.com/file/d/1Hc_lHEOwjb67FtmsuoP9uPvD2xFTVxN3/view) [w](https://drive.google.com/file/d/1Hc_lHEOwjb67FtmsuoP9uPvD2xFTVxN3/view)

- Ministerio de Educación, Cultura, Ciencia y Tecnología de la Nación. (s.f). *ExperimenTIC* [Archivo PDF][.](http://www.bnm.me.gov.ar/giga1/documentos/EL006107.pdf) <http://www.bnm.me.gov.ar/giga1/documentos/EL006107.pdf>
- Ministerio de Educación. (2016). *Currículo de los Niveles de Educación Obligatoria*  [Archivo PDF]. [https://educacion.gob.ec/wp](https://educacion.gob.ec/wp-content/uploads/downloads/2016/03/Curriculo1.pdf)[content/uploads/downloads/2016/03/Curriculo1.pdf](https://educacion.gob.ec/wp-content/uploads/downloads/2016/03/Curriculo1.pdf)
- Moreira, M. (2012). ¿Al final, qué es aprendizaje significativo? *Revista Qurriculum*, (25), 29-56[.](https://riull.ull.es/xmlui/bitstream/handle/915/10652/Q_25_%282012%29_02.pdf) [https://riull.ull.es/xmlui/bitstream/handle/915/10652/Q\\_25\\_%282012%29\\_02.pd](https://riull.ull.es/xmlui/bitstream/handle/915/10652/Q_25_%282012%29_02.pdf) 
	- [f](https://riull.ull.es/xmlui/bitstream/handle/915/10652/Q_25_%282012%29_02.pdf)
- Pozo, J. y Gómez, M.A. (2006). Enfoques para la enseñanza de la ciencia. En Ediciones Morata (Ed.), *Aprender y enseñar ciencia* (pp. 265-308). Morata.
- Rosado, L y Herreros, J. (2005). Nuevas aportaciones didácticas de los laboratorios virtuales y remotos en la enseñanza de la Física. *Recent Research Developments in Learning Technologies*, *1,* 1-5. https:[//www.uv.es/eees/archivo/286.pdf](http://www.uv.es/eees/archivo/286.pdf)
- Ruiz, R. (2004). *Historia de la psicología y sus aplicaciones* [Archivo PDF].

- Ruiz, R. (2007). *El método científico y sus etapas* [Archivo PDF]. [http://www.index](http://www.index-f.com/lascasas/documentos/lc0256.pdf)[f.com/lascasas/documentos/lc0256.pdf](http://www.index-f.com/lascasas/documentos/lc0256.pdf)
- Ruiza, M., Fernández, T. y Tamaro, E. (s.f). *Charles Coulomb*. Biografías y Vidas. La enciclopedia biográfica en línea[.](https://www.biografiasyvidas.com/biografia/c/coulomb.htm) <https://www.biografiasyvidas.com/biografia/c/coulomb.htm>
- Santillana, S.A. (2013). *Prácticas de laboratorio Química 3er año – Conexos*. Santillana[.](https://issuu.com/santillanavenezuela/docs/quimica_3_practicas?epik=dj0yJnU9TGYwMURmQW5JSDlZVnpETkhmVUxuamVlUDBqNHVPYkMmcD0wJm49MFBOYnBBd1dBeXM5UmF3M3JkV3V6QSZ0PUFBQUFBR0U2dFU0) [https://issuu.com/santillanavenezuela/docs/quimica\\_3\\_practicas?epik=dj0yJnU9](https://issuu.com/santillanavenezuela/docs/quimica_3_practicas?epik=dj0yJnU9TGYwMURmQW5JSDlZVnpETkhmVUxuamVlUDBqNHVPYkMmcD0wJm49MFBOYnBBd1dBeXM5UmF3M3JkV3V6QSZ0PUFBQUFBR0U2dFU0) [TGYwMURmQW5JSDlZVnpETkhmVUxuamVlUDBqNHVPYkMmcD0wJm4](https://issuu.com/santillanavenezuela/docs/quimica_3_practicas?epik=dj0yJnU9TGYwMURmQW5JSDlZVnpETkhmVUxuamVlUDBqNHVPYkMmcD0wJm49MFBOYnBBd1dBeXM5UmF3M3JkV3V6QSZ0PUFBQUFBR0U2dFU0) [9MFBOYnBBd1dBeXM5UmF3M3JkV3V6QSZ0PUFBQUFBR0U2dFU0](https://issuu.com/santillanavenezuela/docs/quimica_3_practicas?epik=dj0yJnU9TGYwMURmQW5JSDlZVnpETkhmVUxuamVlUDBqNHVPYkMmcD0wJm49MFBOYnBBd1dBeXM5UmF3M3JkV3V6QSZ0PUFBQUFBR0U2dFU0)
- Serrano, J. y Pons, R. (2011). El Constructivismo hoy: enfoques constructivistas en educación. *Revista electrónica de investigación educativa*, *13*(1), 1-27[.](http://www.scielo.org.mx/pdf/redie/v13n1/v13n1a1.pdf) <http://www.scielo.org.mx/pdf/redie/v13n1/v13n1a1.pdf>
- Veglia, S. (2007). *Ciencias naturales y aprendizaje significativo. Claves para la reflexión didáctica y la planificación*. Ediciones Novedades Educativas.
- Zapata, M. (17 de abril de 2017). La guía didáctica en la enseñanza abierta universitaria. Formato convencional (y II). *RED.* https://red.hypotheses.org/tag/guia-didactica

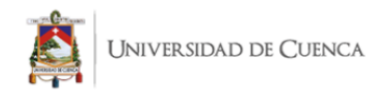

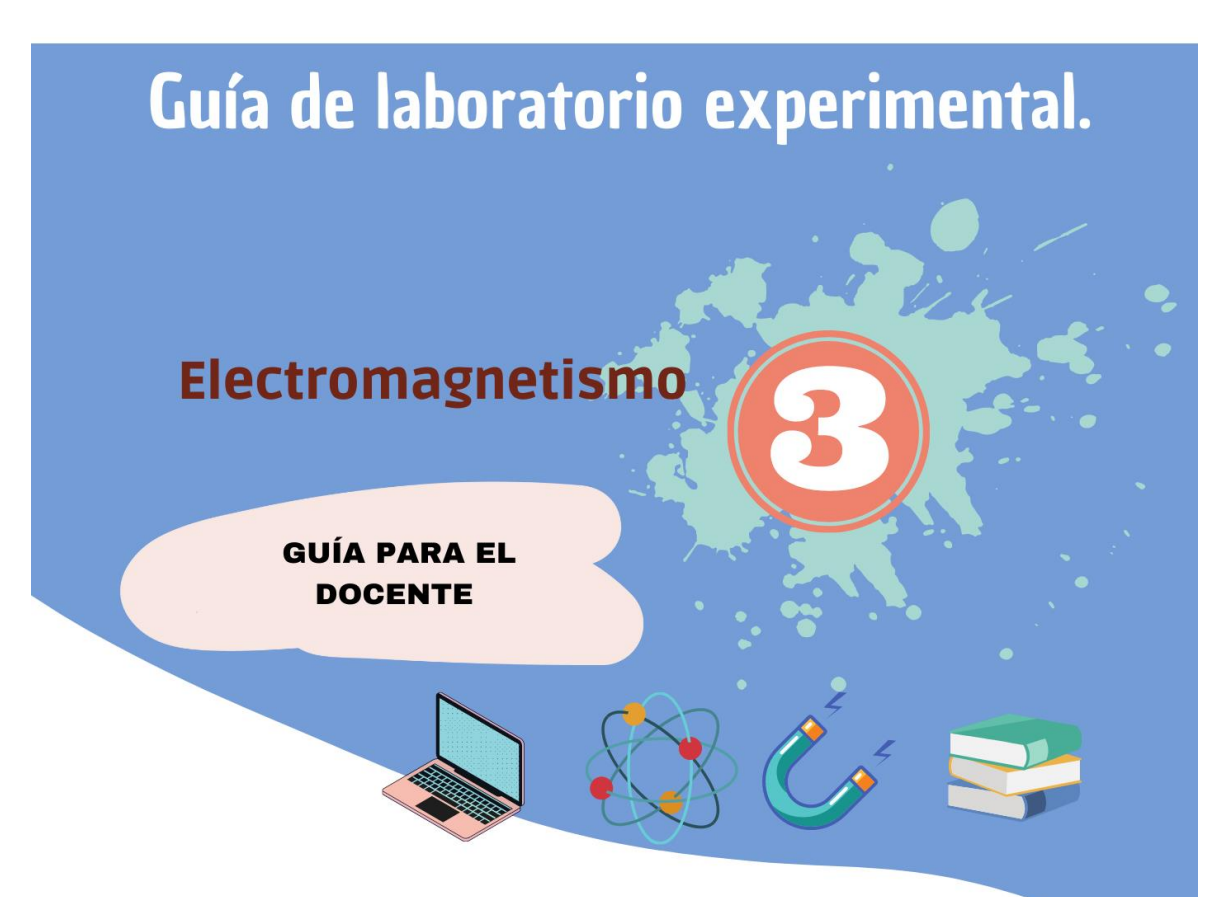

Autores: Katya Ivonne Garnica Andrade CI: 0107300501 Correo: katya.garnica@ucuenca.edu.ec Brian Vicente Campoverde Pauta CI: 0105743595 Correo: brian.campoverde@ucuenca.edu.ec Tutor: Mgt. Freddy Patricio Guachún Lucero

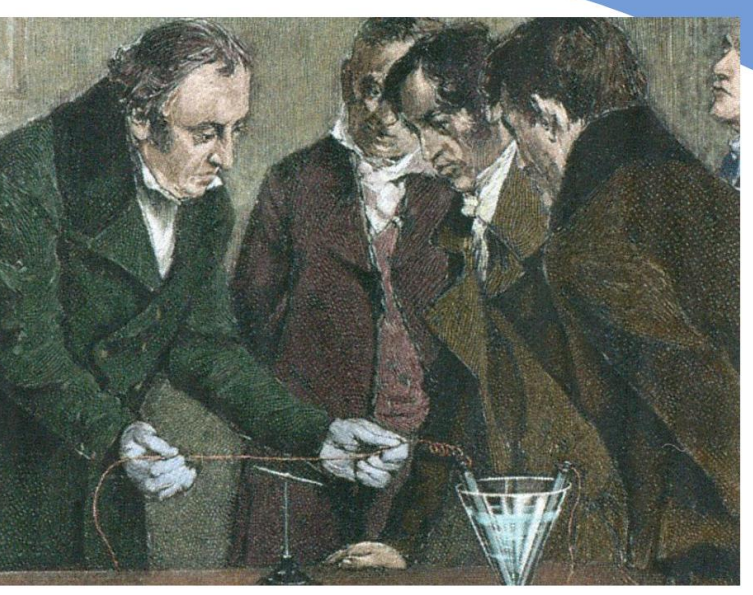

# **PARA EL DOCENTE**

# **Presentación**

Esta guía enfocada en la enseñanza del electromagnetismo, tiene como misión funcionar como un material complementario a las clases de los docentes, de manera que, a través de prácticas de laboratorio utilizando simuladores virtuales, se facilite la experimentación y generación de aprendizajes en los estudiantes. De ninguna manera este material pretende ser una camisa de fuerza para la labor docente, pues puede ser adaptada a las necesidades del grupo de trabajo o consideraciones del educando.

Considere que no siempre todos los resultados matemáticos que obtenga el estudiante serán los mismos que los del simulador, esto debido a los errores humanos que pueden ocurrir al momento de realizar las prácticas , por lo que se sugiere explicar a sus estudiantes esta situación y pedirles aproximar cantidades cercanas.

# ¿Qué son las guías didácticas para la enseñanza?

Una guía didáctica es un instrumento que puede ser impreso o digital y que tiene el objetivo de acompañar al estudiante en todo su proceso de aprendizaje. Existen guías dedicadas para el docente y otras para los estudiantes, aquellas que están enfocadas en la enseñanza tienen el objetivo de funcionar como un recurso de apoyo para el docente, que le permita asesorar a los estudiantes en cómo utilizar una herramienta educativa para lograr objetivos diversos.

 $65 -$ 

# Estructura de la guía.

El material se divide en tres áreas y cada una de ellas en secciones que son introducidas por íconos :

### **Área prelaboratorio:**

Sección de la guía donde se presenta el tema a trabajar y se familiariza al estudiante con el mismo, contiene aspectos como el tema de la práctica, datos del estudiante, introudcción al tema e imágenes varias.

#### Nombre: Grupo: Maestro: Fecha:

# CTICA 1: LEY DE COULOMB

Charles Augustin de Coulomb nació en Angulema en 1736 y murió en 1806, fue un ingeniero y físico francés que llegó a ser muy importante en la comunidad gracias<br>a sus aportes en la electricidad y el magnetismo sobretodo por

### **Área laboratorio Virtual:**

Espacio donde se encuentran las actividades experimentales dedicadas al estudiante y, que, a través del uso de los simuladores, permitirá responder a los cuestionamientos que se encuentran a lo largo del mismo.

### **Para el área de laboratorio virtual las secciones y los íconos son:**

1. La **destreza** a trabajar, la cual deberá seguir los mismos criterios propuestos en los libros de trabajo que sigue el alumnado.

### 2. **Sección "¿Qué quiero aprender?"**:

Contiene a la pregunta introductoria la cual funciona como una situación problema que el alumno deberá resolver al momento de usar el simulador y dar respuesta a esta.

### 3. **Sección "Simulador"**:

Contiene el link del simulador, que es el material a utilizar en la práctica.

### 4. **Sección "Actividades"** la cual se subdivide en:

- 4.1. Indicaciones para el docente.
- 4.2. Imágenes complementarias que incluyen fotografías del simulador acerca de su
- funcionamiento entre otras.

4.3. Actividades.

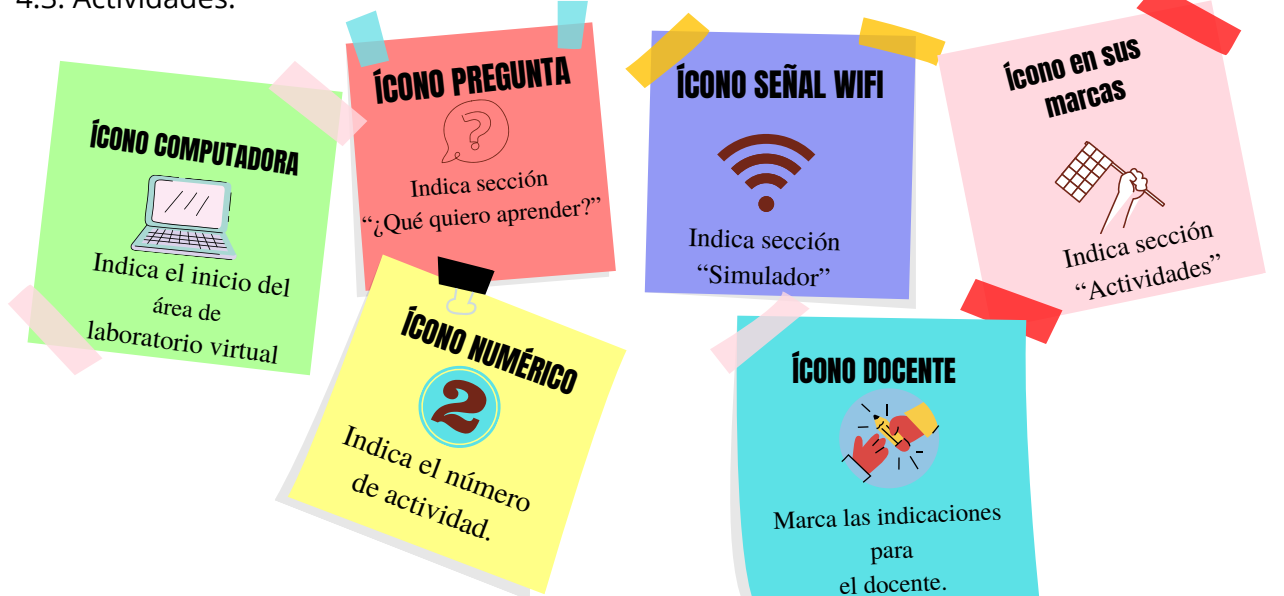

66

Es importante observar que las actividades en las prácticas de laboratorio se dividen en dos tipos y que cada una presenta un ícono diferente como se indica a continuación:

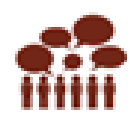

: Corresponde a actividades que implican diálogo con el docente o la clase de forma que se resuelvan cuestionamientos y se redacten a manera de respuesta en párrafos u oraciones.

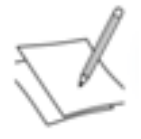

: Indica toda actividad que involucre para su resolución la escritura o dibujo de ecuaciones de manera individual, planos cartesianos entre otros, que no requieran de respuestas en oraciones o párrafos.

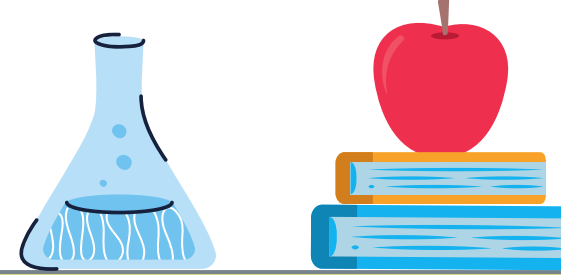

### Área post Laboratorio:

La parte final de la guía, donde se encuentra una autoevaluación crítica del estudiante acerca de su proceso de aprendizaje, el resumen de conocimientos adquiridos gracias a las actividades y o las respuestas a los cuestionamientos del laboratorio virtual y finalmente la consolidación del aprendizaje, esto a manera de respuesta a la pregunta introductoria de la sección prelaboratorio.

### **Para el área de postlaboratorio las secciones y los íconos son:**

### 1. **Sección de "Autoevaluación"**:

Una vez finalizada la práctica se promueve alestudiante a realizar una reflexión acerca de su proceso de resolución de las actividades propuestas, esto le permite ser un ser activo tanto en la práctica como después de ella y al docente tener una idea de en qué porcentaje las destrezas deseadas se están alcanzando.

Para conseguir dinamismo al momento de diseñar la autoevaluación, se ha optado por un semáforo, que simula las tres respuestas que puede dar el estuiante (no aprendí, aprendí algo o aprendí mucho) de acuerdo a los colores del mismo.

> Código: Rojo: No aprendí Amarillo: Aprendí algo Verde: Aprendí mucho

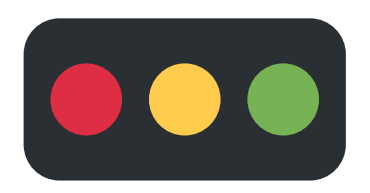

### 2. **Sección "Lo que aprendí"** la cual se divide en:

### 2.1. **Conclusiones**:

Una vez realizada la actividad de laboratorio virtual y completada la sección prelaboratorio, el alumnado tendrá la capacidad y libertad suficiente para, de manera autónoma obtener tres ideas principales acerca de las actividades relacionadas y o del tema, aunque si el caso lo amerita el docente puede pedir más o menos ideas.

### 2.2. **Respuesta a la pregunta introductoria**:

La parte más importante de consolidación de la guía es la respuesta que el estudiante brindará al cuestionamiento inicial, ya que los mismos están orientados al logro de las destrezas propuestas para el tema. El espacio está diseñado para proporcionar al alumno la libertad de realizar mapas conceptuales, escritura a manera de párrafo o incluso dibujos atendiendo a sus habilidades y forma de aprendizaje personal.

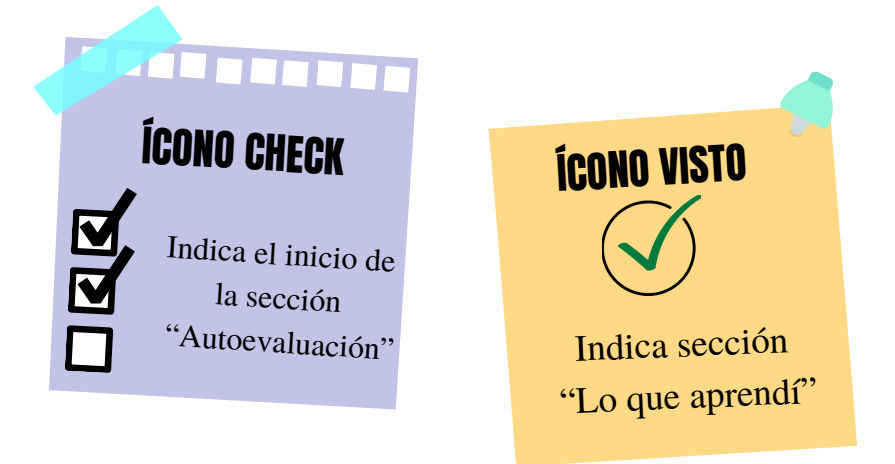

### **Indicaciones para uso de la guía.**

No existe un momento definido para el uso de las guías didácticas, todo dependerá del docente y el momento en el que considere necesario su incorporación, sin embargo, se recomienda trabajarlas a continuación de una sesión de clase y que las actividades se realicen conjuntamente con el alumno de manera que la práctica experimental se convierta en una oportunidad de fortalecer los aprendizajes previos y alcanzar nuevos.

Para cada tema propuesto se encontrará en la sección de anexos la **guía dedicada para el alumno** y la **guía para el docente,** la principal diferencia es que la última cuenta con indicaciones adicionales dedicadas al educando en caso de ser requeridas por él. Por ello es fundamental que antes de elaborar las prácticas los docentes lean las actividades propuestas, se aseguren de primero entenderlas, luego de que los simuladores funcionen y estén disponibles en línea y finalmente procedan a elaborarlas con los estudiantes.

### **Recuerde que el material adjunto corresponde a la guía para el docente y la que deberá facilitar a sus estudiantes se encuentra en la sección de anexos.**

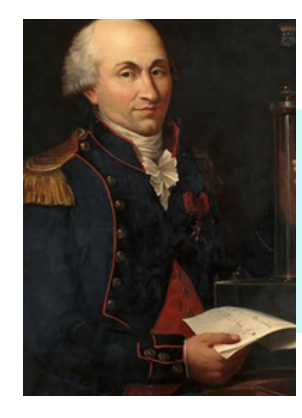

# PRÁCTICA 1: LEY DE COUL

Charles Augustin de Coulomb nació en Angulema en 1736 y murió en 1806, fue un ingeniero y físico francés que llegó a ser muy importante en la comunidad gracias a sus aportes en la electricidad y el magnetismo sobretodo por haber descrito la ley de interacción entre cargas eléctricas de manera matemática. Gracias a estos aportes, ha recibido múltiples reconocimientos, entre ellos destacan, su nombre como uno de los 72 nombres de científicos que se encuentran grabados en la Torre Eiffel, y que en un su honor la unidad de carga eléctrica lleva su nombre (coulomb (C))(Ruiza, Fernández y Tamaro,s.f).

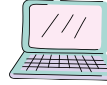

# Laboratorio virtual

Destreza: Conceptualizar la ley de Coulomb en función de cuantificar con qué fuerza se atraen o se repelen un par de cargas eléctricas y determinar que esta fuerza electrostática también es de naturaleza vectorial (Ref. CN.F.5.1.43)(Ministerio de Educación, 2016).

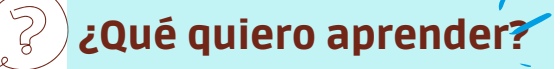

¿Cuál es la relación que existe entre la fuerza de atracción y un par de cargas q1, q2, separadas una distancia determinada?

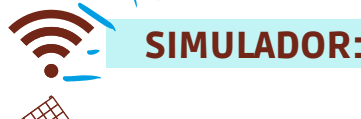

<https://www.educaplus.org/game/ley-de-coulomb>

### Actividades

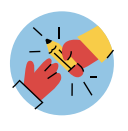

En esta etapa se pretende que todas las actividades experimentales orienten a sus estudiantes a inferir la ecuación y el uso de la Ley de Coulomb

Pídale al estudiante replicar cada situación con la ayuda del simulador (con la opción ajustar vectores desactivado y valor fuerza activado). Posteriormente solicítele realizar las actividades propuestas.

#### *Nota:*

Se recomienda que los valores de las cargas q1, q2 y la distancia r sean escogidas por el estudiante, sin embargo, se le puede sugerir utilizar los siguientes valores, lo importante es que las cargas permanezcan positivas o negativas según se *presente el caso.*

Considere que para desactivar la opción ajustar vectores, se debe mover el cursor de la barra hacia el inicio, tal como se *muestra en la figura 1.*

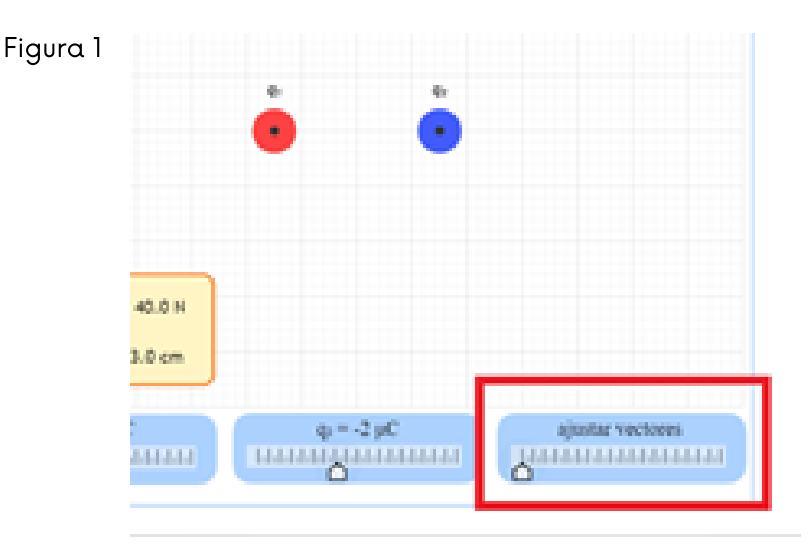

**Complete** la tabla 1, replicando cada situación presentada con ayuda del simulador.

### Tabla 1

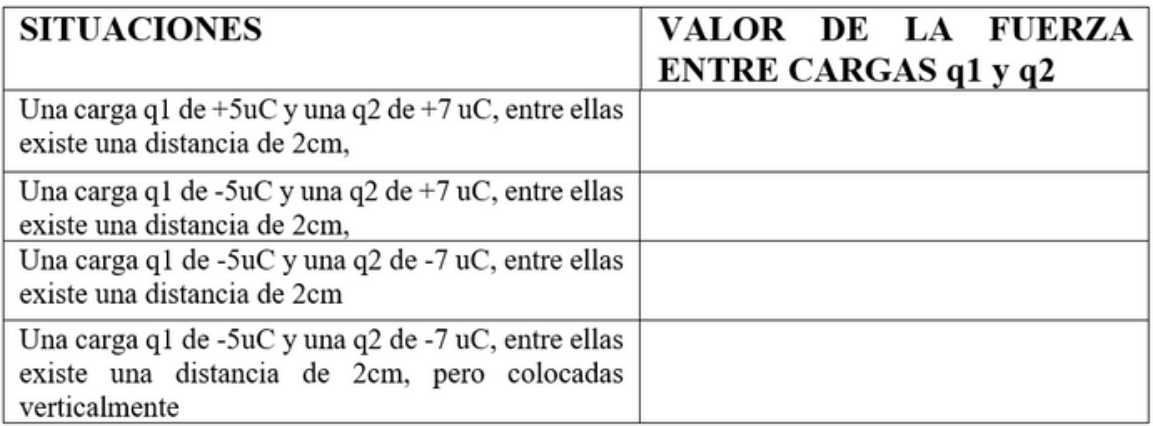

**Responda** las siguientes preguntas con base a los datos obtenidos en la tabla 1.

a) ¿De cuánto es la fuerza resultante en los 4 casos? ¿Qué diferencias nota entre la situación 1, 2, 3?

b) A partir de su observación, ¿El signo de la carga influye en el valor de la fuerza?

………………………………………………………………...........................................................................................................................

c) ¿El valor de la fuerza cambió de dirección y sentido en alguna situación? ¿Qué tipo de magnitud física cree que es esta fuerza?

...……………………………………………………………………………………..............................................................................................

.................................................................................................................................................................................................

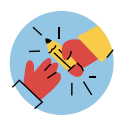

A continuación, se le pedirá al estudiante completar tres tablas en donde deberá inferir si las variables son directa o inversamente proporcionales con respecto a F de manera que puedan unificarse y establecerse conclusiones al respecto.

En esta actividad usted puede escoger si trabajar con uC y cm o pasar las unidades a C y m, en tal caso se deberá indicar a los estudiantes la necesidad de transformar los valores correspondientes.

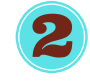

Para cada una de las tablas 2, 3 y 4, **seleccione** valores arbitrarios según corresponda el caso, **obtenga** el valor de la fuerza F con ayuda del simulador y **anótelos** en cada tabla. Posteriormente **obtenga** la gráfica requerida en cada caso y finalmente responda las preguntas planteadas en cada situación.

En cada uno de estos apartados se puede escoger si la gráfica se realizará a mano o usando algún software, esto dependerá del docente y los recursos con los que se cuente. Utilice la cuadrícula del simulador para ubicar las distancias r, las cargas deben estar centradas en uno de los puntos de la cuadricula, tal como se muestra en la tabla 2 para un r= 4cm.

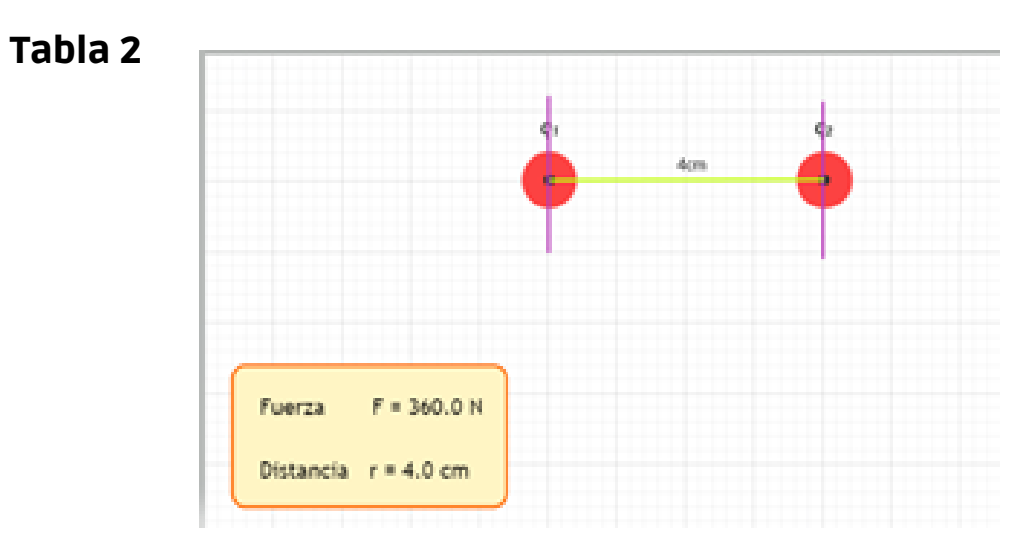

### 2.1 . Situación a.

### q1= constante q2= variable r= constante

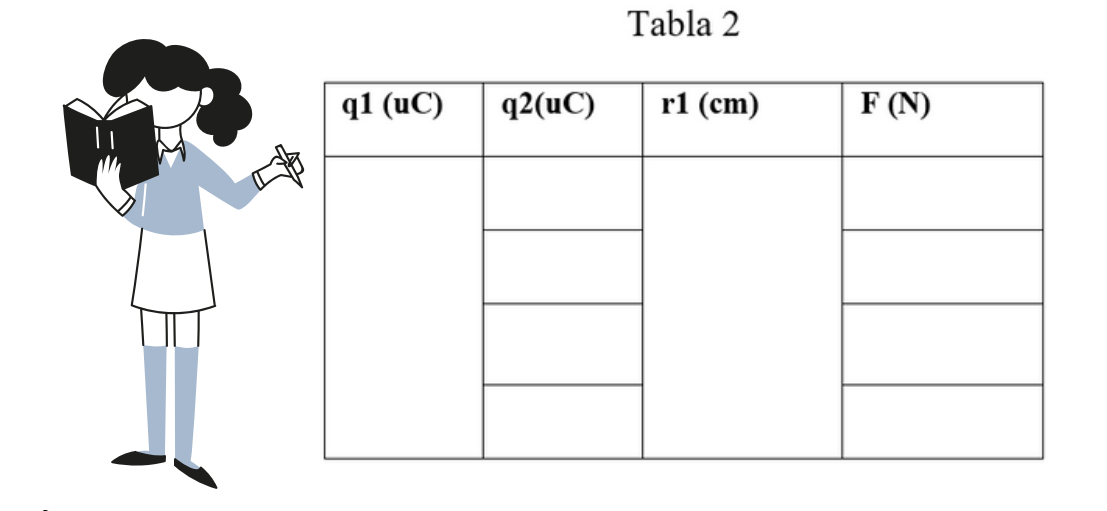

En un sistema cartesiano donde el eje x corresponderá a los valores de q2 y el eje y a los valores de F, **dibuje** los puntos resultantes para la distancia r1 y únalos.

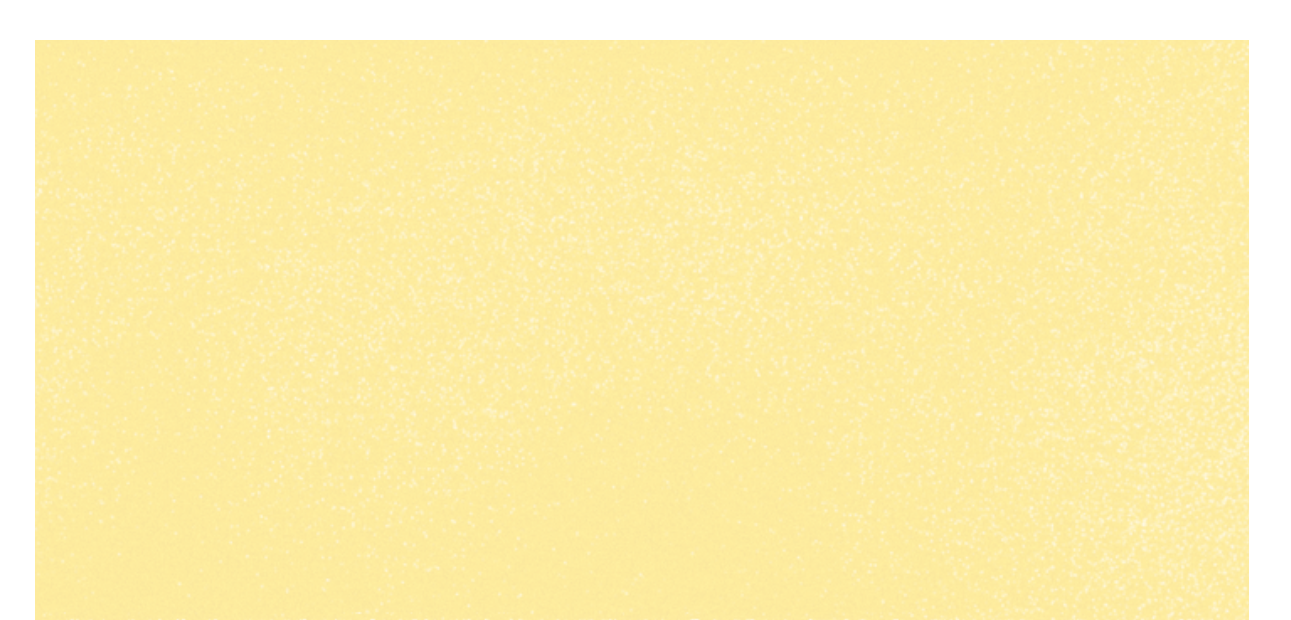

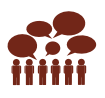

• ¿Cómo es la relación de proporcionalidad entre la Fuerza y la carga 2?

………………………………………………………………………………………… ………………………………………………………......................................

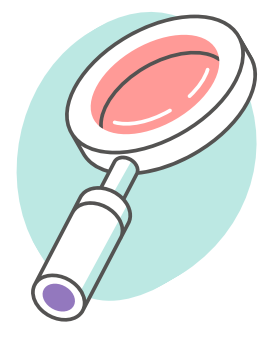

### 2.2. Situación b.

### q1= variable q2= constante r= constante

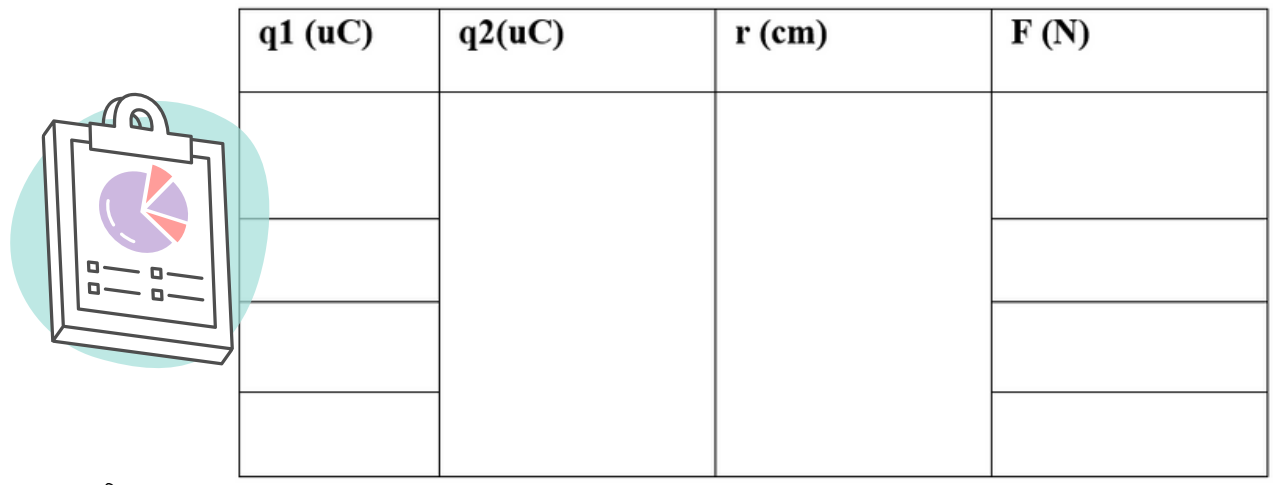

Tabla 3.

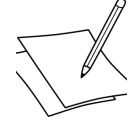

• En un sistema cartesiano donde el eje x corresponderá a los valores de q1 y el eje y a los valores de F, **dibuje** los puntos resultantes para la distancia r y **únalos**.

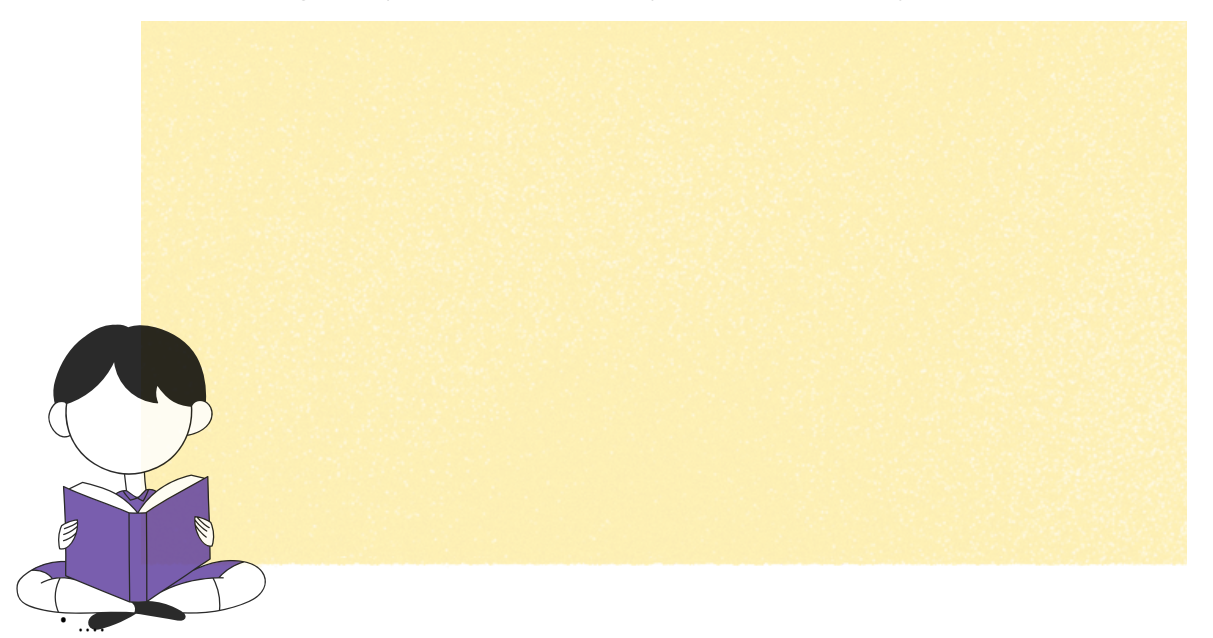
• ¿Cómo es la relación de proporcionalidad entre la Fuerza y la carga 1?

……………………………………………………………………………………………………………………………………………………. .………………………………………………………………………………………………………………………………….......................

#### 2.3. Situación c.

#### q1= constante q2= constante r2= variable

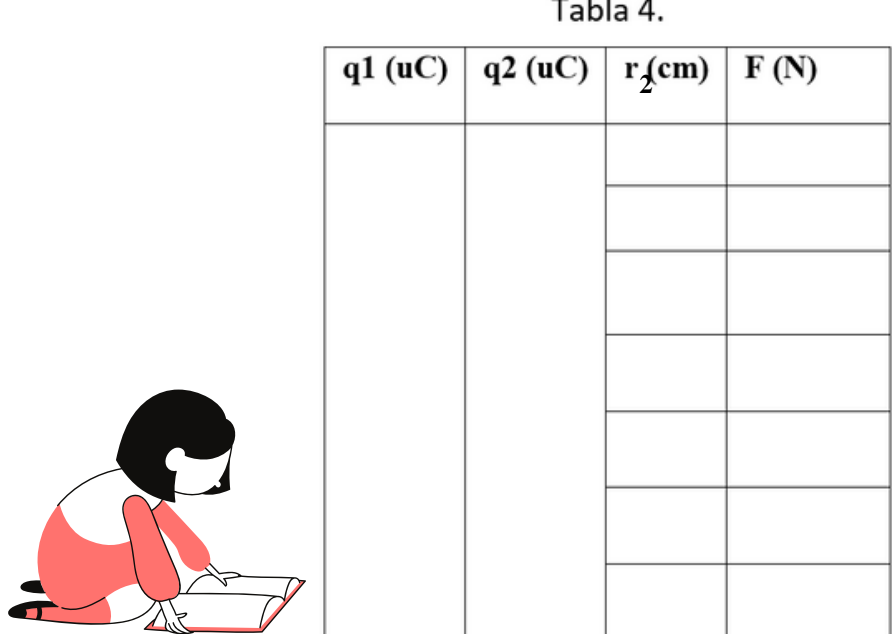

• En un sistema cartesiano donde el eje x corresponderá a los valores de r y el eje y a los valores de F, **dibuje** los puntos resultantes para la distancia r2, y **únalos.**

 $\sim$  1 73

Observe que el gráfico resultante en la situación c una vez dibujado en el plano cartesiano, da como resultado una parábola, esto quiere decir que implícitamente la figura nos indica que la relación de proporcionalidad dependerá de r2 y no de r.

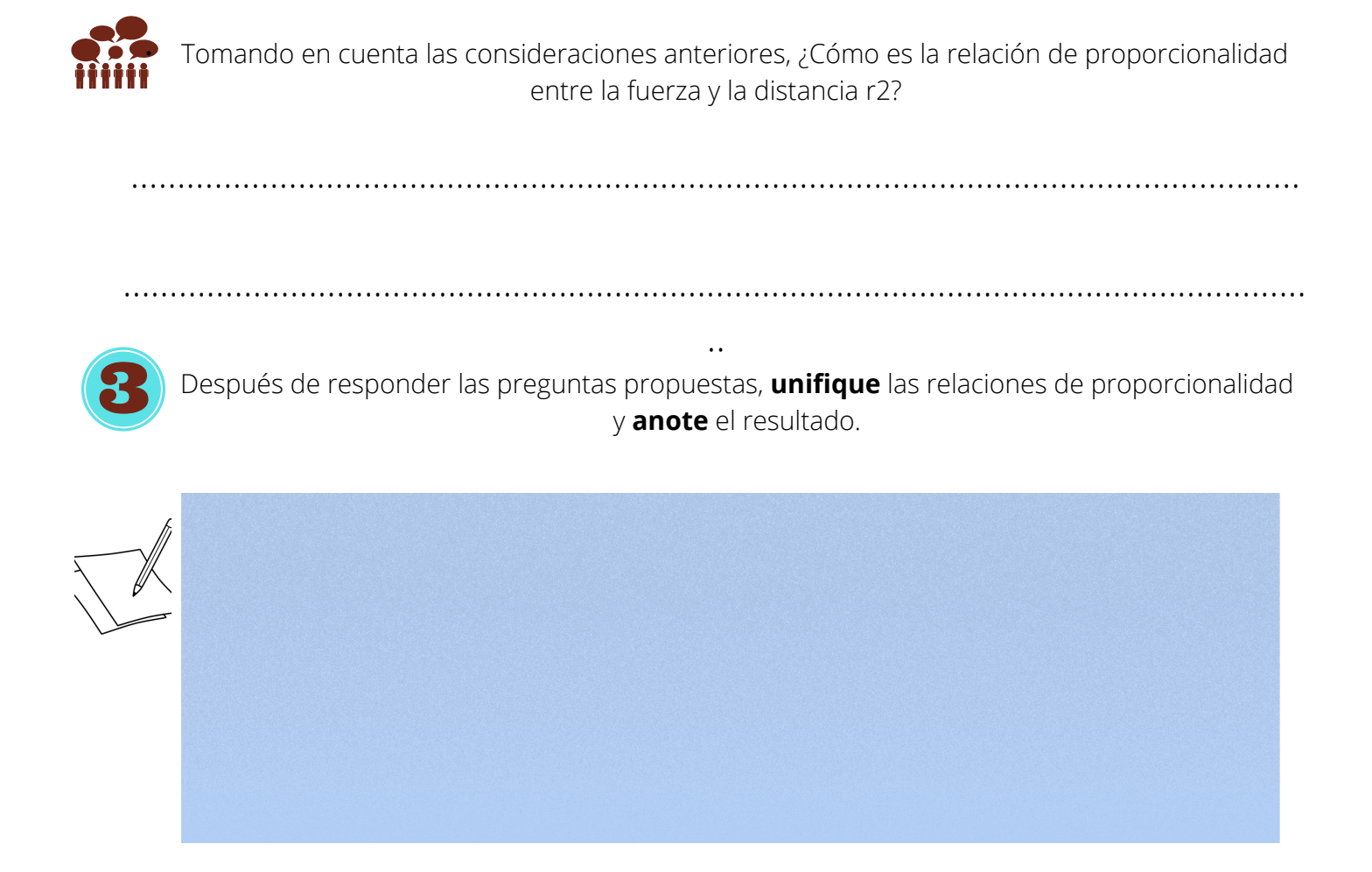

Una relación de proporcionalidad se convierte en una igualdad siempre que la multipliquemos por una constante determinada. En el caso de la ley de Coulomb, dicha constante corresponde a la llamada constante de proporcionalidad K, o constante de Coulomb que tiene un valor aproximado de

$$
9x10^9\frac{Nm^2}{C^2}
$$

En la ley de Coulomb la constante k equivale a

 $k = \frac{1}{4\pi\epsilon_0}$ 

Donde  $\epsilon_0$  se denomina constante dieléctrica y en el vacío tiene un valor de  $\epsilon_0 = 8.85 \mathrm{x} 10^{-12}$ 

Considerando las explicaciones anteriores **escriba** la igualdad correspondiente a la relación de proporcionalidad obtenida en la pregunta anterior.

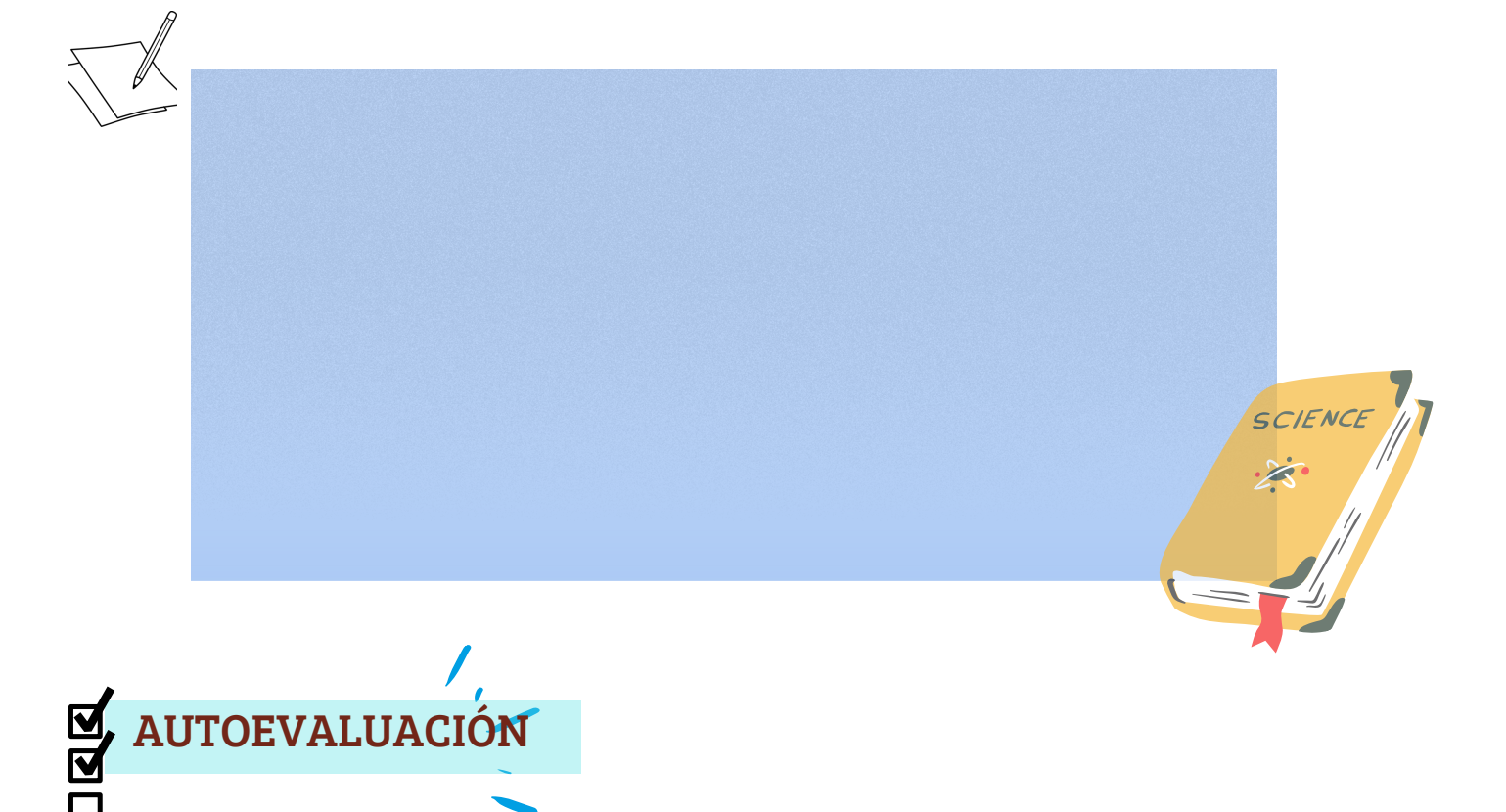

Con una x s**eleccione** el circulo rojo amarillo o verde de acuerdo a sus aprendizajes alcanzados en esta práctica.

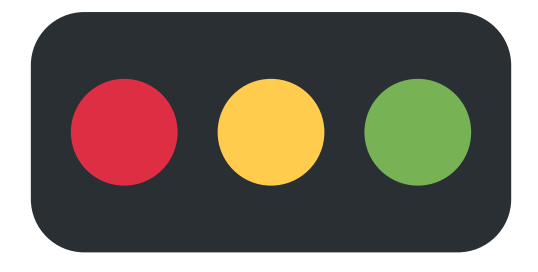

Código: Rojo: No aprendí Amarillo: Aprendí algo Verde: Aprendí mucho

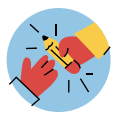

En esta parte, se le da al estudiante la libertad de responder la pregunta introductoria que se presentó antes de iniciar la práctica de laboratorio, para ello debe anotar todas sus conclusiones previas , de tal manera que pueda resumirlas a manera de respuesta a la pregunta introductoria. Es muy importante que se le dé la libertad de realizar una respuesta mediante gráficos, mapas conceptuales o a manera de resumen.

Si considera que el espacio proporcionado es pequeño, se recomienda que se lo haga en una hoja aparte.

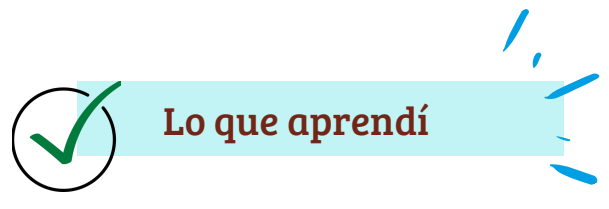

Una vez realizada la práctica, anote sus conclusiones acerca de la actividad realizada y responda la pregunta introductoria.

Conclusiones

 $\ddot{\phantom{a}}$ 

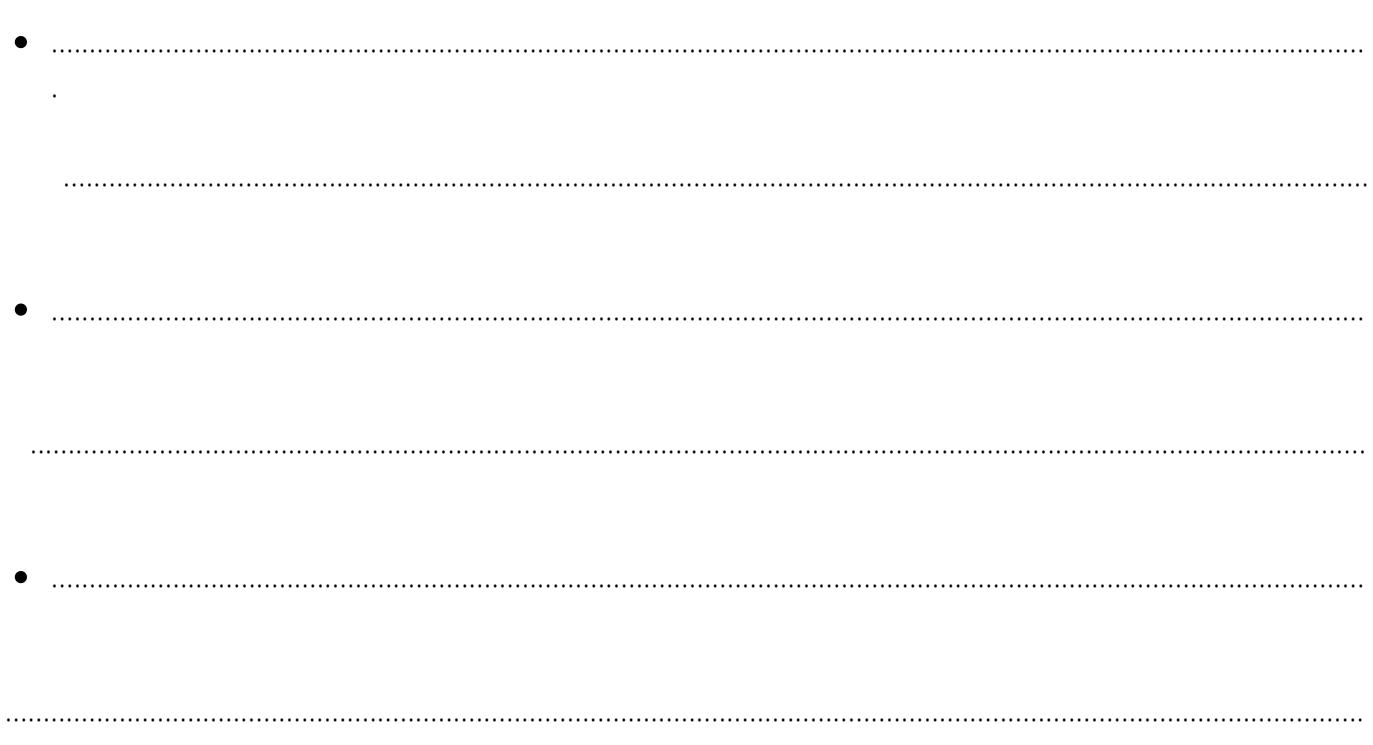

¿Cuál es la relación que existe entre la fuerza de atracción y un par de cargas q1, q2, separadas una distancia determinada?

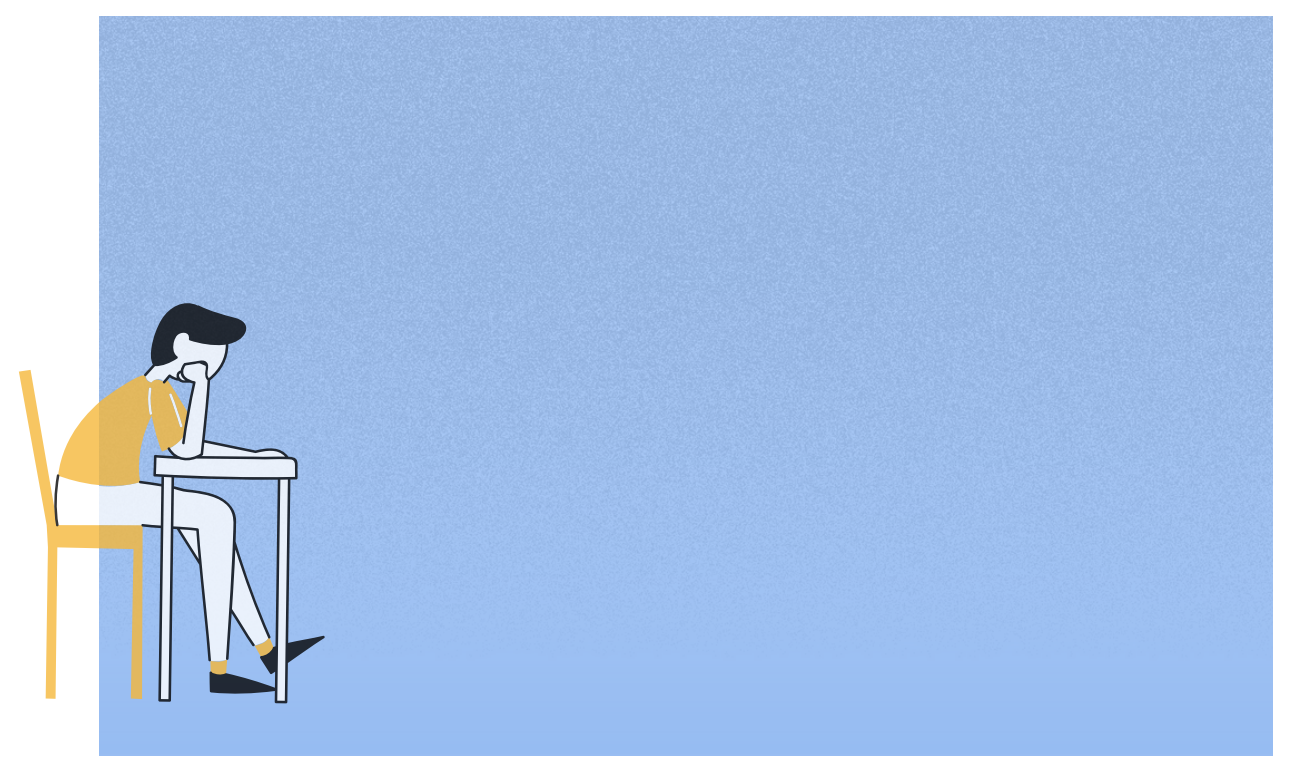

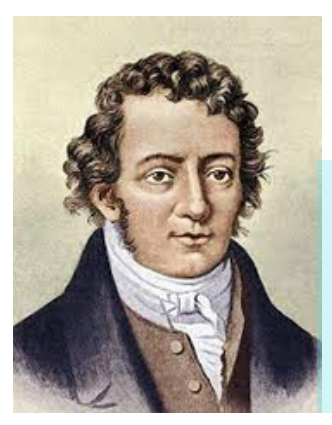

## PRÁCTICA 2: LEY DE AMPÉRE

André Marie Ámpere nació en Lyon en 1775 y murió en Marsella en 1836, fue un físico, matemático, químico y filósofo francés, reconocido entre su comunidad como el "Newton de la electricidad". Su mayor aporte en el campo de la física fue el descubrimiento del electromagnetismo, y llegó a ser tan relevante que a manera de reconocimiento en el SI la unidad de corriente eléctrica (amperio (A)) lleva su nombre [\(Ca](https://electronicaradical.blogspot.com/)rballo,2017).

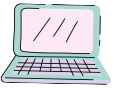

### Laboratorio virtual

DESTREZA: CN.F.5.1.57. Conceptualizar la ley de Ampére, mediante la identificación de que la circulación de un campo magnético en un camino cerrado es directamente proporcional a la corriente eléctrica encerrada por el camino (Ministerio de Educación, 2016, p. 1024).

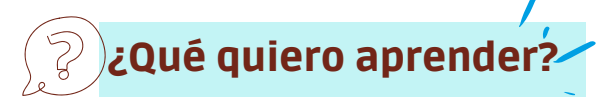

Si se aplica la Ley de Ampere a un hilo infinito conductor, ¿Qué relación se concluirá que existe entre el campo magnético y la corriente eléctrica?

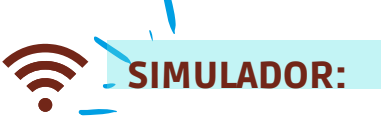

https://www.vascak.cz/data/android/physicsatschool/template.php? s=mag\_vodic&l=es

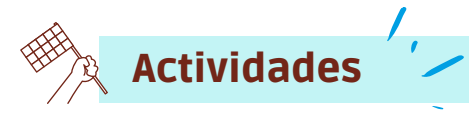

**Abra** el simulador y **desactive** la opción B CAMPO MAGNÉTICO de tal manera que su pantalla tome la forma adjunta de la figura 1.

Considere algunas partes importantes del simulador que se indican en la figura 1.

Figura 1.

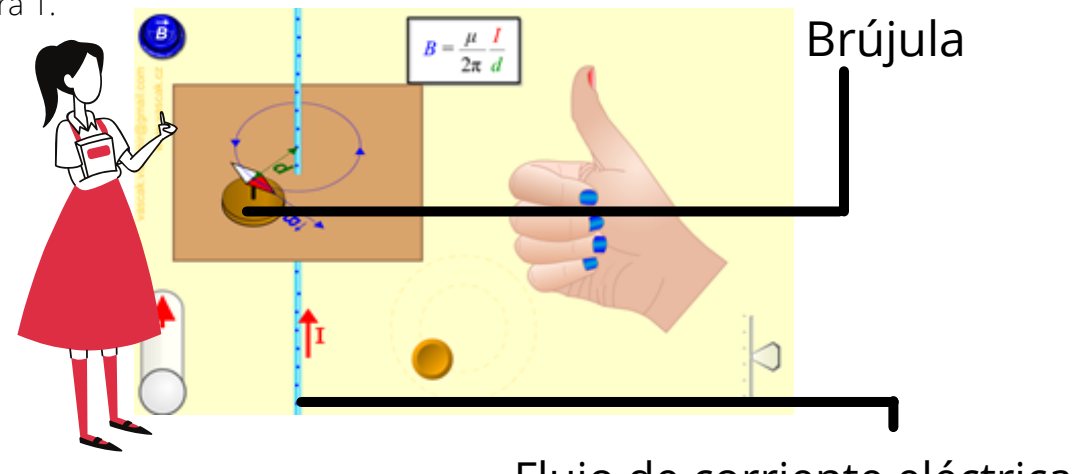

Flujo de corriente eléctrica.

77

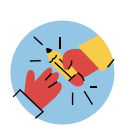

Debido a que en la actividad se buscará apoyar al alumno para que interprete la ley de Ámpere, se vuelve tarea del docente explicar que en la simulación mostrada una vez que se desactive la opción campo magnético se presentará un cable conductor por el que fluye corriente. Alrededor de este cable, se encuentra una superficie rectangular en la cual se puede visualizar una brújula la misma que indicará, según el caso, la dirección hacia la que se mueve el campo magnético.

En la misma configuración se encuentra un botón amarillo que permite deslizar dicha brújula hacia varios puntos de la superficie, mientras que el deslizador junto a la mano permite modificar la forma de ver la configuración del simulador.

**Manipule** el control indicado en la figura 2, de tal manera que logre identificar tres situaciones diferentes al deslizarlo de arriba hacia abajo y anótelas.

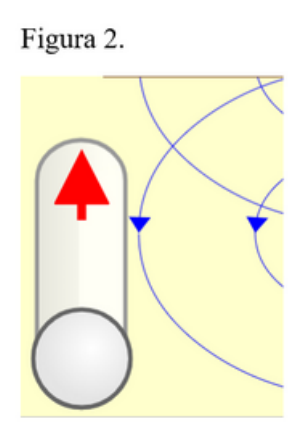

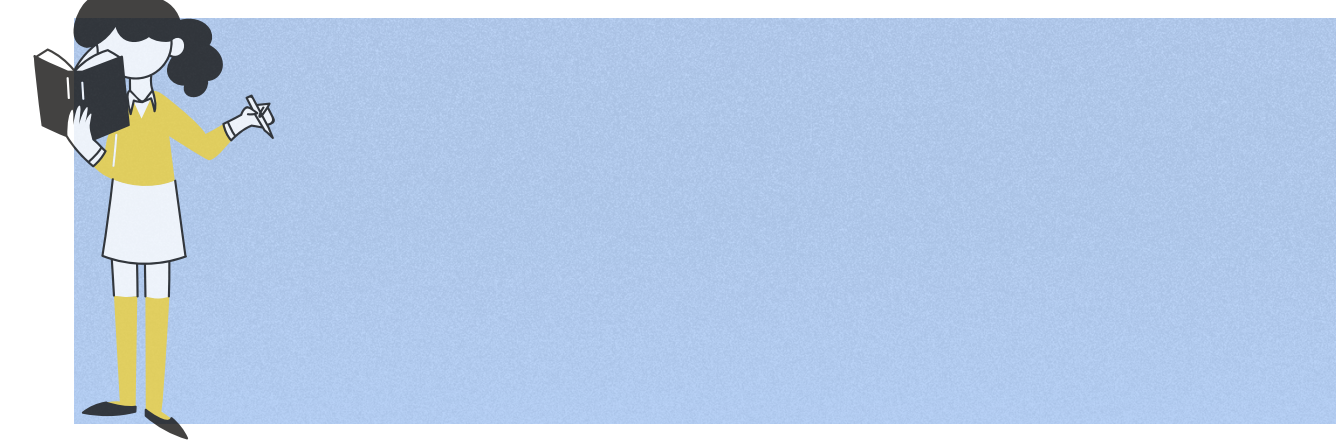

…………………………………………………………………………………...............................................................................................................................

.............................................................................................................................................................................................................................

**Responda** las siguientes preguntas relacionadas a la actividad 1. a. Cuando no existe flujo de corriente, ¿existe campo magnético?

……………………………………………………………………………………............................................................................................................................ b. El sentido de la corriente, ¿Influye en el campo magnético? ¿De qué manera? **Observe** el simulador, **recorra** el botón amarillo circular de manera arbitraria, consiguiendo que la brújula rodee el cable conductor a una misma distancia d y **responda** las siguientes preguntas.

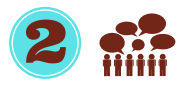

c. ¿Qué forma aparece en la superficie cuando la brújula recorre la misma? ¿Qué elemento se ubicará en el centro de ella?

……………………………………………………………………………….................................................................................................................................

...........................................................................................................................................................................................................................

d. ¿Qué cree que ocurrirá con la distancia entre cada uno de los puntos en los que se puede ubicar la brújula y el hilo conductor?

……………………………………………………………………………....................................................................................................................................

……………………………………………………………………………...................................................................................................................................

……………………………………………………………………………….................................................................................................................................

……………………………………………………………………………….................................................................................................................................

.. e. A partir de la observación del simulador, el camino que recorre la brújula ¿será cerrado o abierto? ¿Por qué?

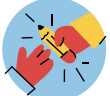

Presione el botón B y en su pantalla se desactivará el campo magnético de color azul. Una vez realizado el proceso se pedirá a los estudiantes realizar las siguientes actividades.

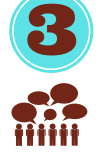

.

.

**Deslice** el botón amarillo a lo largo de la circunferencia y observe que el vector campo magnético se altera en su dirección y magnitud, **analice** la situación y **responda**.

f. ¿El tamaño del radio d influye en la dirección en la que se mueve el vector campo magnético? ¿Influye en la magnitud del campo?

……………………………………………………………………………………................................................................................................................................

……………………………………………………………………………………...............................................................................................................................

……………………………………………………………………………………................................................................................................................................

g. ¿El vector campo magnético será paralelo a la circunferencia? ¿Si o no? En caso de no serlo, escriba como será.

h. ¿Cómo es la relación entre la distancia d y el campo magnético ? ¿Directa o inversa? ¿Por qué?

……………………………………………………………………………………...............................................................................................................................

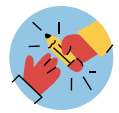

Como puede notar, existen ciertos conocimientos en la Ley de Ámpere que involucran conceptos de cálculo que pueden resultar complejos, por lo que a continuación, se facilita una breve explicación al estudiante de manera que los alumnos comprendan el concepto de esta ley interpretando la ecuación final y asi alcanzando la destreza propuesta.

A pesar de que la comprensión conceptual de la Ley de Ampere es indispensable, debe conocer que matemáticamente la misma es expresa con la siguiente integral

## $\oint \vec{B} \cdot d\vec{l} = \mu_0 I_T$

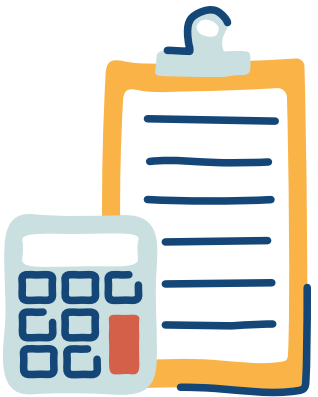

Nótese que se presenta iuna integral cerrada, indicando que la circulación del campo magnético será igualmente cerrada.

Finalmente, luego de pasar por el siguiente proceso nótese que la ecuacion inicial se convierte en la Ley de Biot Savart que, como seguramente notó, proporciona el simulador directamente.

## $\oint \vec{B} \cdot d\vec{l} = \mu_0 I_T \Rightarrow \oint B \cdot d\vec{l} = B \oint d\vec{l} = B \cdot 2\pi r = \mu_0 I$

$$
B{=}\frac{2\pi r}{\mu_0 I}
$$

Una vez observada la aclaración anterior y considerando las conclusiones obtenidas en el paso 1,2 y 3, **responda**:

…………………………………………………………………………………….......................................................................................................................

........................................................................................................................................................................................................................

…………………………………………………………………………………….......................................................................................................................

…………………………………………………………………………………….......................................................................................................................

A. ¿La integral cerrada se usa para representar que la ley de Ampere se maneja en qué tipo de superficies?

B. ¿Por qué el vector dl se puede reemplazar con 2πr?

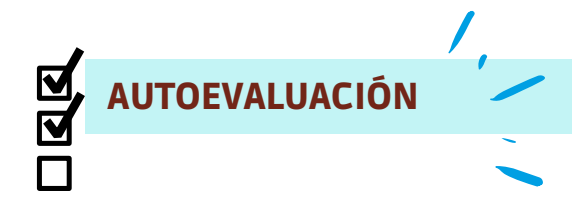

Con una x **seleccione** el circulo rojo amarillo o verde de acuerdo a sus aprendizajes alcanzados en esta práctica

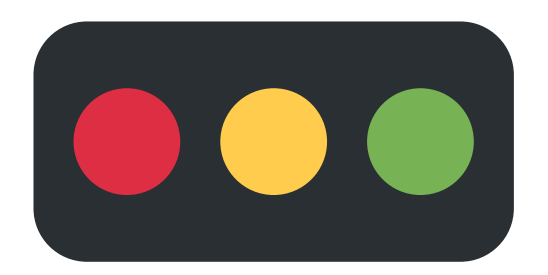

Código: Rojo: No aprendí Amarillo: Aprendí algo Verde: Aprendí mucho

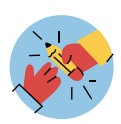

En esta parte, se le da al estudiante la libertad de responder la pregunta introductoria que se presentó antes de iniciar la práctica de laboratorio, para ello debe anotar todas sus conclusiones previas , de tal manera que pueda resumirlas a manera de respuesta a la pregunta introductoria. Es muy importante que se le dé la libertad de realizar una respuesta mediante gráficos, mapas conceptuales o a manera de resumen.

Si considera que el espacio proporcionado es pequeño, se recomienda que se lo haga en una hoja aparte.

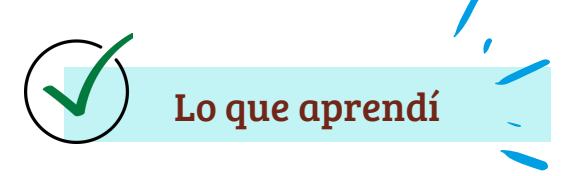

Una vez realizada la práctica, **anote** sus conclusiones acerca de la actividad realizada y **responda** la pregunta introductoria.

Conclusiones

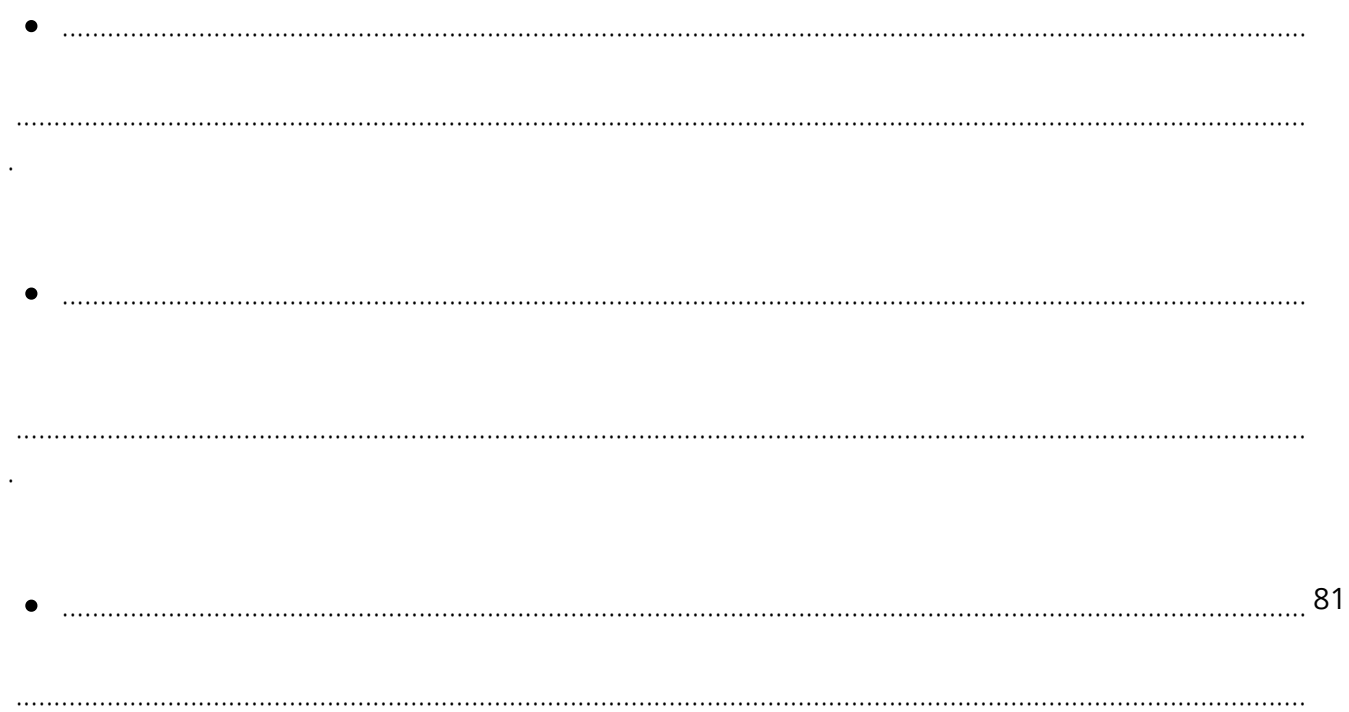

Si se aplica la Ley de Ampere a un hilo infinito conductor, ¿Qué relación se concluirá que existe entre el campo magnético y la corriente eléctrica?

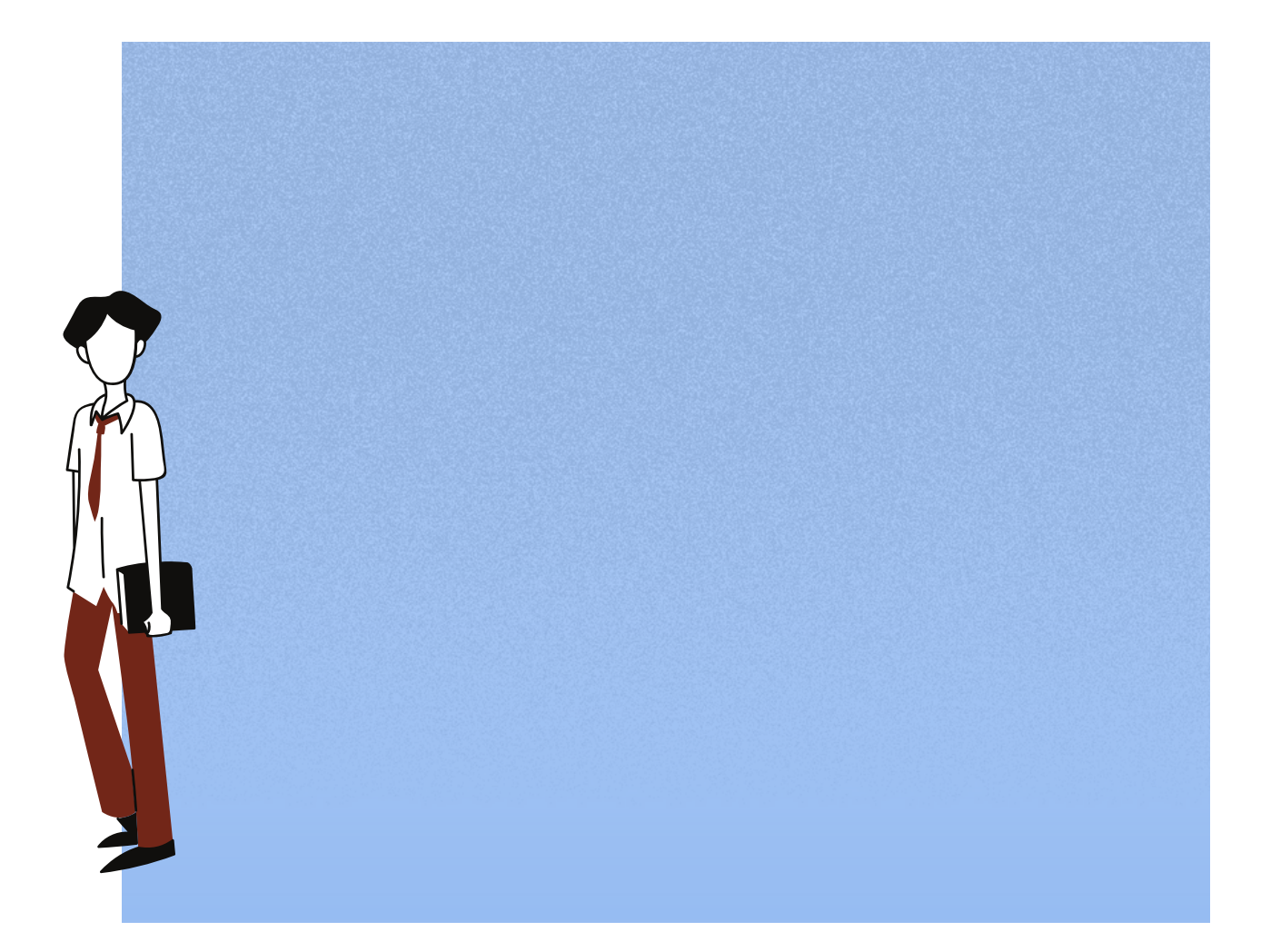

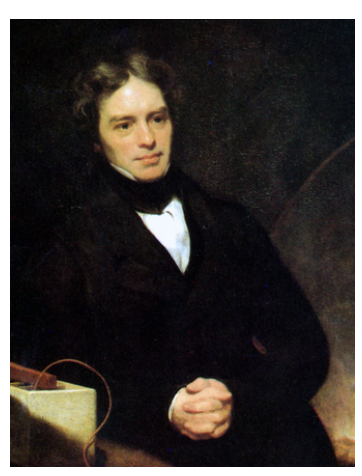

## PRÁCTICA 3: LEY DE FARADAY

Michael Faraday nació en Newington en 1971 y murió en Molesey en 1867, fue un autodidacta cuyos descubrimientos fueron relevantes para transformar la electricidad en una nueva tecnología. Se le atribuye haber descubierto la inducción electromagnética e incorporar palabras como electrodo, ánodo, cátodo, e ion, además llegó a ser tan relevante que a manera de reconocimiento en el SI la unidad de capacidad eléctrica en los condensadores o capacitores eléctricos se denomina Faraday en su honor (Carballo, 2017).

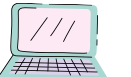

### Laboratorio virtual

DESTREZA: Identificar que se generan campos eléctricos en las proximidades de flujos magnéticos variables, mediante la descripción de la inducción de Faraday. (ref. CN.F.5.3.7) (Ministerio de Educación, 2016).

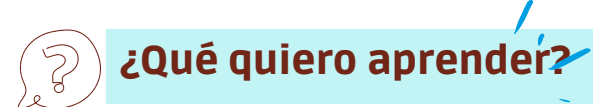

¿Es posible generar corriente eléctrica mediante el magnetismo?

### SIMULADOR:

https://phet.colorado.edu/es/simulations/faradays-law

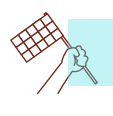

### Actividades

Debido a que en la actividad se buscará apoyar al alumno para que interprete la ley de Faraday, se vuelve tarea del docente explicar las partes de la simulación mostrada.

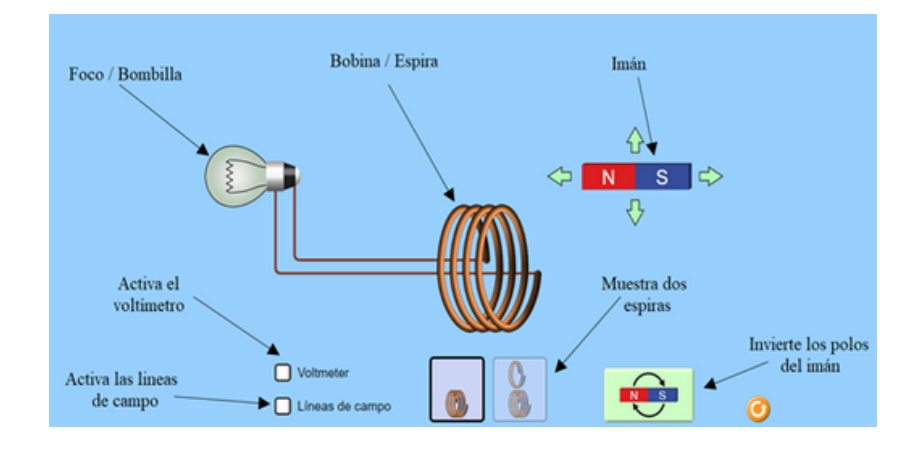

En esta etapa se pretende que las actividades orienten a los estudiantes a reconocer el significado de la inducción de Faraday.

#### **Acceda** al link y **seleccione** la opción actividades, de esta manera tendrá acceso al simulador.

Una vez abierto el simulador, **active** la casilla Voltmeter de tal manera que su pantalla tome la forma adjunta de la figura 3.

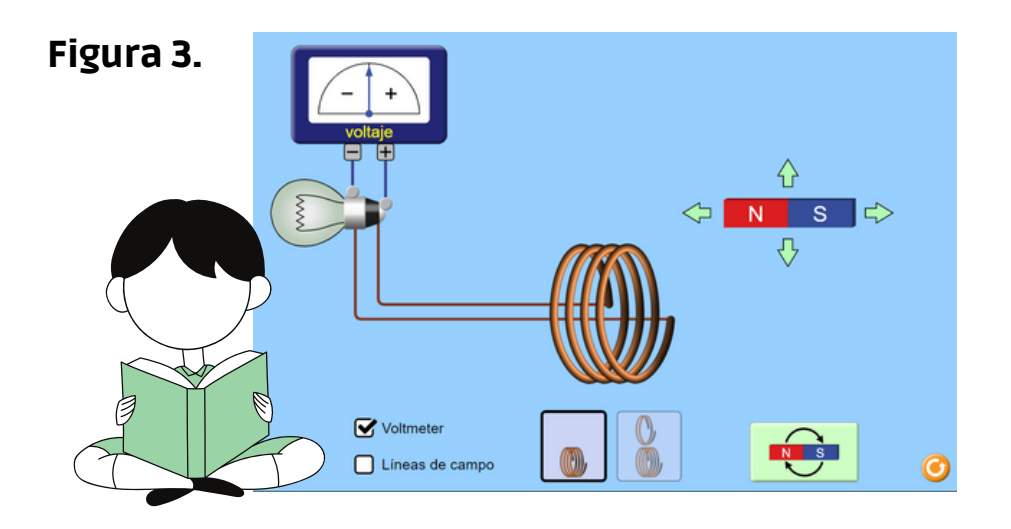

**Mueva** el imán de izquierda a derecha pasando por encima, por abajo y atravesando la bobina.

..............................................................................................................................................................................................................

..............................................................................................................................................................................................................

..............................................................................................................................................................................................................

..............................................................................................................................................................................................................

..............................................................................................................................................................................................................

**Responda** las siguientes preguntas relacionadas a la actividad 1.

a) ¿Qué ocurre con el foco y el voltímetro al momento de mover el imán? ¿Y si lo deja inmóvil?

b) Entre moverlo por encima, por debajo o atravesando la bobina ¿Qué diferencias observa?

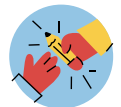

Asegúrese que la velocidad que usan sus estudiantes permita ver una diferencia de potencial y que se mueva el imán hacia el centro de la espira.

c) Cuando atraviesa la bobina por su centro ¿La velocidad a la que mueve el imán influye de alguna manera en la luminosidad y el voltaje?

....................................................................................................................................................................................................................

....................................................................................................................................................................................................................

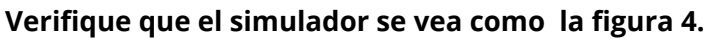

**Active** la opción de Líneas de campo y **mueva** el imán hacia la bobina intercambiando en cada intento la orientación de los polos del imán.

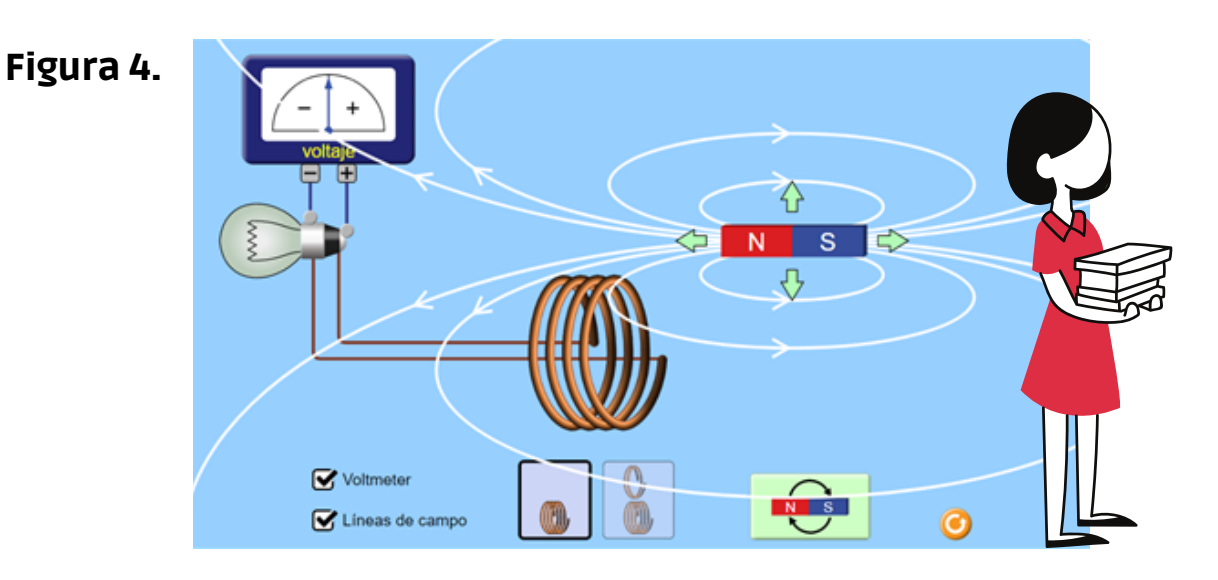

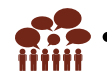

**Responda** las siguientes preguntas relacionadas a la actividad 2.

a) Al intercambiar la orientación de los polos del imán (norte-sur, sur-norte) ¿Qué sucederá con el voltímetro?

b) ¿Qué relación observa entre las líneas de campo magnético y el signo del voltaje marcado?

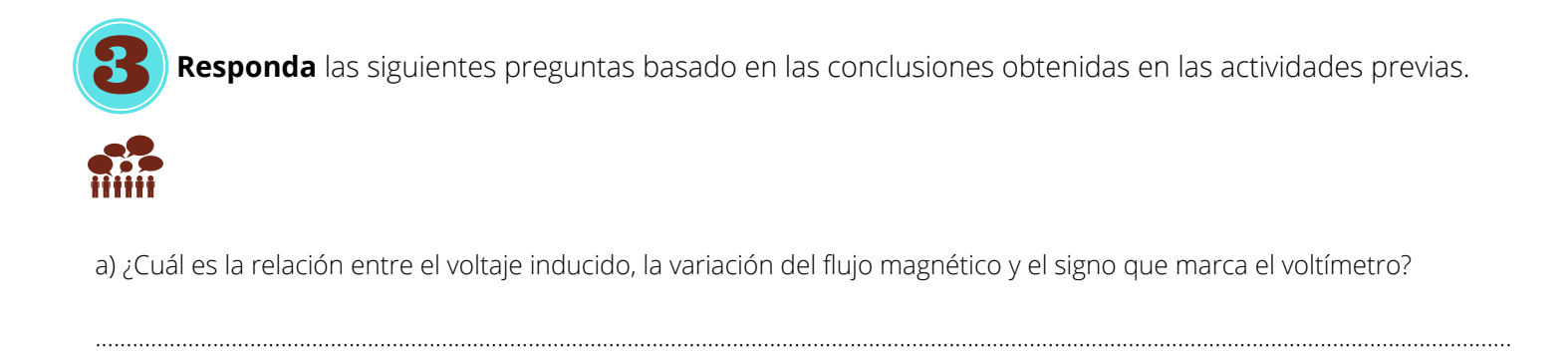

...............................................................................................................................................................................................................................

...............................................................................................................................................................................................................................

b) Escriba una ecuación que represente matemáticamente lo anterior. Considere que ε representa el voltaje inducido o fuerza electromotriz inducida y Φ el flujo magnético.

.....................................................................................................................................................................................................................................

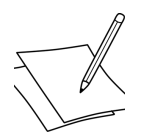

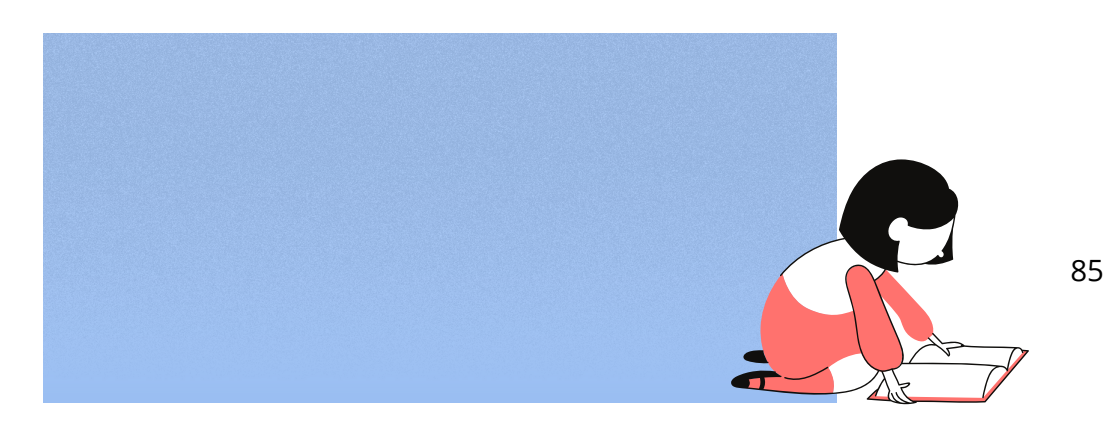

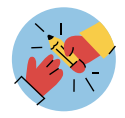

Nótese que la variación del flujo magnético se puede expresar como una derivada o como un intervalo. **ε**=-d**Φ**/dt o **ε**=-∆**Φ**/(∆t)

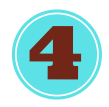

**Desactive** la opción de líneas de campo y **active** la opción de doble espira de tal manera que obtenga la apariencia de la figura 5.

Figura 5.

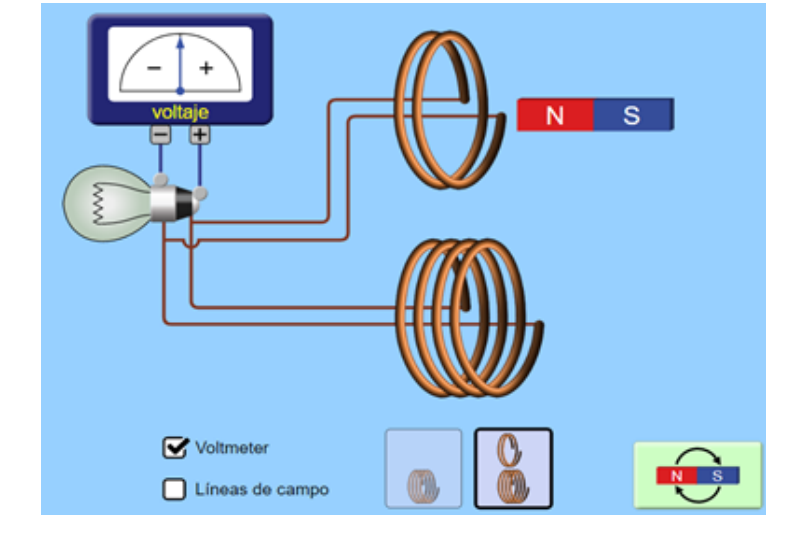

**Coloque** el imán a una distancia fija y **muévalo** a una velocidad constante hacia una de las bobinas.

**Repita** el proceso para la otra.

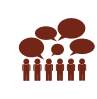

**Responda** las siguiente pregunta basado en las conclusiones obtenidas en las actividad.

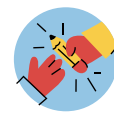

Puede sugerir a los estudiantes colocar una cinta en el monitor como referencia de la distancia para las dos espiras.

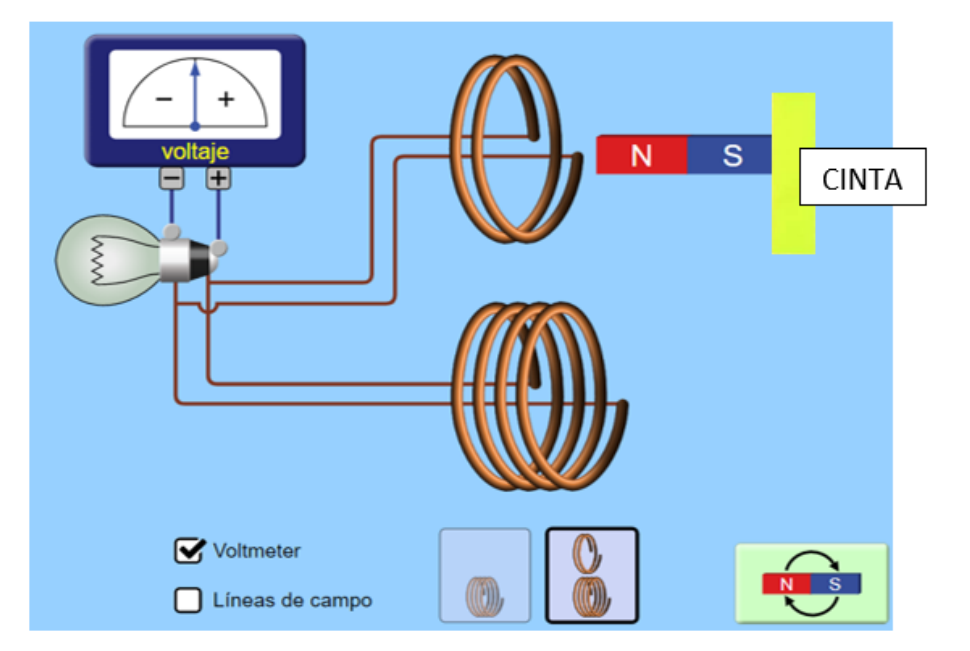

a) ¿Cómo afecta el número de vueltas del alambre a la luminosidad del foco y a la marca del voltímetro?

.......................................................................................................................................................................................................................

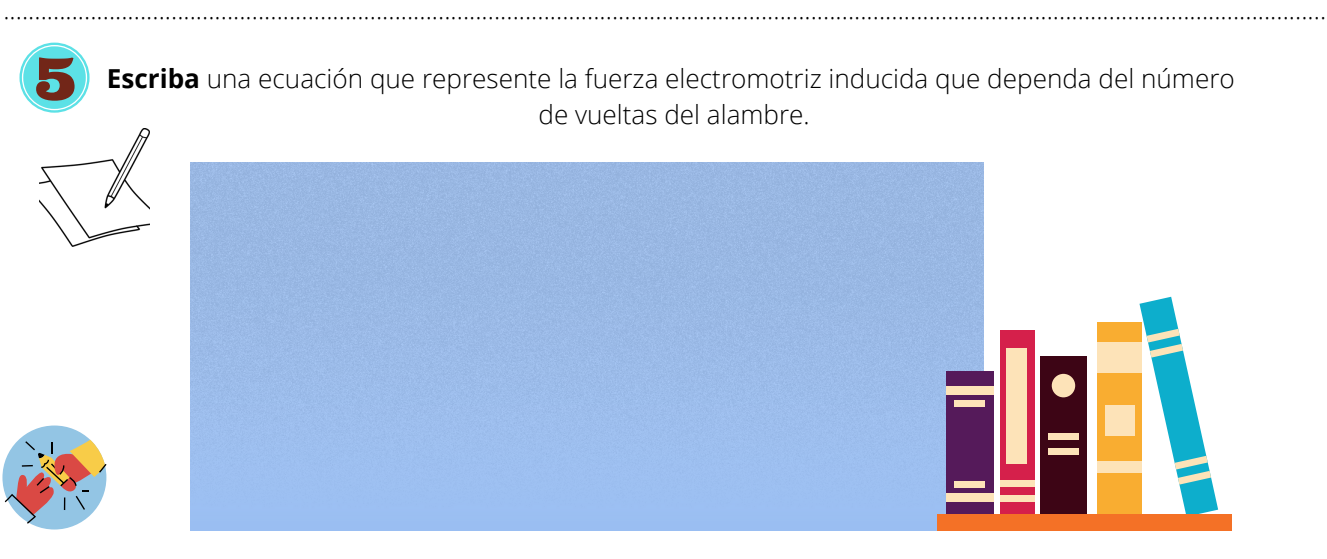

Nótese que en este caso N representa al número de vueltas del alambre, el estudiante podría utilizar otra nomenclatura.

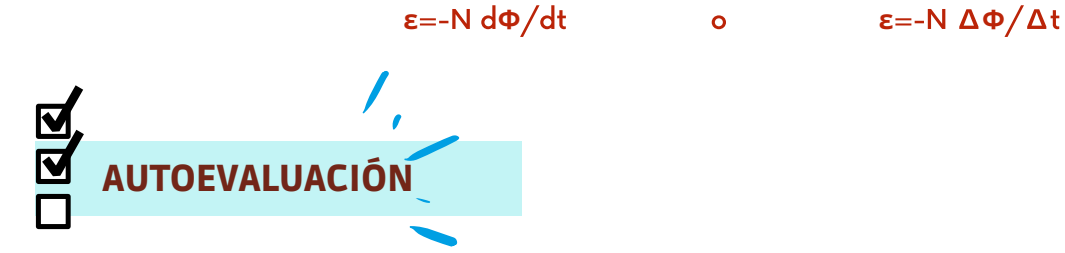

Con una x **seleccione** el circulo rojo amarillo o verde de acuerdo a sus aprendizajes alcanzados en esta práctica

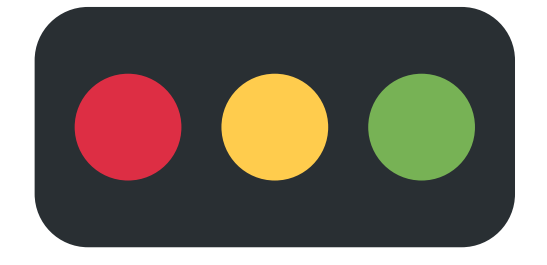

Código: Rojo: No aprendí Amarillo: Aprendí algo Verde: Aprendí mucho

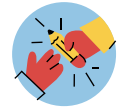

En esta parte, se le pide al estudiante responder la pregunta de investigación que se presentó antes de iniciar la práctica, el estudiante deberá primero anotar todas sus conclusiones y luego resumirlas. Es muy importante que se le dé la libertad de realizar una respuesta abierta donde pueda utilizar ilustraciones, organizadores gráficos o alguna otra forma de responder.

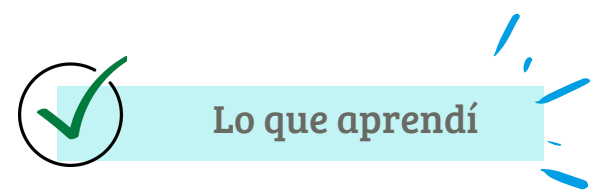

Una vez realizada la práctica, anote sus conclusiones acerca de la actividad realizada y responda la pregunta introductoria.

Conclusiones

Si se aplica la Ley de Ampere a un hilo infinito conductor, ¿Qué relación se concluirá que existe entre el campo magnético y la corriente eléctrica?

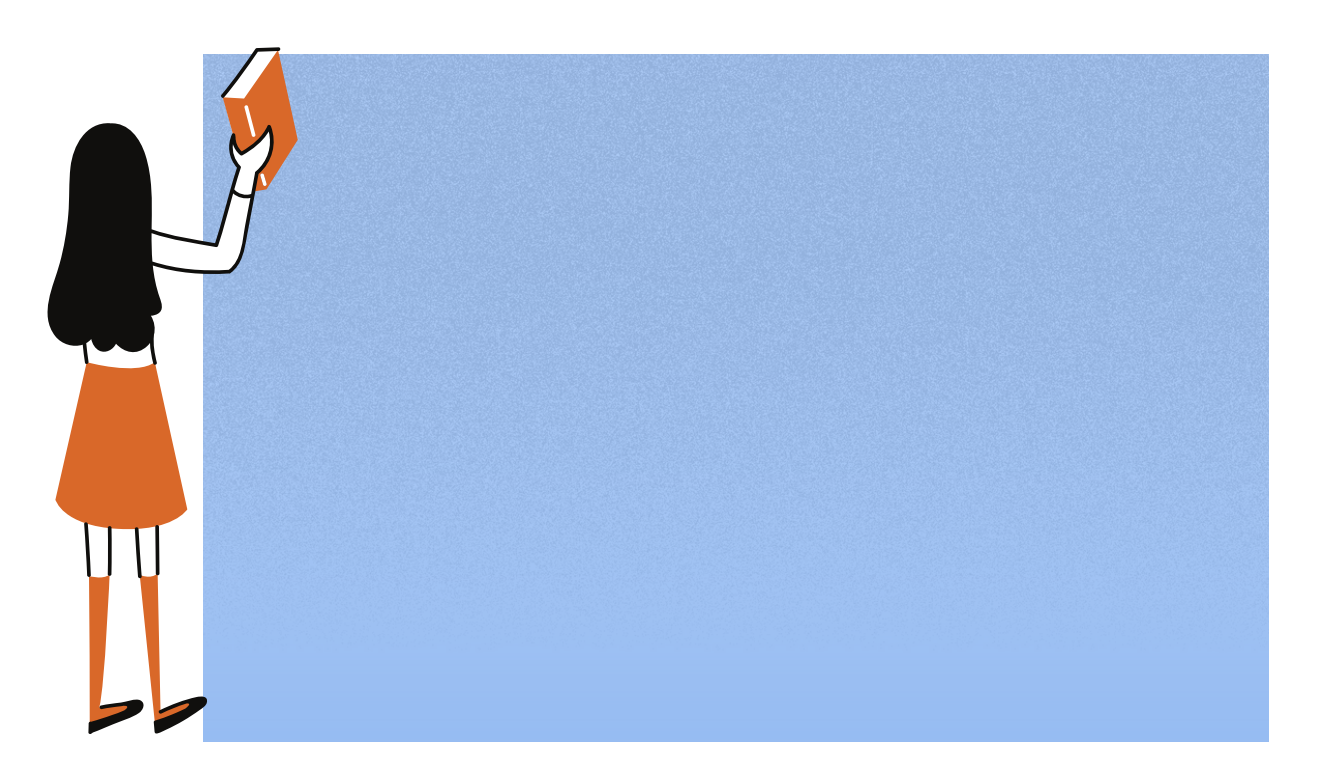

## **Soluciones**

### PRÁCTICA 1: LEY DE COULOMB

#### ACTIVIDAD 1.

**1.** 729

#### **2.**

a. 729. El signo de las cargas.

b. no porque los valores estarán usando valor absoluto,

c. Será vectorial porque presenta vectores F, o vectores fuerza.

#### ACTIVIDAD 2

#### TABLA 2.

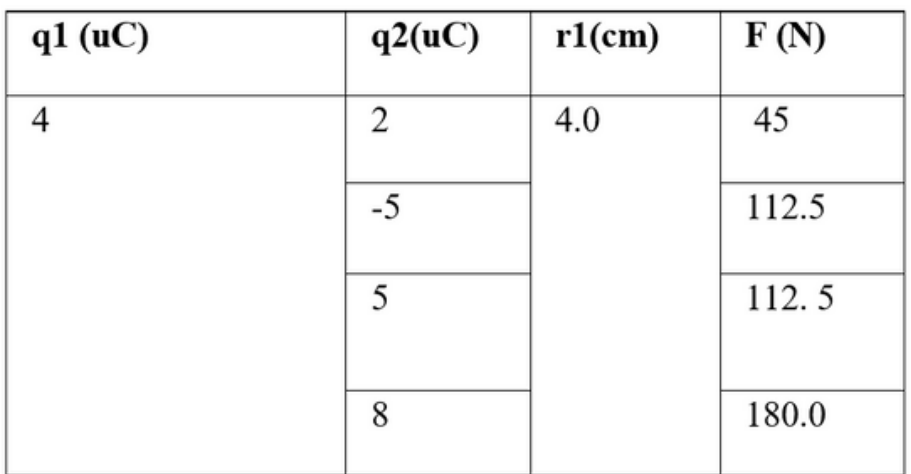

#### GRÁFICO 1

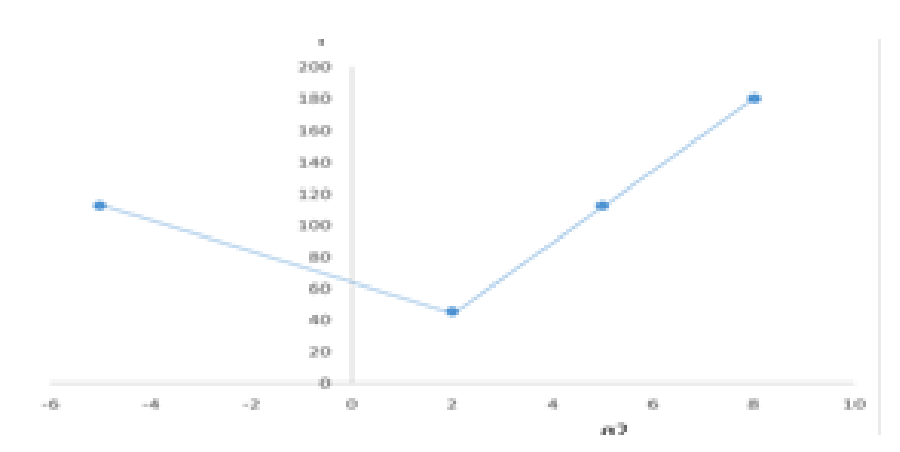

TABLA 3.

| q1 (uC) | q2(uC) | $r2$ (cm) | F(N)   |
|---------|--------|-----------|--------|
|         | 2      |           | 667.5  |
|         |        |           |        |
| 8       |        |           | 1331.4 |
| 10      |        |           | 1664.2 |
| $-10$   |        |           | 1664.2 |

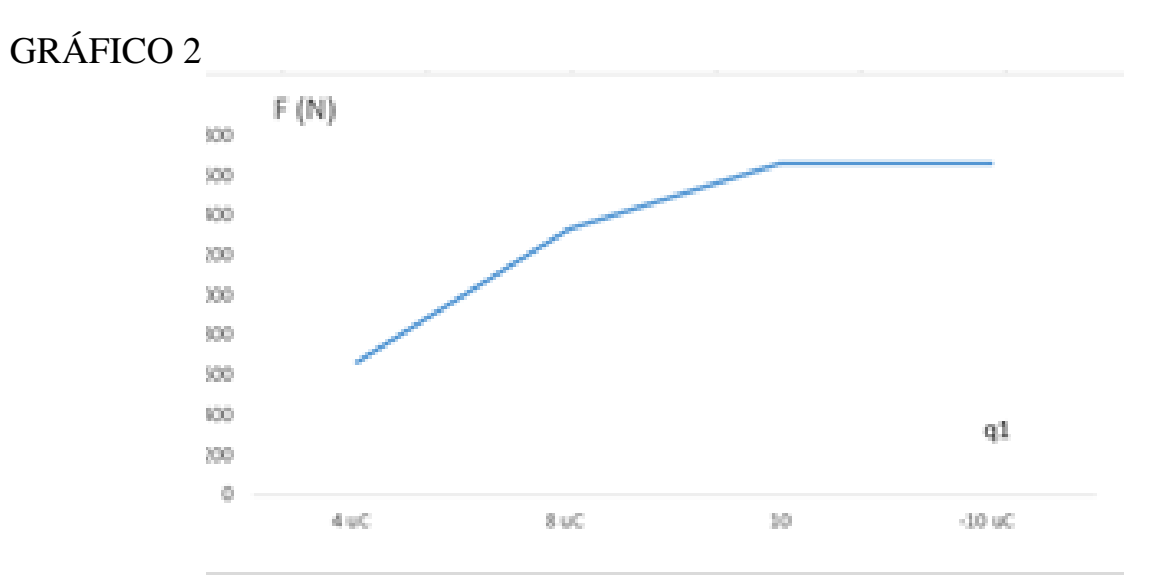

TABLA 4.

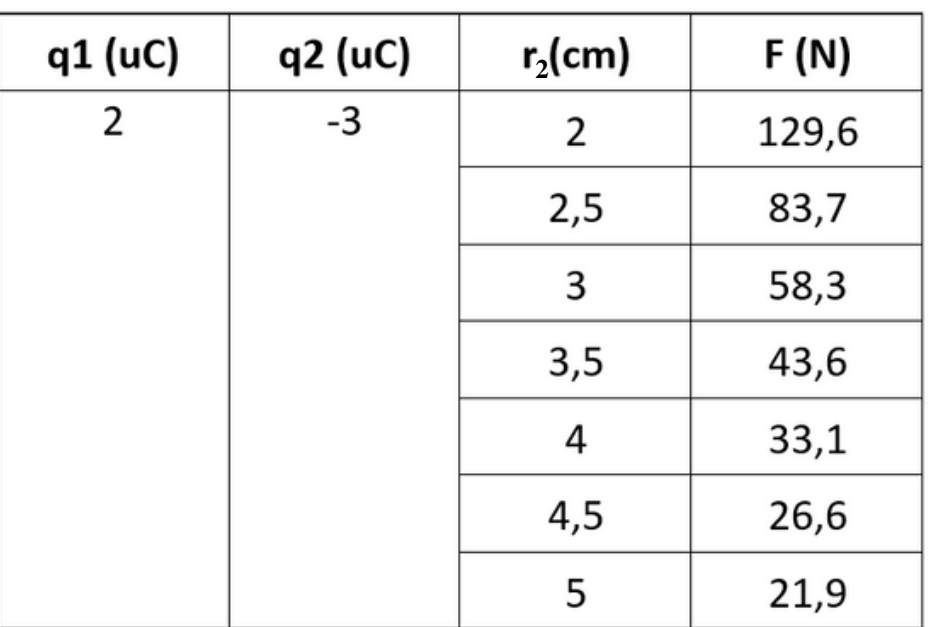

90

#### GRÁFICO 3

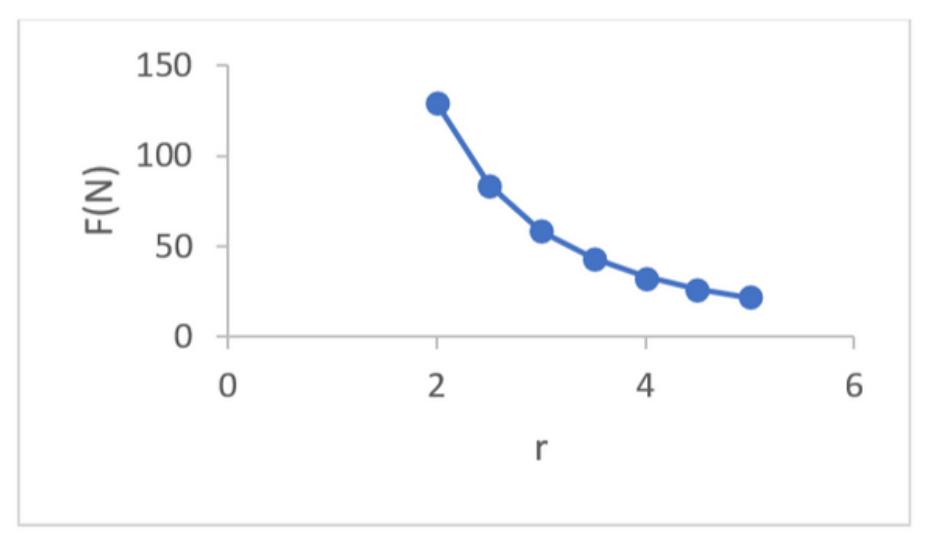

### PRÁCTICA 2: LEY DE AMPÉRE

#### ACTIVIDAD 1.

a. No, no existe.

b. Si influye.

#### ACTIVIDAD 2.

c. Forma circular, en el centro se ubicará el hilo conductor infinito

d. En cada punto la distancia será el radio r de la circunferencia de tal forma que será un d constante.

e. Cerrado porque tiene inicio y fin.

#### ACTIVIDAD 3.

f. No, si. g. No, es perpendicular.

h. Es inversa.

#### ACTIVIDAD 4.

A. La integral cerrada se usa para representar que en la ley de Ampere se manejan superficies cerradas

B. El vector dl se puede reemplazar con 2pir porque la trayectoria para un hilo infinito está dada por un área circular de radio r.

### PRÁCTICA 3: LEY DE FARADAY

#### ACTIVIDAD 1

a. El foco se enciende o se apaga, al mismo tiempo el voltímetro marca una diferencia de potencial. Si el imán no se mueve, el foco no se enciende y el voltímetro no marca nada.

b. Entre mover por encima y por abajo no existe diferencia, pero al atravesar la bobina la luz del foco es más luminosa y el voltímetro marca una diferencia de potencial mucho mayor.

c. Mientras más rápido se mueve el imán mayor es la luz de la bombilla, así como la diferencia de potencial.

#### ACTIVIDAD 2.

a. El signo del voltaje se invierte si se invierte el polo del imán.

b. Cuando las líneas de campo están hacia la izquierda el voltaje es negativo y cuando están hacia la derecha es positivo. Entonces, el voltaje tiene signo opuesto a la dirección de las líneas de campo magnético.

#### ACTIVIDAD 3.

a. El voltaje aumenta mientras mayor es la velocidad del imán, sin embargo, la dirección del flujo eléctrico es opuesta a la del flujo magnético.

b. 
$$
\varepsilon = -\frac{d\Phi}{dt}
$$
 \t\t\t\t\t $\qquad$   $\qquad$   $\varepsilon = -\frac{\Delta\Phi}{\Delta t}$ 

PARTE 2

ACTIVIDAD 1

a. Mientras más vueltas tiene el cable mayor es el brillo del foco y el voltaje marcado en el voltímetro.

**ACTIVIDAD 2** 

$$
\varepsilon = -N \frac{d\Phi}{dt} \qquad \qquad o \qquad \qquad \varepsilon = -N \frac{\Delta \Phi}{\Delta t}
$$

# Guía de laboratorio experimental.

## Electromagnetismo

#### GUÍA PARA EL ESTUDIANTE

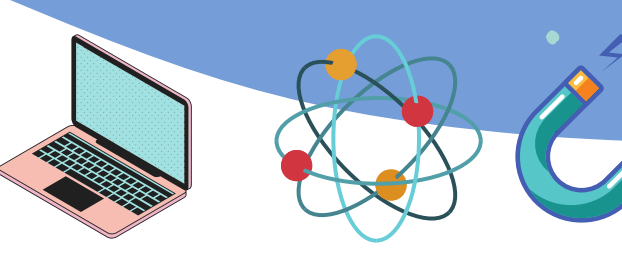

#### **Autores:**

Katya Ivonne Garnica Andrade CI: 0107300501 Correo: katya.garnica@ucuenca.edu.ec Brian Vicente Campoverde Pauta CI: 0105743595 Correo: brian.campoverde@ucuenca.ed u.ec Tutor: Mgt. Freddy Patricio Guachún Lucero

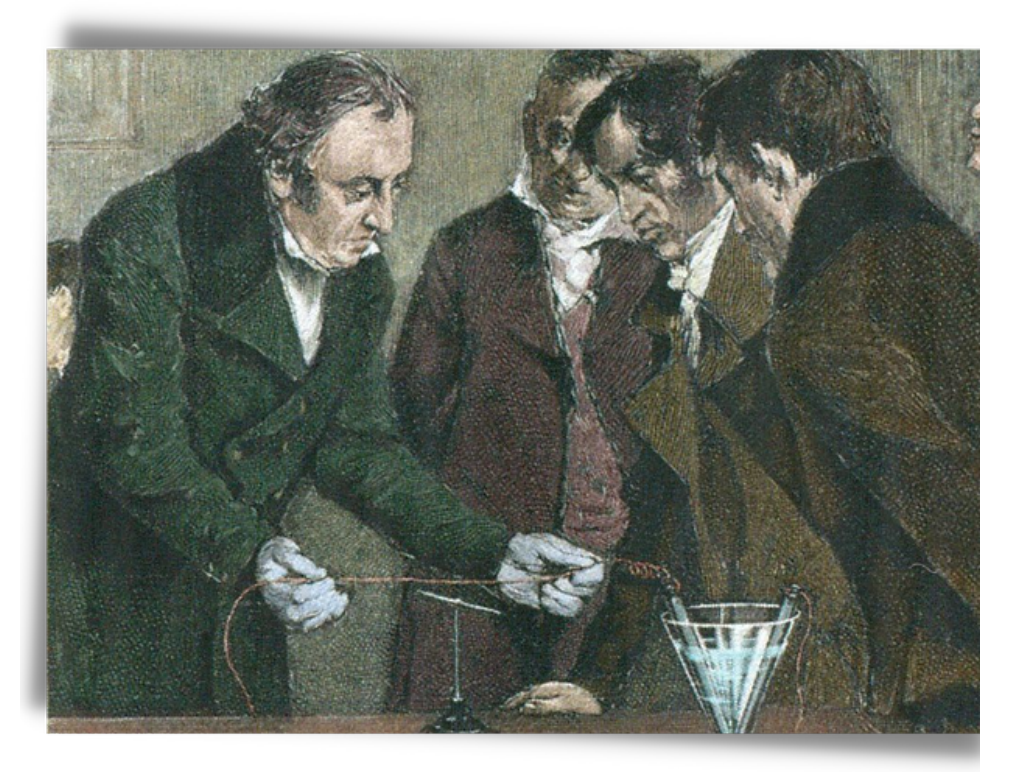

Nombre: Grupo: Maestro: Fecha:

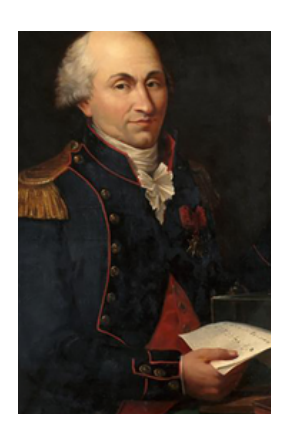

## I FY DF C

Charles Augustin de Coulomb nació en Angulema en 1736 y murió en 1806, fue un ingeniero y físico francés que llegó a ser muy importante en la comunidad gracias a sus aportes en la electricidad y el magnetismo sobretodo por haber descrito la ley de interacción entre cargas eléctricas de manera matemática. Gracias a estos aportes, ha recibido múltiples reconocimientos, entre ellos destacan, su nombre como uno de los 72 nombres de científicos que se encuentran grabados en la Torre Eiffel, y que en un su honor la unidad de carga eléctrica lleva su nombre (coulomb (C))(Ruiza, Fernández y Tamaro ,2004).

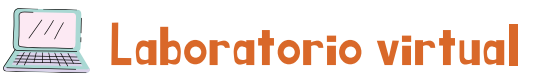

Destreza: Conceptualizar la ley de Coulomb en función de cuantificar con qué fuerza se atraen o se repelen un par de cargas eléctricas y determinar que esta fuerza electrostática también es de naturaleza vectorial (Ref. CN.F.5.1.43)(Ministerio de Educación, 2016).

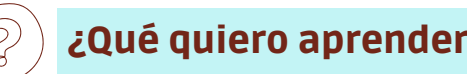

¿Cuál es la relación que existe entre la fuerza de atracción y un par de cargas q1, q2, separadas una distancia determinada?

## ctividades SIMULADOR:

<https://www.educaplus.org/game/ley-de-coulomb>

**Complete** la tabla 1, replicando cada situación presentada con ayuda del simulador. Tabla 1

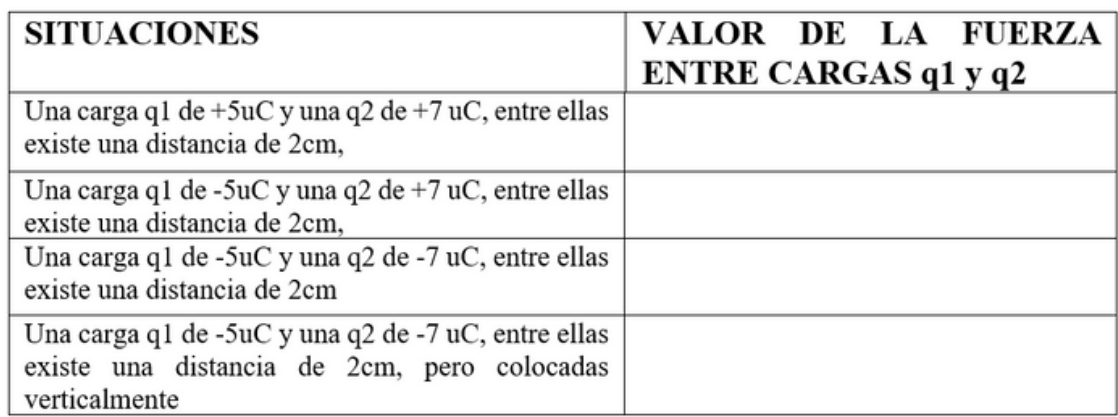

**Responda** las siguientes preguntas con base a los datos obtenidos en la tabla 1.

a) ¿De cuánto es la fuerza resultante en los 4 casos? ¿Qué diferencias nota entre la situación 1, 2, 3?

b) A partir de su observación, ¿El signo de la carga influye en el valor de la fuerza?

c) ¿El valor de la fuerza cambió de dirección y sentido en alguna situación? ¿Qué tipo de magnitud física cree que es esta fuerza?

………………………………………………………………....................................................................................................................................

...........................................................................................................................................................................................................

...……………………………………………………………………………………......................................................................................................

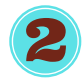

Para cada una de las tablas 2, 3 y 4, **seleccione** valores arbitrarios según corresponda el caso, **obtenga** el valor de la fuerza F con ayuda del simulador y **anótelos** en cada tabla.

Posteriormente **obtenga** la gráfica requerida en cada caso y finalmente responda las preguntas planteadas en cada situación.

#### 2.1 . Situación a.

#### q1= constante q2= variable r= constante

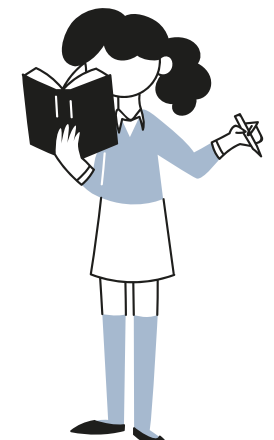

Tabla 2

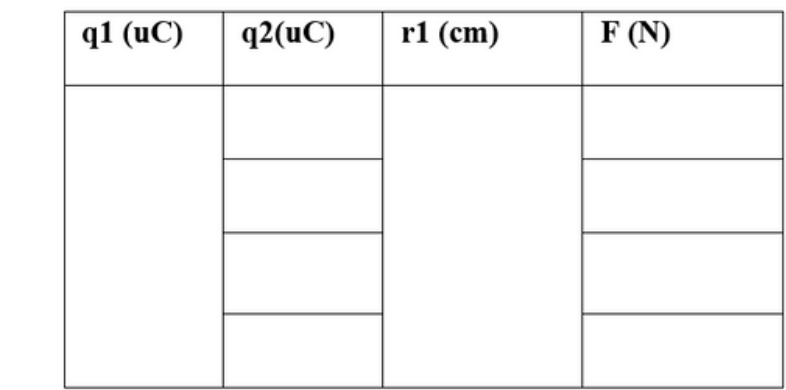

En un sistema cartesiano donde el eje x corresponderá a los valores de q2 y el eje y a los valores de F, **dibuje** los puntos resultantes para la distancia r1 y únalos.

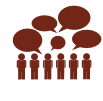

•

 $\cdot$ ¿Cómo es la relación de proporcionalidad entre la Fuerza y la carga 2?

……………………………………………………….......................................

…………………………………………………………………………………………

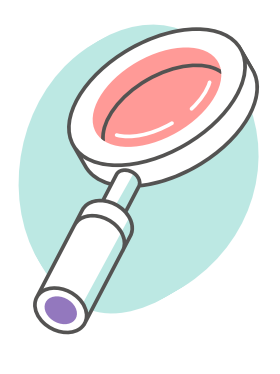

#### 2.2. Situación b.

#### q1= variable q2= constante r= constante

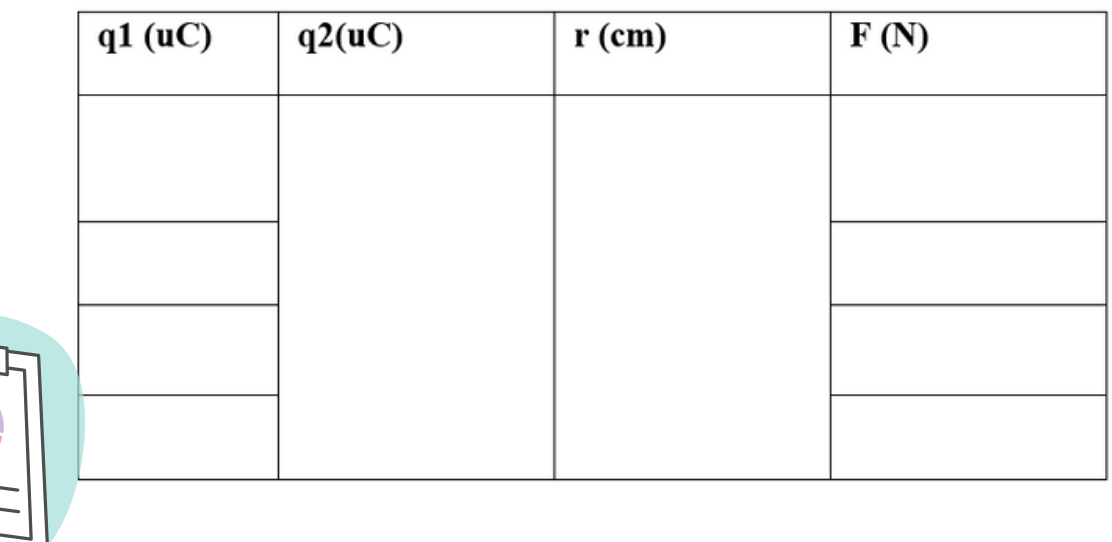

Tabla 3.

• En un sistema cartesiano donde el eje x corresponderá a los valores de q1 y el eje y a los valores de F, **dibuje** los puntos resultantes para la distancia r y **únalos**.

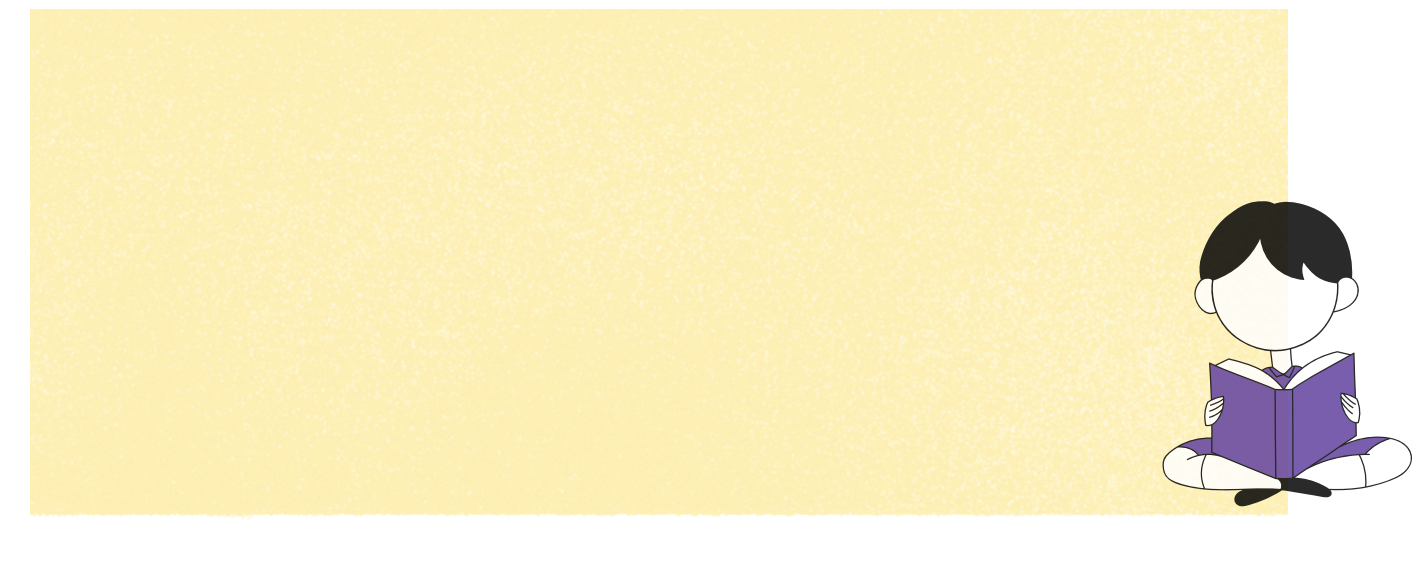

.………………………………………………………………………………………………………………………..………….................

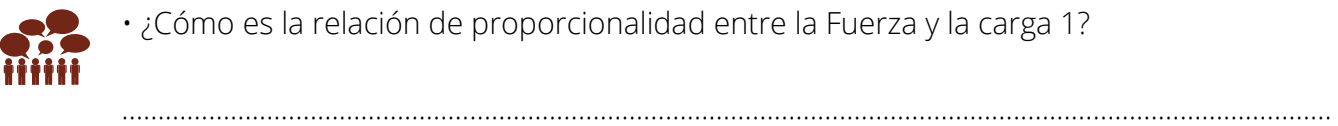

#### 2.3. Situación c.

#### q1= constante q2= constante r2= variable

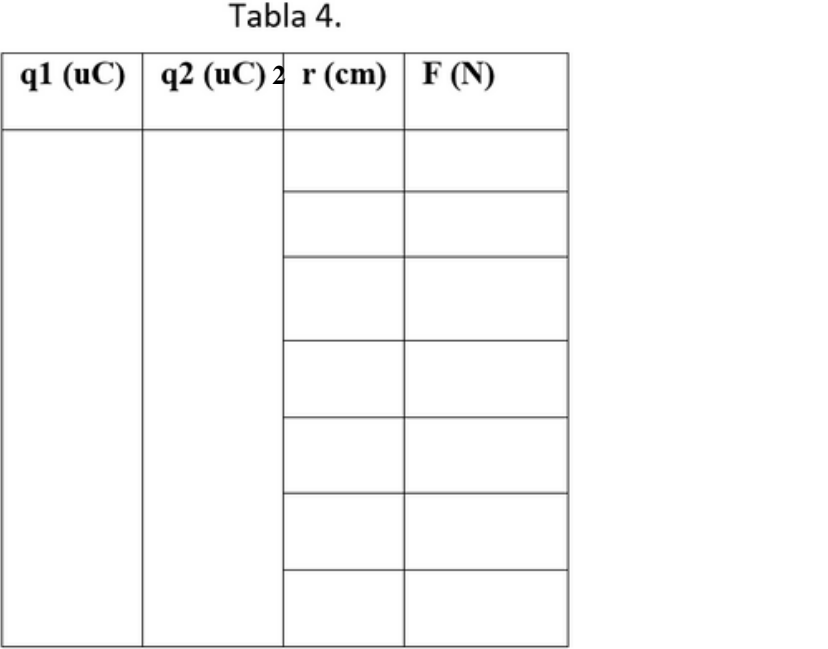

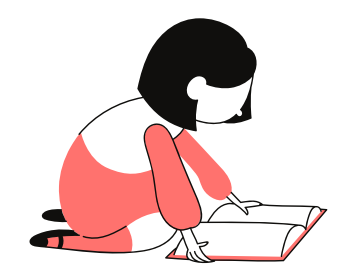

• En un sistema cartesiano donde el eje x corresponderá a los valores de r y el eje y a los valores de F, **dibuje** los puntos resultantes para la distancia r2, y **únalos.**

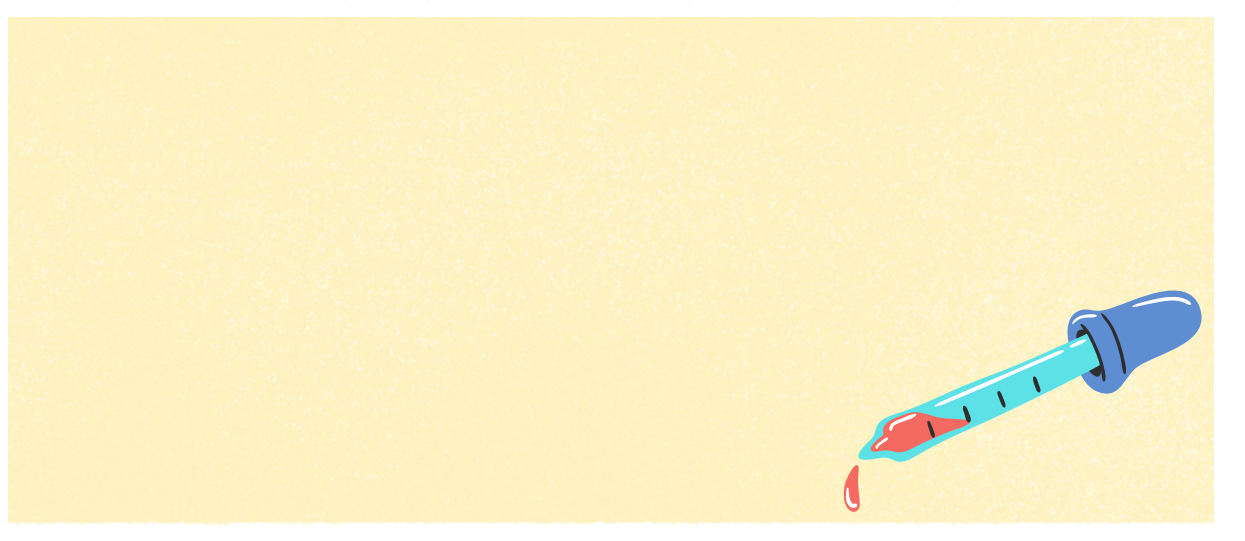

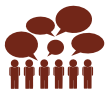

Observe que el gráfico resultante en la situación c una vez dibujado en el plano cartesiano, da como resultado una parábola, esto quiere decir que implícitamente la figura nos indica que la relación de proporcionalidad dependerá de r2 y no de r.

• Tomando en cuenta las consideraciones anteriores, ¿Cómo es la relación de proporcionalidad entre la fuerza y la distancia r2?

.................................................................................................................................................................................

….....................................................................................................................................................................

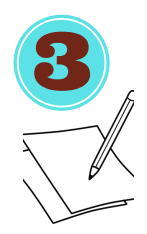

Después de responder las preguntas propuestas, **unifique** las relaciones de proporcionalidad y **anote** el resultado.

Una relación de proporcionalidad se convierte en una igualdad siempre que la multipliquemos por una constante determinada. En el caso de la ley de Coulomb, dicha constante corresponde a la llamada constante de proporcionalidad K, o constante de Coulomb que

tiene un valor aproximado de

$$
9x10^9 \frac{\text{Nm}^2}{\text{C}^2}
$$

En la ley de Coulomb la constante k equivale a  $k = \frac{1}{4\pi\epsilon_0}$ 

Donde  $\mathcal{E}_{0}$ se denomina constante dieléctrica y en el vacío tiene un valor de  $\epsilon_0 = 8.85 \times 10^{-12} \frac{C^2}{Nm^2}$ 

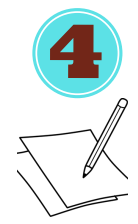

Considerando las explicaciones anteriores **escriba** la igualdad correspondiente a la relación de proporcionalidad obtenida en la pregunta anterior.

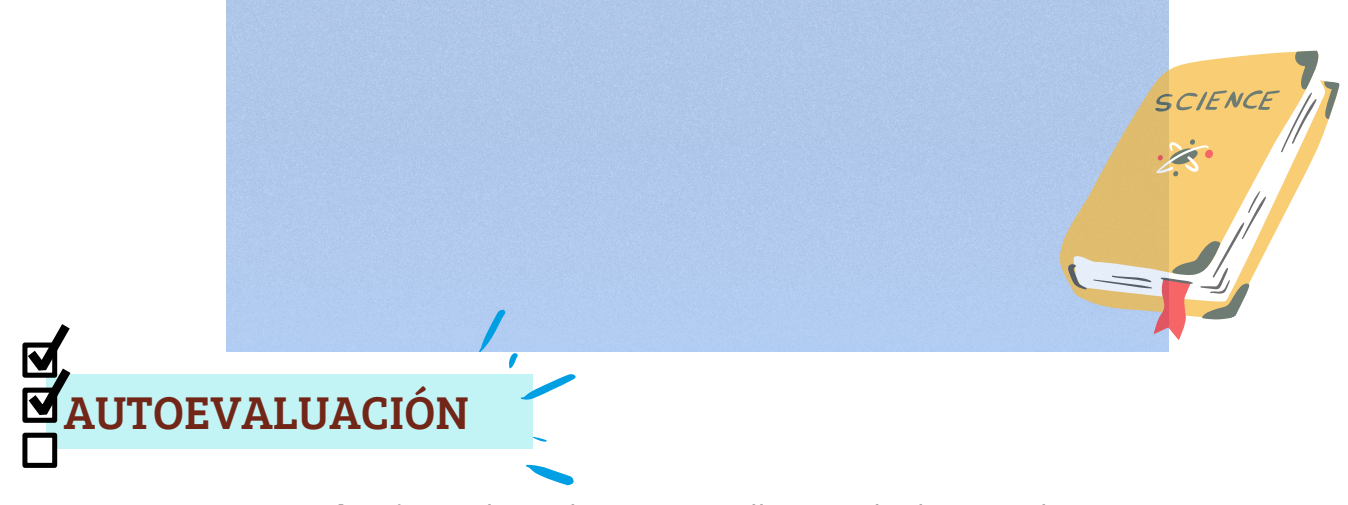

Con una x s**eleccione** el circulo rojo amarillo o verde de acuerdo a sus aprendizajes alcanzados en esta práctica.

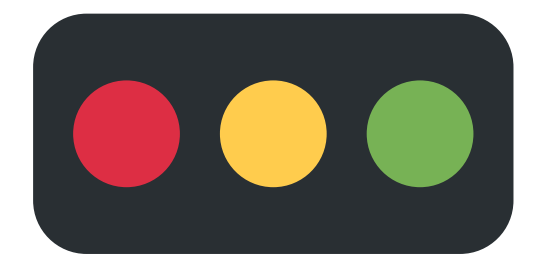

Código: Rojo: No aprendí Amarillo: Aprendí algo Verde: Aprendí mucho 98

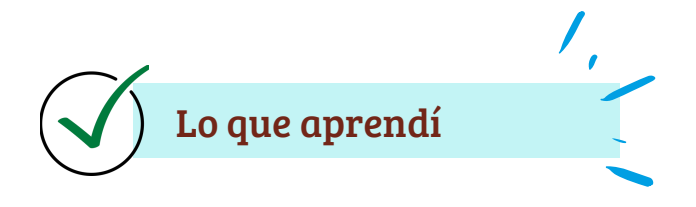

Una vez realizada la práctica, anote sus conclusiones acerca de la actividad realizada y responda la pregunta introductoria.

#### Conclusiones

¿Cuál es la relación que existe entre la fuerza de atracción y un par de cargas q1, q2, separadas una distancia determinada?

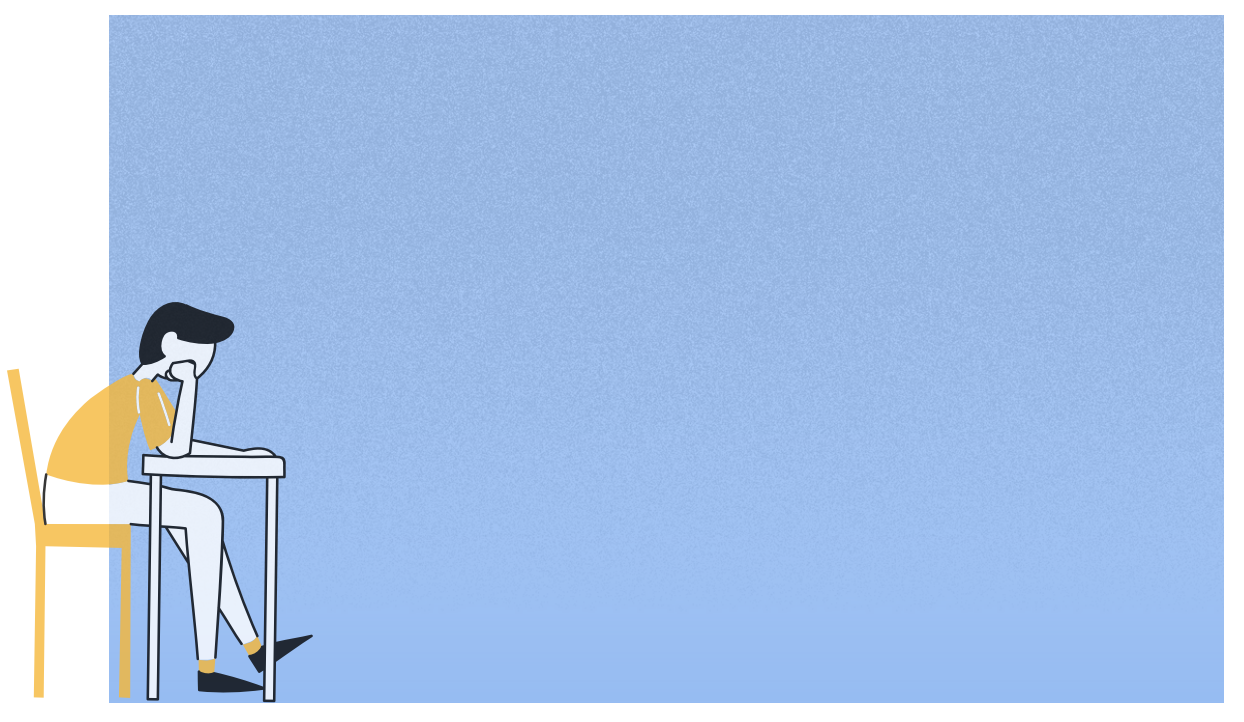

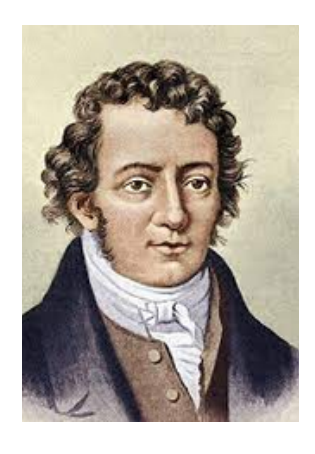

## PRÁCTICA 2: LEY DE AMPÉRE

André Marie Ámpere nació en Lyon en 1775 y murió en Marsella en 1836, fue un físico, matemático, químico y filósofo francés, reconocido entre su comunidad como el "Newton de la electricidad". Su mayor aporte en el campo de la física fue el descubrimiento del electromagnetismo, y llegó a ser tan relevante que a manera de reconocimiento en el SI la unidad de corriente eléctrica (amperio (A)) lleva su nombre [\(C](https://electronicaradical.blogspot.com/)arballo,2017).

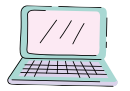

### Laboratorio virtual

DESTREZA: CN.F.5.1.57. Conceptualizar la ley de Ampére, mediante la identificación de que la circulación de un campo magnético en un camino cerrado es directamente proporcional a la corriente eléctrica encerrada por el camino (Ministerio de Educación, 2016, p. 1024).

### ¿Qué quiero aprender?

Si se aplica la Ley de Ampere a un hilo infinito

conductor, ¿Qué relación se concluirá que existe entre el campo magnético y la corriente eléctrica?

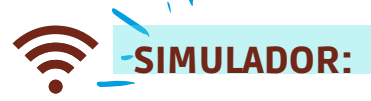

https://www.vascak.cz/data/android/physicsatschool/template.php? s=mag\_vodic&l=es

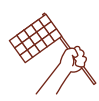

Actividades

**Abra** el simulador y **desactive** la opción B CAMPO MAGNÉTICO de tal manera que su pantalla tome la forma adjunta de la figura 1.

Considere algunas partes importantes del simulador que se indican en la figura 1.

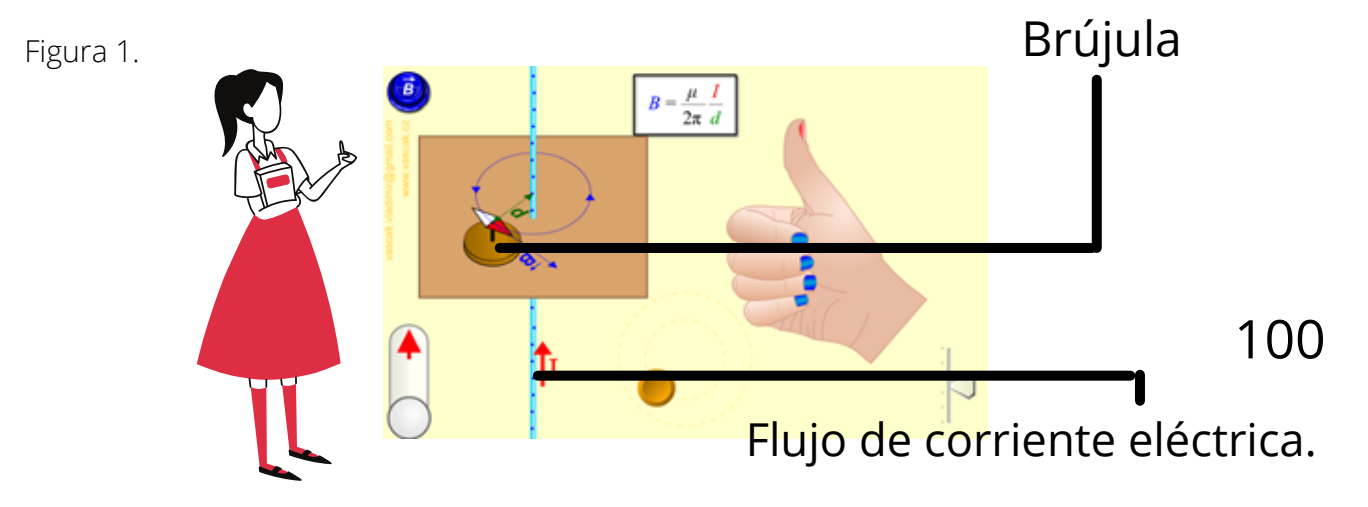

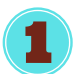

**Manipule** el control indicado en la figura 2, de tal manera que logre identificar tres situaciones diferentes al deslizarlo de arriba hacia abajo y anótelas.

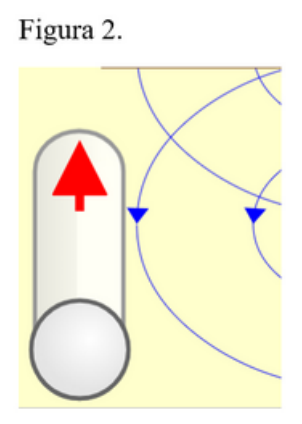

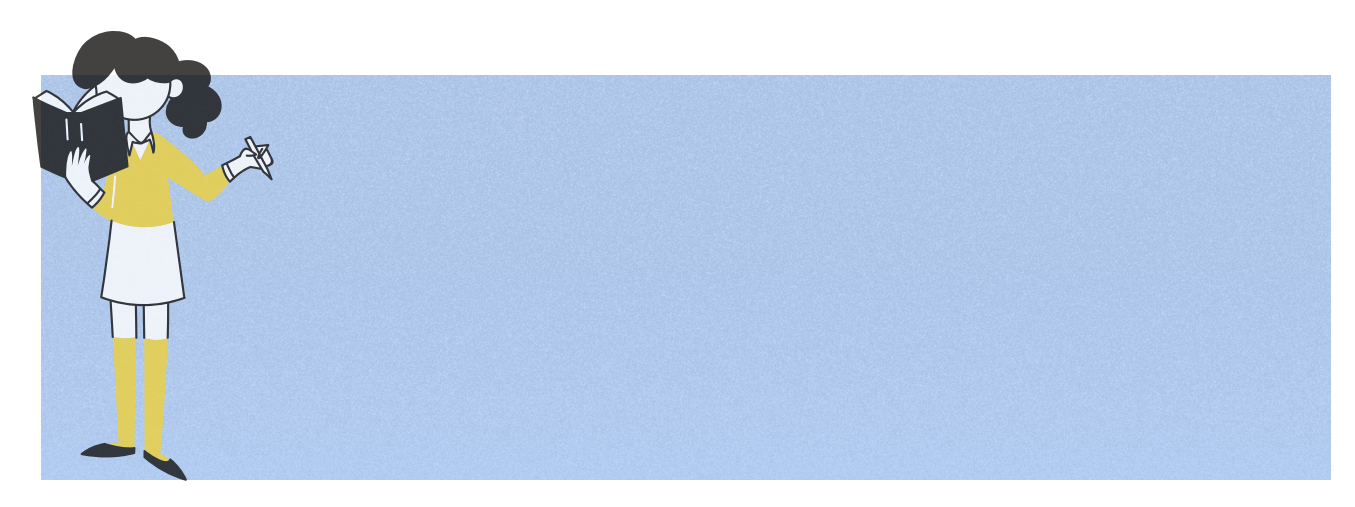

**Responda** las siguientes preguntas relacionadas a la actividad 1.  $\overline{1}\overline{1}\overline{1}\overline{1}\overline{1}$ a. Cuando no existe flujo de corriente, ¿existe campo magnético?

b. El sentido de la corriente, ¿Influye en el campo magnético? ¿De qué manera?

**Observe** el simulador, **recorra** el botón amarillo circular de manera arbitraria, consiguiendo que la brújula rodee el cable conductor a una misma distancia d y **responda** las siguientes preguntas.

……………………………………………………………………………………....................................................................................................................

………………………………………………………………………………….......................................................................................................................

....................................................................................................................................................................................................................

c. ¿Qué forma aparece en la superficie cuando la brújula recorre la misma? ¿Qué elemento se ubicará en el centro de ella?

………………………………………………………………………………................................................................................................................................

d. ¿Qué cree que ocurrirá con la distancia entre cada uno de los puntos en los que se puede ubicar la brújula y el hilo conductor?

……………………………………………………………………………................................................................................................................................

………….…………………………………………………………………............................................................................................................................... e. A partir de la observación del simulador, el camino que recorre la brújula ¿será cerrado o abierto? ¿Por qué?

……………………………………………………………………………….............................................................................................................................

……………………………………………………………………………….............................................................................................................................

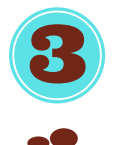

**Deslice** el botón amarillo a lo largo de la circunferencia y observe que el vector campo magnético se altera en su dirección y magnitud, **analice** la situación y **responda**.

f. ¿El tamaño del radio d influye en la dirección en la que se mueve el vector campo magnético? ¿Influye en la magnitud del campo?

……………………………………………………………………………………..................................................................................................................................

……………………………………………………………………………………..................................................................................................................................

……………………………………………………………………………………...............................................................................................................................

……………………………………………………………………………………..................................................................................................................................

……………………………………………………………………………………..................................................................................................................................

g. ¿El vector campo magnético será paralelo a la circunferencia? ¿Si o no? En caso de no serlo, escriba como será.

……………………………………………………………………………………................................................................................................................................

h. ¿Cómo es la relación entre la distancia d y el campo magnético ? ¿Directa o inversa? ¿Por qué?

A pesar de que la comprensión conceptual de la Ley de Ampere es indispensable, debe conocer que matemáticamente la misma es expresa con la siguiente integral

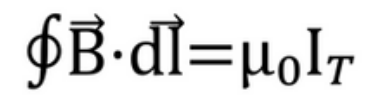

Nótese que se presenta iuna integral cerrada, indicando que la circulación del campo magnético será igualmente cerrada.

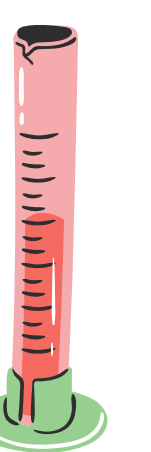

102

Finalmente, luego de pasar por el siguiente proceso nótese que la ecuacion inicial se convierte en la Ley de Biot Savart que, como seguramente notó, proporciona el simulador directamente.

$$
\oint \vec{B} \cdot d\vec{l} = \mu_0 I_T \Rightarrow \oint B \cdot d\vec{l} = B \oint d\vec{l} = B \cdot 2\pi r = \mu_0 I
$$

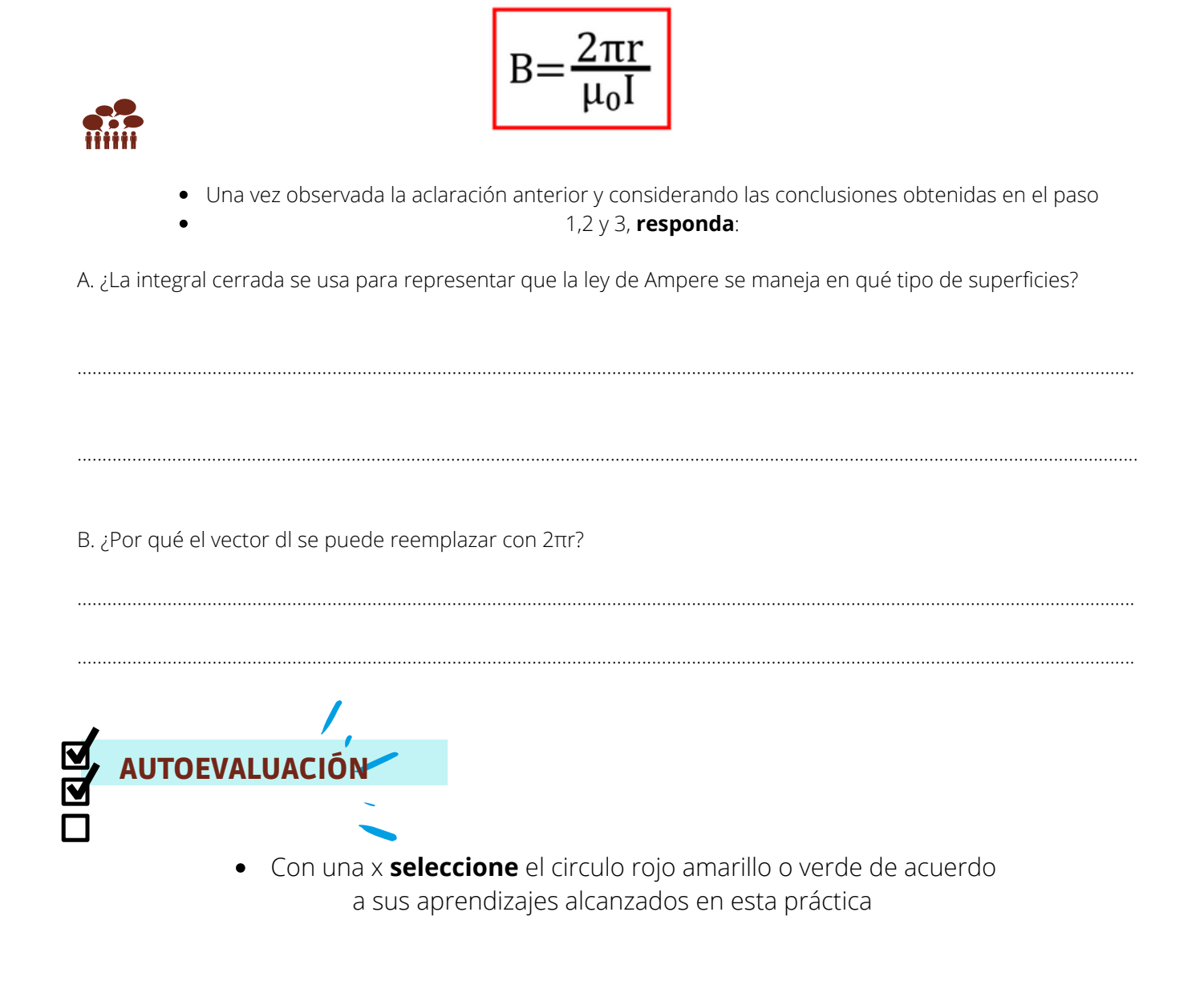

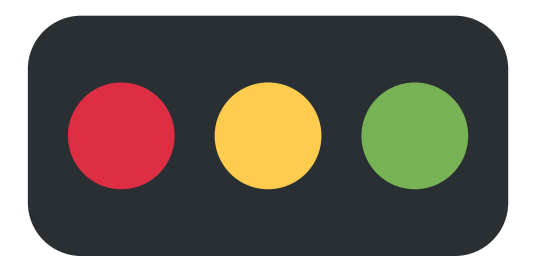

Código: Rojo: No aprendí Amarillo: Aprendí algo Verde: Aprendí mucho

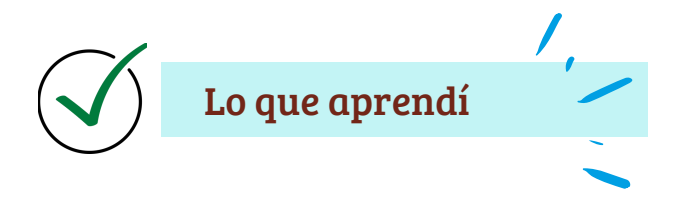

Una vez realizada la práctica, anote sus conclusiones acerca de la actividad realizada y responda la pregunta introductoria.

Conclusiones

Si se aplica la Ley de Ampere a un hilo infinito conductor, ¿Qué relación se concluirá que existe entre el campo magnético y la corriente eléctrica?

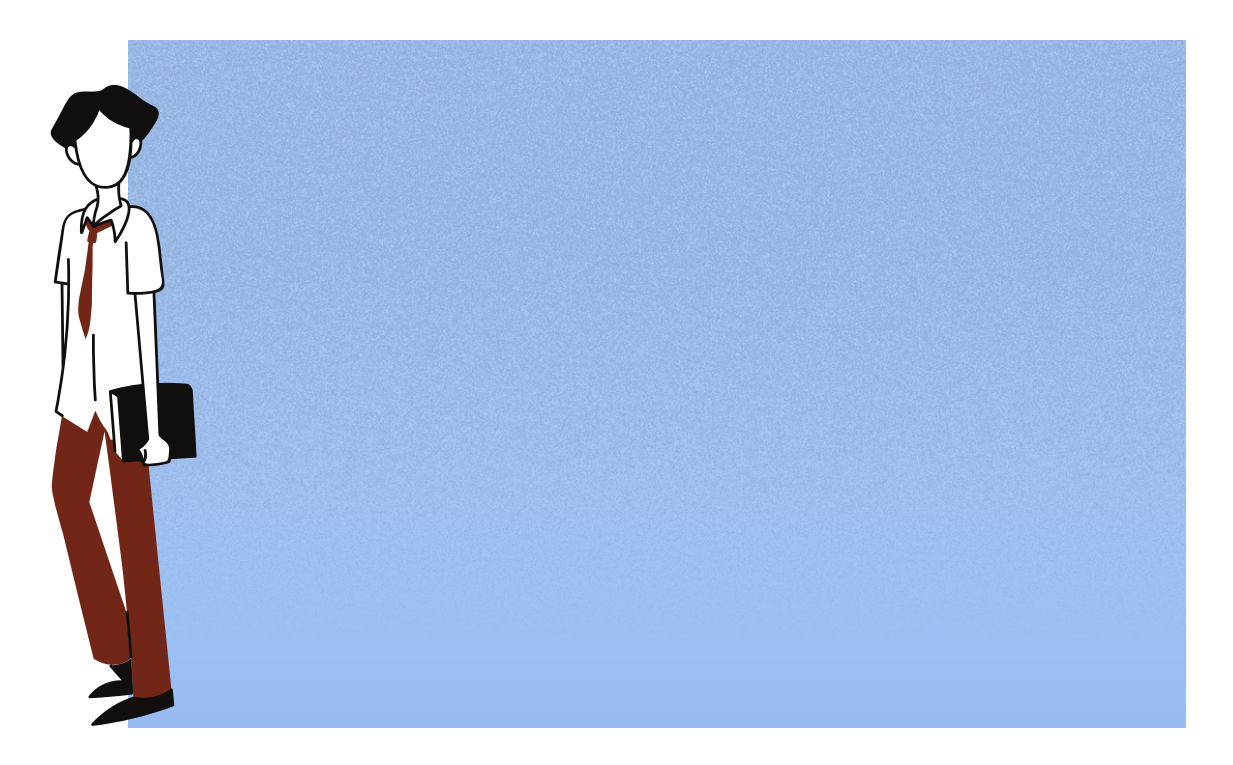

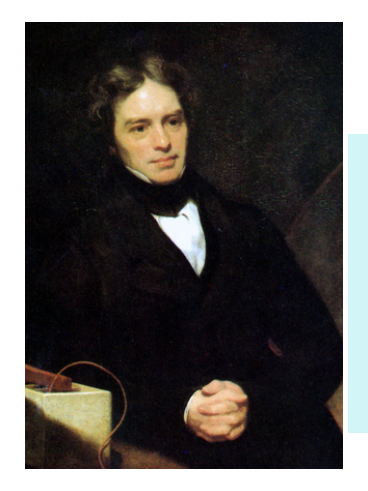

## PRÁCTICA 3: LEY DE FARADAY

Michael Faraday nació en Newington en 1971 y murió en Molesey en 1867, fue un autodidacta cuyos descubrimientos fueron relevantes para transformar la electricidad en una nueva tecnología. Se le atribuye haber descubierto la inducción electromagnética e incorporar palabras como electrodo, ánodo, cátodo, e ion, además llegó a ser tan relevante que a manera de reconocimiento en el SI la unidad de capacidad eléctrica en los condensadores o capacitores eléctricos se denomina Faraday en su honor (Carballo, 2017).

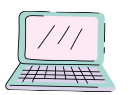

### Laboratorio virtual

DESTREZA: Identificar que se generan campos eléctricos en las proximidades de flujos magnéticos variables, mediante la descripción de la inducción de Faraday. (ref. CN.F.5.3.7) (Ministerio de Educación, 2016).

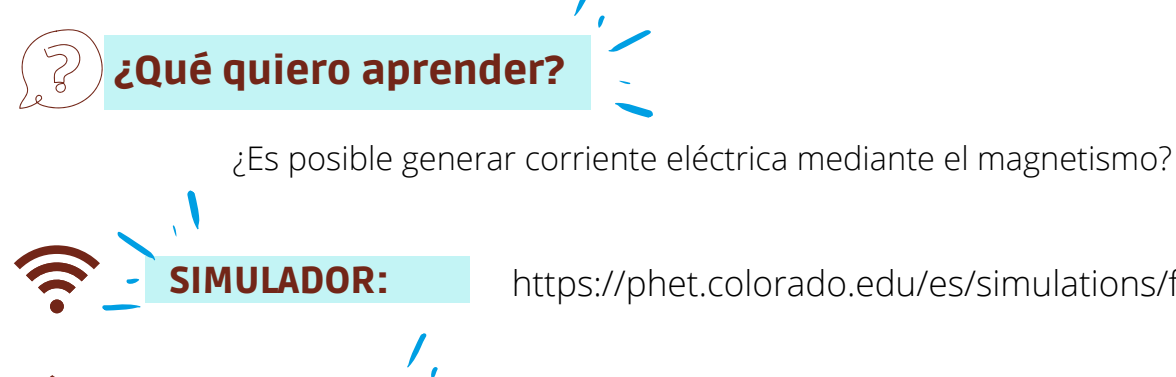

SIMULADOR: https://phet.colorado.edu/es/simulations/faradays-law

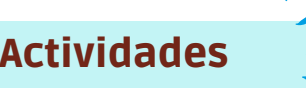

#### **Acceda** al link y **seleccione** la opción actividades, de esta manera tendrá acceso al simulador.

Una vez abierto el simulador, **active** la casilla Voltmeter de tal manera que su pantalla tome la forma adjunta de la figura 3.

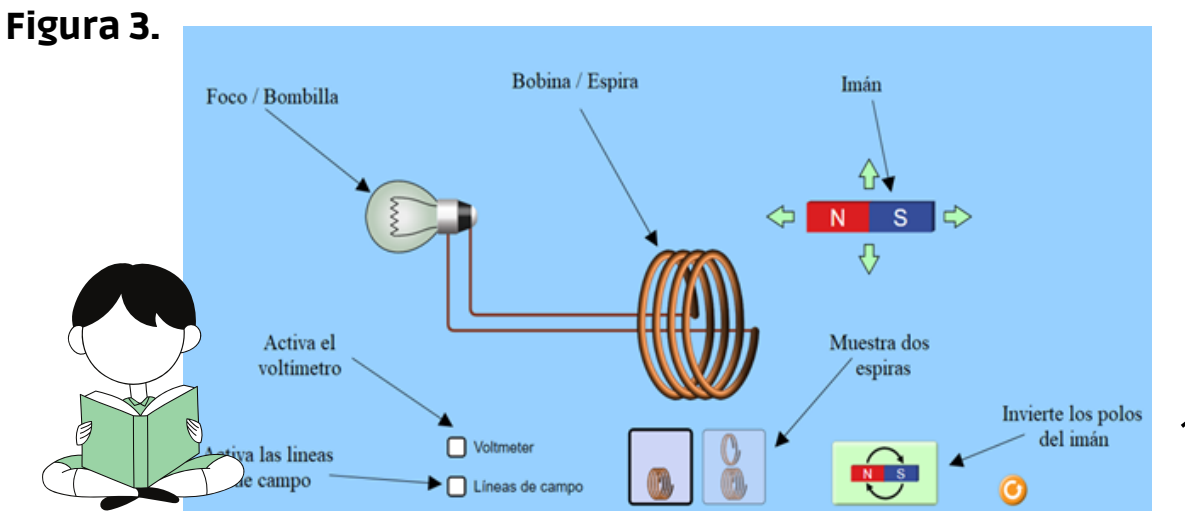

105

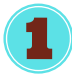

Mueva el imán de izquierda a derecha pasando por encima, por abajo y atravesando la bobina.

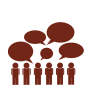

Responda las siguientes preguntas relacionadas a la actividad 1.

a) ¿Qué ocurre con el foco y el voltímetro al momento de mover el imán? ¿Y si lo deja inmóvil?

b) Entre moverlo por encima, por debajo o atravesando la bobina ¿Qué diferencias observa?

c) Cuando atraviesa la bobina por su centro ¿la velocidad a la que mueve el imán influye de alguna manera en la luminosidad y el voltaje?

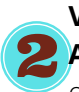

Verifique que el simulador se vea como la figura 4.

Active la opción de Líneas de campo y mueva el imán hacia la bobina intercambiando en cada intento la orientación de los polos del imán.

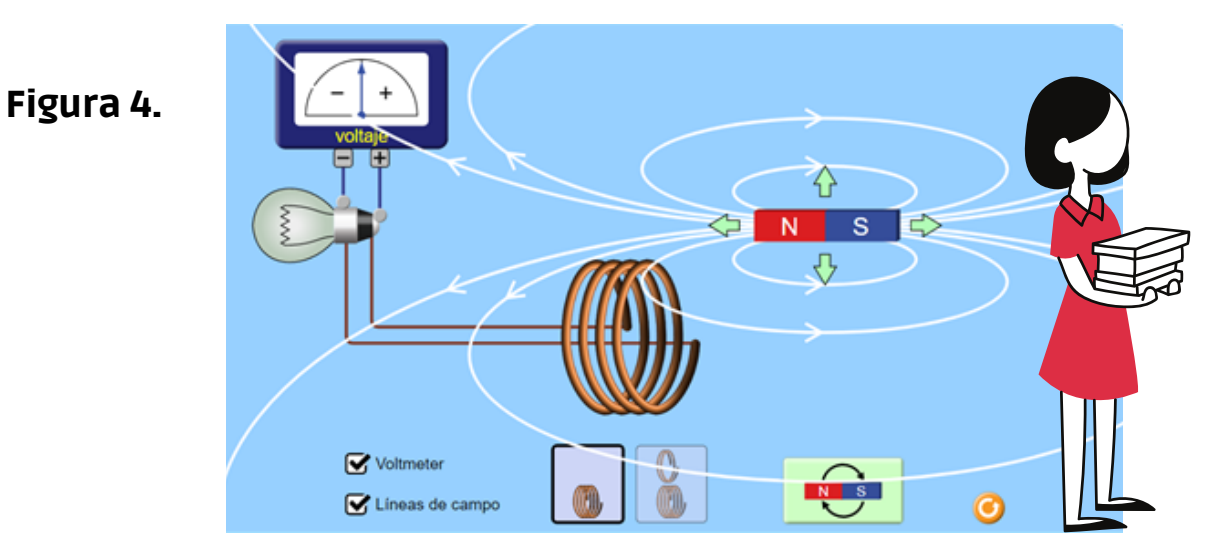

Responda las siguientes preguntas relacionadas a la actividad 2.

a) Al intercambiar la orientación de los polos del imán (norte-sur, sur-norte) ¿Qué sucederá con el voltímetro?

b) ¿Qué relación observa entre las líneas de campo magnético y el signo del voltaje marcado?

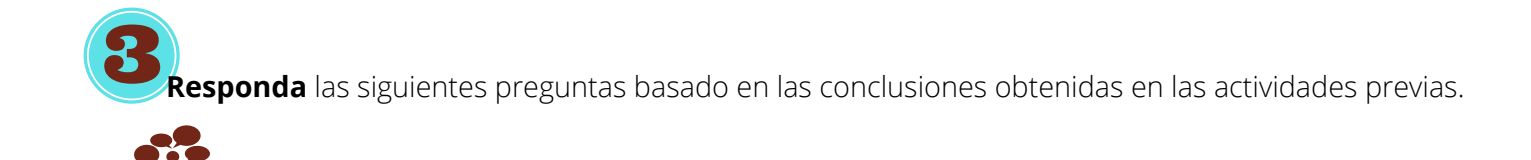

a) ¿Cuál es la relación entre el voltaje inducido, la variación del flujo magnético y el signo que marca el voltímetro?

.........................................................................................................................................................................................................................

b) Escriba una ecuación que represente matemáticamente lo anterior. Considere que ε representa el voltaje inducido o fuerza electromotriz inducida y Φ el flujo magnético.

.........................................................................................................................................................................................................................

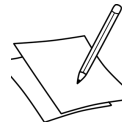

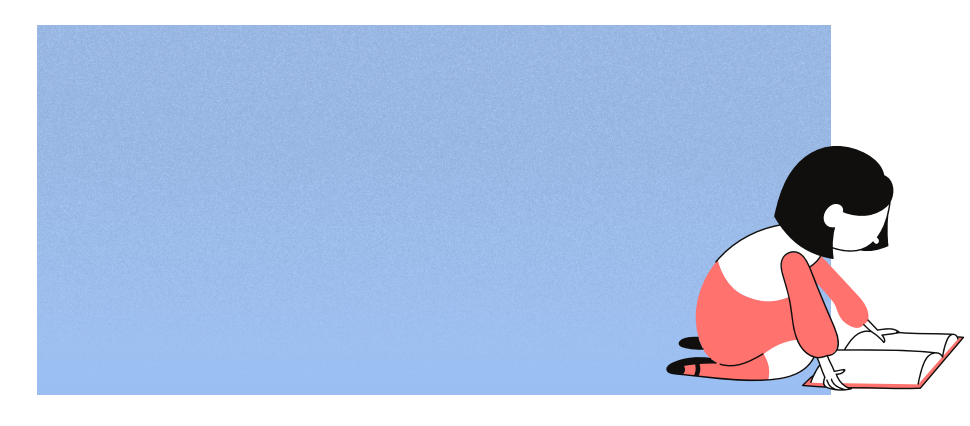

Nótese que la variación del flujo magnético se puede expresar como una derivada o como un intervalo.

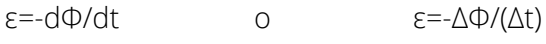

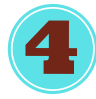

**Desactive** la opción de líneas de campo y **active** la opción de doble espira de tal manera que obtenga la siguiente apariencia.

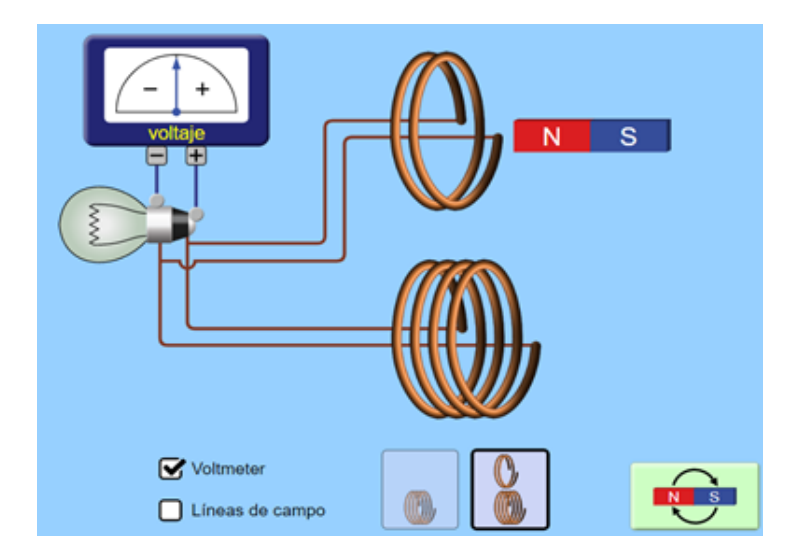

**Coloque** el imán a una distancia fija y **muévalo** a una velocidad constante hacia una de las bobinas. **Repita** el proceso para la otra.

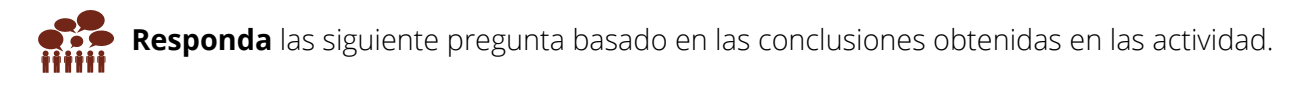

a) ¿Cómo afecta el número de vueltas del alambre a la luminosidad del foco y a la marca del voltímetro?

.....................................................................................................................................................................................................

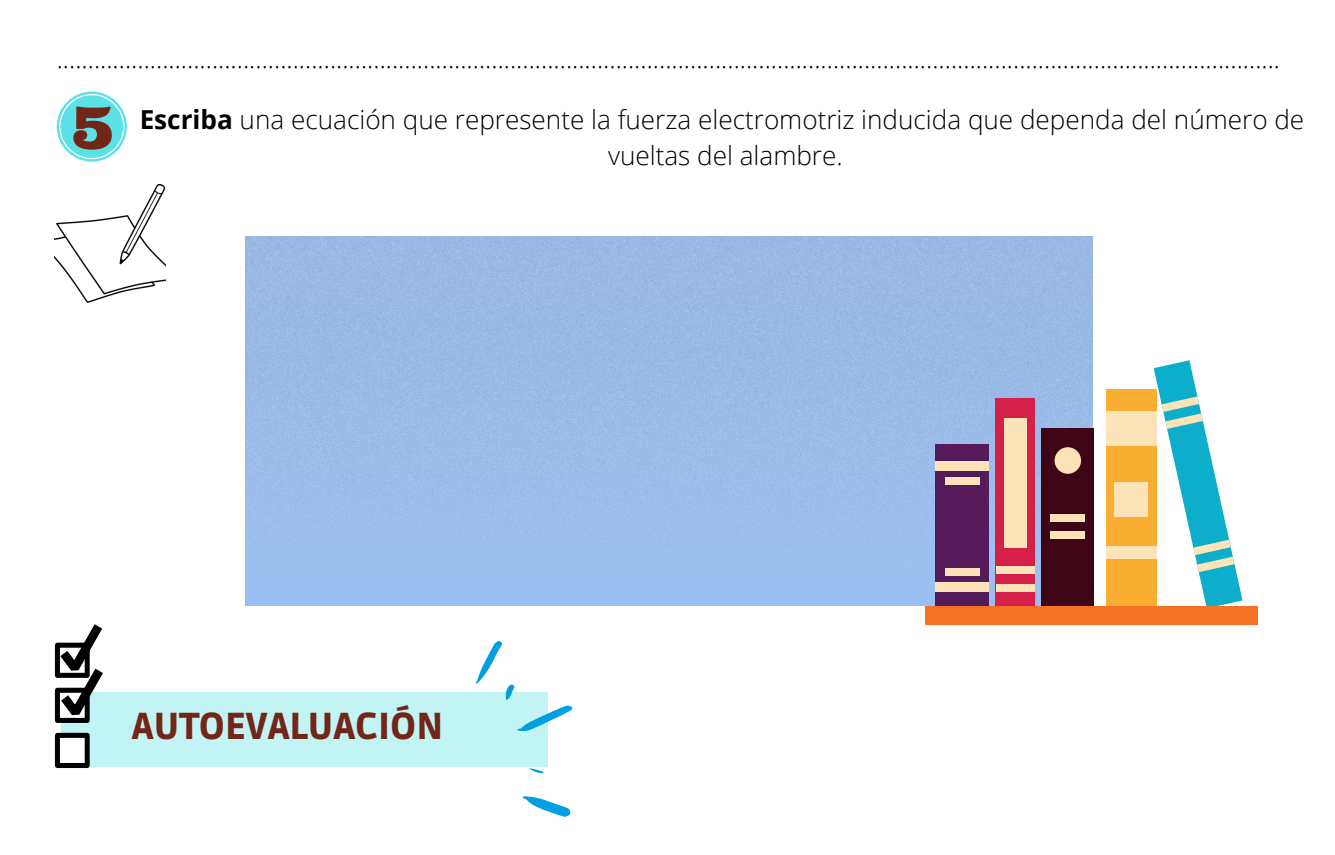

Con una x **seleccione** el circulo rojo amarillo o verde de acuerdo a sus aprendizajes }alcanzados en esta práctica

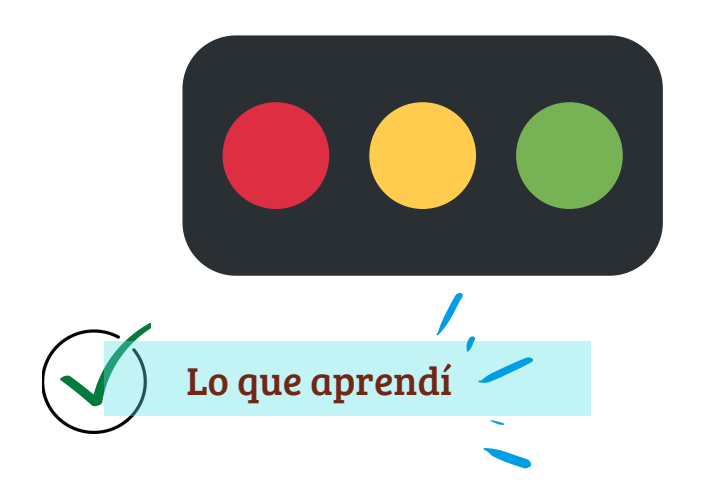

Código: Rojo: No aprendí Amarillo: Aprendí algo Verde: Aprendí mucho

Una vez realizada la práctica, **anote** sus conclusiones acerca de la actividad realizada y **responda** la pregunta introductoria.
## Conclusiones

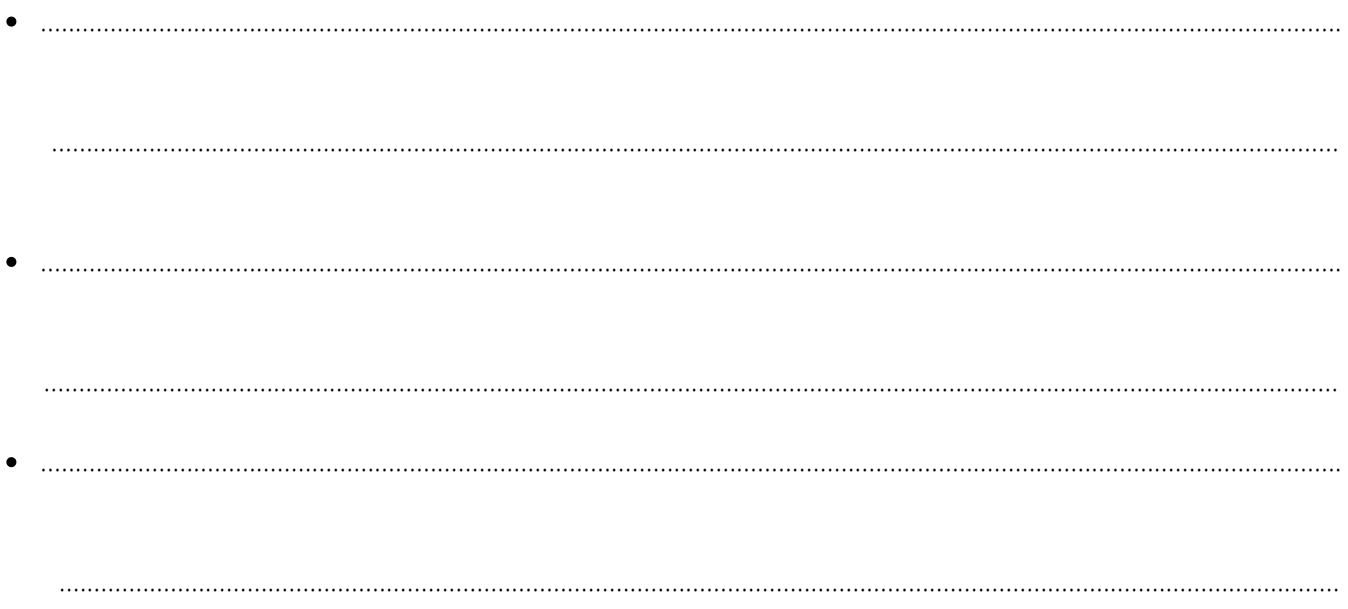

Si se aplica la Ley de Ampere a un hilo infinito conductor, ¿Qué relación se concluirá que existe entre el campo magnético y la corriente eléctrica?

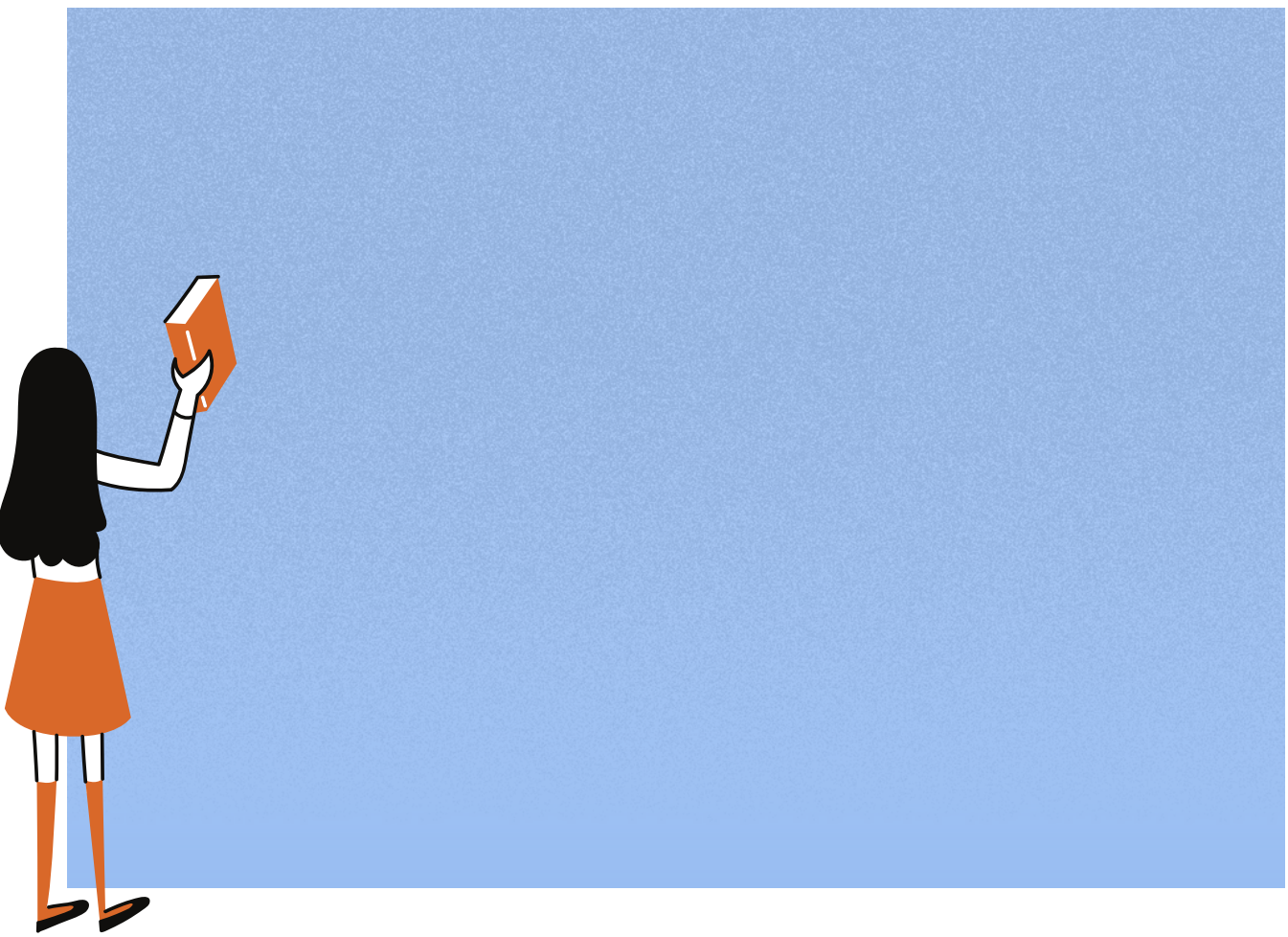

# **Soluciones**

# PRÁCTICA 1: LEY DE COULOMB

ACTIVIDAD 1.

**1.** 729

## **2.**

a. 729. El signo de las cargas.

b. no porque los valores estarán usando valor absoluto,

c. Será vectorial porque presenta vectores F, o vectores fuerza.

# ACTIVIDAD 2

TABLA 2.

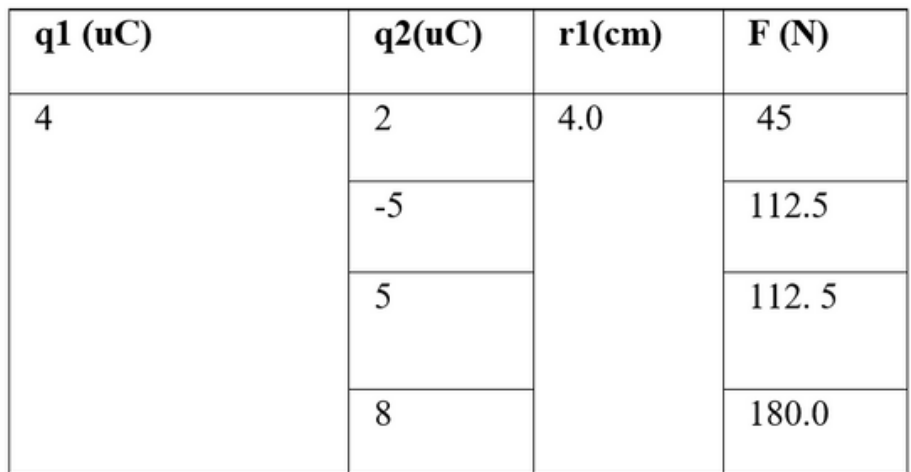

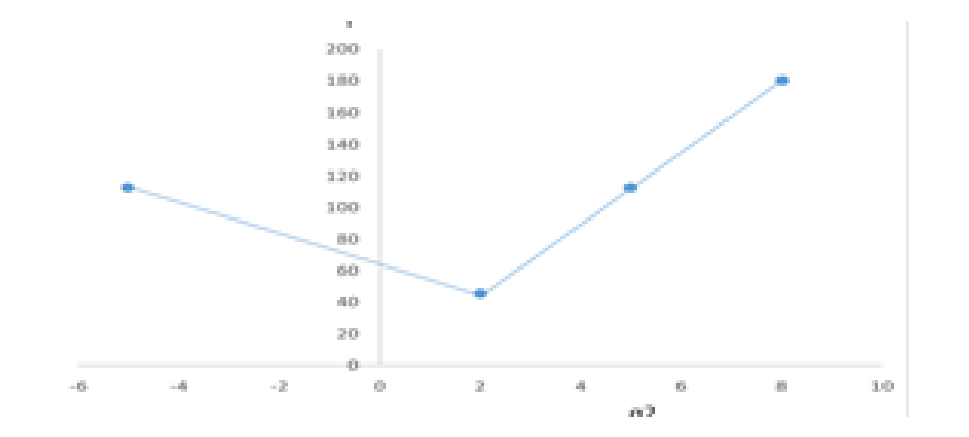

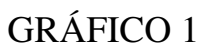

110

 $q1 (uC)$  $q2(uC)$  $F(N)$  $r2$  (cm)  $\,1$ 667.5  $\sqrt{2}$  $\overline{4}$ 1331.4 8 10 1664.2  $-10$ 1664.2 GRÁFICO 2  $F(N)$  $800\,$ 500  $100$  $300\,$  $300\,$  $850\,$ 500 500  $q1$  $300\,$  $\phi$  $4\,\mathrm{mG}$  $8\,w\%$  $30\,$  $-10~\mathrm{wC}$ 

TABLA 3.

TABLA 4.

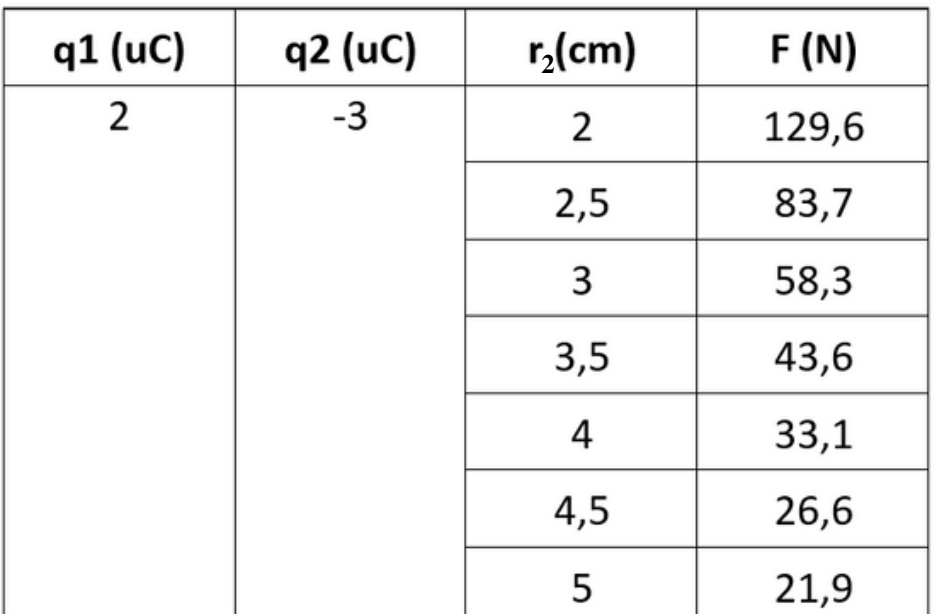

111

# GRÁFICO 3

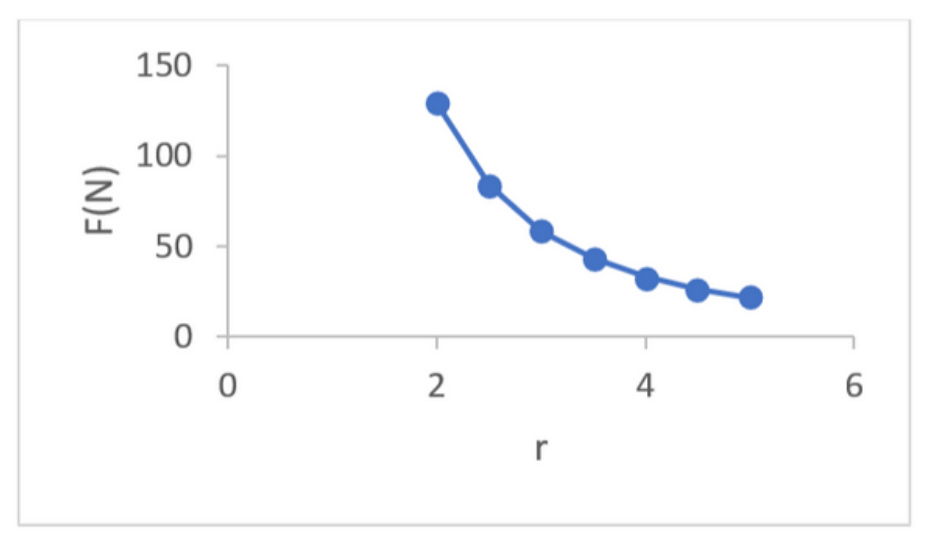

# PRÁCTICA 2: LEY DE AMPÉRE

#### ACTIVIDAD 1.

a. No, no existe.

b. Si influye.

## ACTIVIDAD 2.

c. Forma circular, en el centro se ubicará el hilo conductor infinito

d. En cada punto la distancia será el radio r de la circunferencia de tal forma que será un d constante.

e. Cerrado porque tiene inicio y fin.

#### ACTIVIDAD 3.

f. No, si.

- g. No, es perpendicular.
- h. Es inversa.

## ACTIVIDAD 4.

A. La integral cerrada se usa para representar que en la ley de Ampere se manejan superficies cerradas

B. El vector dl se puede reemplazar con 2pir porque la trayectoria para un hilo infinito está dada por un área circular de radio r.

# PRÁCTICA 3: LEY DE FARADAY

#### ACTIVIDAD 1

a. El foco se enciende o se apaga, al mismo tiempo el voltímetro marca una diferencia de potencial. Si el imán no se mueve, el foco no se enciende y el voltímetro no marca nada.

b. Entre mover por encima y por abajo no existe diferencia, pero al atravesar la bobina la luz del foco es más luminosa y el voltímetro marca una diferencia de potencial mucho mayor.

c. Mientras más rápido se mueve el imán mayor es la luz de la bombilla, así como la diferencia de potencial.

#### ACTIVIDAD 2.

a. El signo del voltaje se invierte si se invierte el polo del imán.

b. Cuando las líneas de campo están hacia la izquierda el voltaje es negativo y cuando están hacia la derecha es positivo. Entonces, el voltaje tiene signo opuesto a la dirección de las líneas de campo magnético.

#### ACTIVIDAD 3.

a. El voltaje aumenta mientras mayor es la velocidad del imán, sin embargo, la dirección del flujo eléctrico es opuesta a la del flujo magnético.

b. 
$$
\varepsilon = -\frac{d\Phi}{dt}
$$
 \t\t\t\t\t $\qquad$   $\qquad$   $\varepsilon = -\frac{\Delta\Phi}{\Delta t}$ 

# PARTE 2

#### ACTIVIDAD 1

a. Mientras más vueltas tiene el cable mayor es el brillo del foco y el voltaje marcado en el voltímetro.

**ACTIVIDAD 2** 

$$
\varepsilon = -N \frac{d\Phi}{dt} \qquad \qquad o \qquad \qquad \varepsilon = -N \frac{\Delta\Phi}{\Delta t}
$$

113